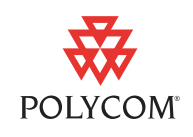

Polycom is pleased to announce the latest release of Polycom HDX hardware and software. This document provides the latest information about the Polycom HDX systems and version 2.5.0.8 software.

# **Software Version History**

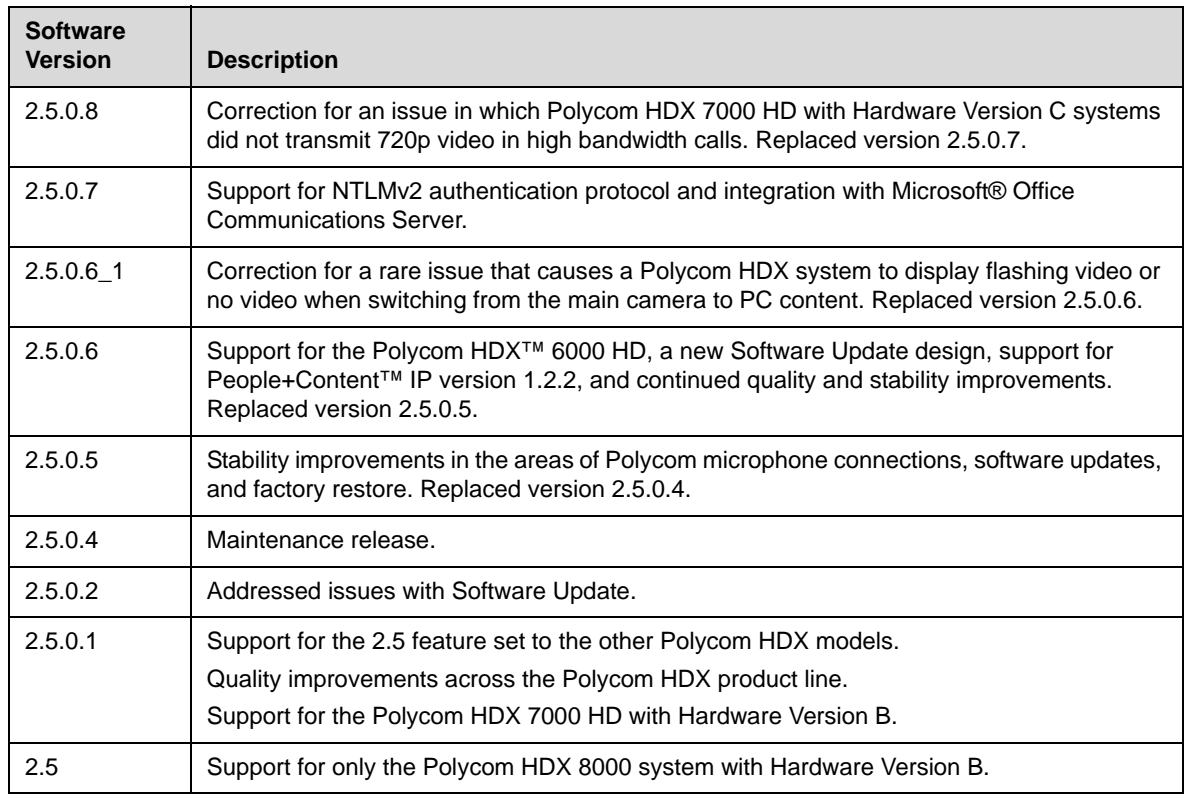

[For more information about using the features described in this document,](http://www.polycom.com/videodocumentation)  refer to the product documentation available at www.polycom.com/videodocumentation.

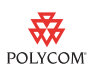

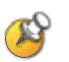

Polycom HDX software version 2.5.0.8 has not completed interoperability testing with Cisco® Unified Communications Manager versions 6.0 and 7.0. Polycom recommends HDX software version 2.5.0.6\_00\_cisco-3966 for environments that use Cisco Unified Communications Manager versions 6.0 and 7.0. This build is available at:

[http://www.polycom.com/support/strategic\\_partner\\_solutions/index.h](http://www.polycom.com/support/strategic_partner_solutions/index.html) tml

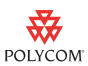

# **Installing Version 2.5.0.8.**

To update your system software, use the Software Update feature in the Polycom HDX web interface. Customers upgrading Polycom HDX systems from 2.0.x or earlier to 2.5.0.8 must have an upgrade key. No key is needed if you are running 2.5 or later.

**To access Software Update:**

- **1.** [Go to h](http://www.polycom.com/support/)ttp://www.polycom.com/support and navigate to your product page.
- **2.** Download the Polycom software update package for your system.
- **3.** In the browser address line of Internet Explorer 6.x, 7.x, or 8.x, enter the system's IP address, for example, http://10.11.12.13, to access its web interface.
- **4.** If Security Mode is enabled on the system, you must use secure HTTPS access, for example, https://10.11.12.13. Click **Yes** in the security dialog boxes that appear.
- **5.** Enter the Admin ID as the user name (default is "admin"), and enter the remote access password, if one is set.
- **6.** Go to **Admin Settings > General Settings > Software Update**, and follow the instructions on the screen.

Systems will perform an internal restart before running Software Update. If you are updating a Polycom HDX system using a web browser, the internal restart is not visible from the web interface. This change guarantees that memory is freed up in the system before the update is performed.

#### **Installing Using a Management Server in Traditional Management Mode**

If you install version 2.5.0.6 or later on a Polycom HDX system that is in traditional management mode with Polycom Converged Management Application™ (CMA™) version 4.1.2, Polycom Global Management System™ version 7.1.8, or Polycom Readi*Manager*® SE200 version 3.0.6, you cannot use these management systems to later run Software Update on the system. In those cases, you must use Software Update from the system's web interface or from a USB memory device connected to the system.

Polycom CMA version 4.1.4, Polycom Readi*Manager* SE200 version 3.0.7 and Polycom Global Management System 7.1.10 support the new Software Update method.

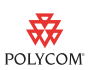

# **What's New in 2.5.0.8**

The version 2.5.0.8 software includes the features and functionality of version 2.5.0.6\_1, with the following additions.

Version 2.5.0.8 software does not contain version 2.5.0.7 software hot fixes.

# **New Polycom HDX 7000 HD System with Hardware Version C**

Polycom HDX software version 2.5.0.8 adds support for the Polycom HDX 7000 HD system with Hardware Version C.

To find out which hardware version you have, go to **System > System Information**.

For information about setting up this system, refer to *Setting up the Polycom HDX 7000 Series System*.

For information about configuring this system, refer to *Administrator's Guide for Polycom HDX Systems*.

# **Integration with Microsoft Office Communications Server**

[Polycom HDX software version 2.5.0.8 has been qualified with Microsoft Office](http://www.polycom.com/forms/solutions_sw_dl.html)  Communications Server 2007. For the software download and deployment guide, register on the Polycom web site at http://www.polycom.com/forms/solutions\_sw\_dl.html.

# **NTLMv2 Support**

Version 2.5.0.8 supports NTLMv2 as an authentication protocol for use with Microsoft Office Communications Server, LDAP directory and Polycom Converged Management Application (CMA) server connections.

# **What's New in Version 2.5.0.6\_1**

The version 2.5.0.6\_1 software includes the features and functionality of version 2.5.0.5, with the following additions.

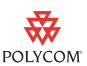

# **New Polycom HDX™ 6000 Series Systems**

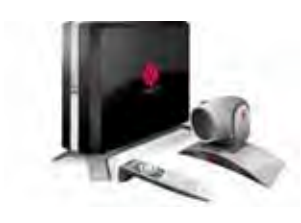

The Polycom HDX 6000 series provides voice, video, and content for small to medium conference rooms. These systems incorporate leading-edge design with performance, flexibility, and capabilities, making them an optimal solution for meeting spaces in any organization.

The Polycom HDX 6000 HD system is a high-definition system that sends and receives 720p HD video at 30 fps. It includes a Polycom EagleEye™ HD camera, Polycom HDX microphone array, a Polycom HDX remote control, and Polycom's IP-based content sharing tool, People+Content IP.

For information about setting up this system, refer to *Setting up the Polycom HDX 6000 Series System*.

The Polycom HDX 6000 HD system has the following inputs and outputs:

- **•** One camera (HDCI) connector provides input for the main camera and also acts as the IR receiver for the HDX remote for system control. The system comes with a 3 m cable for connecting the camera.
- **•** A PC video input (DVI-I) connector allows content sharing from a video source such as a computer as either DVI-A, DVI-D or VGA. When this video input is selected, audio from the associated audio input (3.5 mm stereo) is included in the audio mix to both the near end as well as the far end.
- **•** One monitor (HDMI) connector delivers HDMI or DVI-D video format for the main monitor. It also supports digital audio when used as HDMI. The system comes with a 3 m HDMI cable.
- **•** One Polycom HDX microphone (Walta) connector supports one digital microphone array or the Polycom SoundStation IP 7000. The system comes with one Polycom HDX microphone array and a 25 ft. microphone cable.
- **•** Audio output (RCA) connectors provide audio output to an external speaker system or to the monitor's audio inputs. The output is active when the video output is set to either HDMI or DVI.
- **•** Additional connectors provide support for network interfaces and local control:
	- **—** A 10/100/1000 Mbps LAN port for connecting the system to the LAN. The system comes with a 12 ft. CAT-5 LAN cable.
	- **—** A USB host port for software updates.

Polycom HDX 6000 HD systems can run only version 2.5.0.6 or later software.

Polycom HDX 6000 HD systems require version 1.2.2 of People+Content IP.

Management server support for Polycom HDX 6000 HD systems is as follows:

**•** To manage Polycom HDX 6000 HD systems using a Polycom CMA system, you must have version 4.1 of the Polycom CMA system.

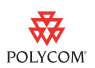

- **•** Polycom Global Management System 7.1.10 supports the Polycom HDX 6000 HD.
- **•** Readi*Manager* SE200 does not support the Polycom HDX 6000 HD system.

# **New Version of People+Content IP**

People+Content IP version 1.2.2 is now available on the Polycom web site at www.polycom.com/support. Version 1.2.2 includes modifications for interoperability with Polycom HDX 6000 HD systems, performance improvements, and fixes to address minor technical issues. It also includes a feature that notifies you when a new version of People+Content IP is available. Version 1.2.2 is required for use with the Polycom HDX 6000 series and strongly recommended for use with all other Polycom HDX models running version 2.5.0.6 or later.

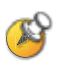

People+Content IP version 1.2.2 is required for all Polycom HDX systems when a Polycom HDX 6000 system is in a call and People+Content IP is being used to share content. If an older version of People+Content IP is used, endpoints will see content refresh approximately every 10 seconds.

# **New Power-Off LED Behavior**

Previously, the front-panel LED turned off within a few seconds when you pressed and held the Power button. You had no indication that the system needed more time to shut down before being disconnected from its power source. Now, when you press and hold the Power button, the LED changes from solid green to solid amber, and then begins to slowly flash to indicate that the system is shutting down. When the LED turns off, it is safe to unplug the system.

# **What's New in Version 2.5.0.5**

The version 2.5.0.5 software includes the features and functionality of version 2.5.0.2, with the additions described in the following sections. The 2.5.0.5 release also includes stability improvements in the areas of Polycom microphone connections, software updates, and factory restore.

# **1080p Support with Polycom RMX 4.0**

Version 2.5.0.5 includes support for 1080p video when using the Polycom RMX version 4.0 with the Polycom HDX™ 8000 HD system with Hardware Version B. If the Polycom RMX system is populated with MPM+ boards with either Continuous Presence mode or High Definition Video Switching mode,

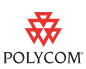

the Polycom HDX 8000 HD system with Hardware Version B can receive HD 1080p people video at 25 to 30 fps from the Polycom RMX system regardless of what resolution the Polycom HDX system sends.

For more information, refer to the *Polycom RMX 2000 Release Notes, Version 4.0*.

# **Automatic Transmission of 4SIF or 4CIF with Polycom RMX 4.0**

In version 2.5.0.5, the Polycom HDX system automatically prioritizes sharpness over frame rate by sending 4SIF H.264 video at 15 fps or 4CIF H.264 video at 12.5 fps (rather than 2CIF video at 25 to 30 fps) to a Polycom RMX system running software version 4.0.

For more information, refer to the *Polycom RMX 2000 Release Notes, Version 4.0*.

# **Automatic or Manual Directory Search Option**

Version 2.5.0.5 allows administrators to specify whether the system performs automatic or manual directory searches.

- **1.** Go to **System > Admin Settings > General Settings > System Settings > Directory**.
- **2.** Set **Search** to **Auto** or **Manual** on the Directory screen. If set to Auto, searches start as soon as you enter a character in the search field, and the Search button changes into a static icon. If set to Manual, searches start when you select the  $\Box$  Search button.

By default, the system is set to search automatically.

# **People+Content™ IP without the People+Content Option**

Version 2.5.0.5 allows you to use the People+Content IP application with your Polycom HDX system even if you do not have the People+Content option installed.

People+Content IP version 1.2.1 is now available on the Polycom website, on the Downloads page for each Polycom HDX model. Version 1.2.1 includes performance improvements and fixes to address minor technical issues.

## **Software Update Changes**

#### **Factory Partition Update**

During the Software Update process to 2.5.0.5, the factory restore software partition will be examined and updated to 2.5.0.5 if it is at an earlier software version. The factory partition is used when you reset the system to factory software using the restore button. For more information about using the restore button, refer to the *Administrator's Guide for Polycom HDX Systems*.

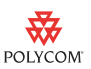

#### **System Logs Retained through Factory Restore**

When the software is at version 2.5.0.5 and a factory restore is executed using either the factory partition or a USB storage device, the system's log files are retained by default to assist in the service process. However, you can delete the log files after this kind of restore operation.

**To perform a logical delete of the files containing user data/configuration:**

- **1.** Power off the system by holding down the Power button for 3 to 5 seconds.
- **2.** Unplug all network connections.
- **3.** Perform a factory restore (as described in the *Administrator's Guide for Polycom HDX Systems*).
- **4.** Wait for the system to start up and display the setup wizard.
- **5.** While the setup wizard is displayed, perform a system reset using the restore button (as described in the *Administrator's Guide for Polycom HDX Systems*).
- **6.** Power off the system.

# **What's New in Version 2.5**

The version 2.5 software includes the features and functionality of version 2.0.3.1, with the following additions.

# **New Hardware**

The following sections describe new Polycom HDX hardware.

#### **New Polycom HDX 8000 HD System with 1080 Support**

The new Polycom HDX 8000 HD system with Hardware Version B can send and receive 1080p people video at 25 to 30 fps, or 720p video at 50 to 60 fps in a call.

Polycom HDX 8000 HD systems with Hardware Version B require software version 2.5 or later.

To find out which hardware version you have, go to **System > System Information**.

For information about setting up this system, refer to *Setting up the Polycom HDX 8000 Series System*.

For information about configuring this system, refer to *Administrator's Guide for Polycom HDX Systems*.

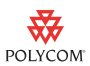

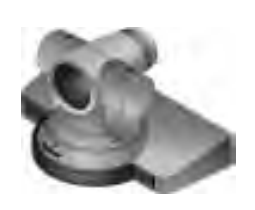

# **Polycom EagleEye™ 1080 Camera**

If you want to send 1080p video in calls, Polycom recommends the new Polycom EagleEye 1080 camera for Polycom HDX 8000 HD systems with Hardware Version B. You can also use the Polycom EagleEye 1080 with Polycom HDX 8000 HD systems (Hardware Version A) and Polycom HDX 7000 series systems. Polycom HDX 7000 series or the Polycom HDX 8000 series used with Hardware Version A produces local video at 720p at 50 to 60 fps and transmits up to 720p at 25 to 30 fps.

To use the Polycom EagleEye 1080 camera, systems must be running version 2.5 or later.

### **Camera Privacy Cover**

The Polycom EagleEye camera goes to sleep when the Polycom HDX system does. But for added security, Polycom now offers a privacy cover that you can attach to the camera. You can open and close the cover as needed. Contact your Polycom distributor for more information.

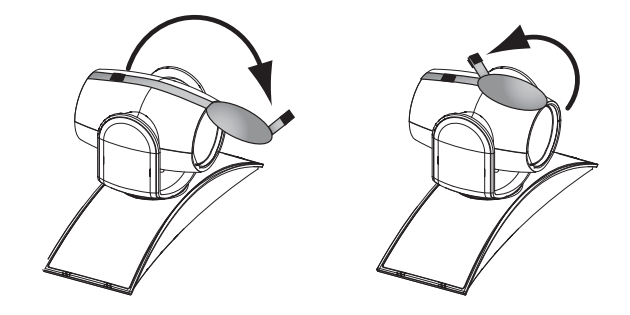

# **New Default for Video Format Output**

The default video output format for Polycom HDX 7000 and Polycom HDX 8000 series systems configured for NTSC is now Component 1080 instead of Component 720. The default video output format for Polycom HDX 7000 and Polycom HDX 8000 series systems configured for PAL is now Component 1080 instead of VGA. PAL systems now ship with component cables instead of VGA cables.

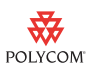

# **New Version of People+Content IP**

People+Content IP version 1.2.1 is now available on the Polycom website, on the Downloads page for each Polycom HDX model. Version 1.2.1 includes performance improvements and fixes to address minor technical issues.

# **Network Support**

### **H.323 and SIP Mixed Calls**

In version 2.5 you can enable both IP H.323 and SIP at the same time. Both IP H.323 and SIP are enabled by default.

- **•** You can enable both IP H.323 and SIP at the same time on the Call Preference screen.
- **•** You can host multipoint calls that include both H.323 and SIP far-end systems.
- **•** You can register the Polycom HDX system with both a SIP server and H.323 gatekeeper at the same time and support features that are unique to both protocols at the same time.
- **•** You can set H.323 and SIP separately in the Dialing Order.
- **•** The call speed preference for "IP Calls" denotes the preference for both H.323 and SIP calls.

# **IPv6 Support**

Version 2.5 includes the following IPv6 enhancements:

- **•** Configurable IPv6 settings: Site-Local, Global Address, and Default Gateway values can be set manually or automatically
- **•** Support for dialing SIP calls using IPv6 address, DNS name, or SIP URI on an IPv6 network
- **•** Support for IPv4-only or IPv6-only networks
- **•** Support for IPv4/IPv6 hybrid networks
- **•** Access to the web interface over IPv6

In hybrid networks, the system tries IPv6 calling first. If that fails, the system calls using the IPv4 address.

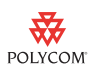

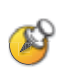

#### **Points to Note about IPv6-only Network Limitations:**

- **•** Do not configure a Polycom Global Directory Server address.
- **•** Disable IP H.323 in the Call Preference menu.
- **•** The Polycom Global Management System Readi*Manager* SE200 management servers will not be able to connect to the Polycom HDX system.

#### **SIP Enhancements**

Version 2.5 adds the following enhancements for SIP:

- **•** Authentication Name setting for SIP server registration
- **•** TLS (Transport Layer Security) and Auto as additional choices for the SIP Transport Protocol
- **•** Support for AES media encryption in SIP calls
- **•** Support for RFC 2833 in-band signaling of DTMF tones in SIP calls
- **•** Polycom Lost Packet Recovery™ (LPR™)/DBA 3.0 support in SIP calls
- **•** Support for Polycom People+Content in SIP calls
- **•** Ability to register with, and place calls through OpenSER SIP servers
- **•** Fast Updates and Flow Controls for SIP calls using RTCP Feedback (per RFC 4585 extension)

#### **SIP Settings**

This release includes full SIP support for both the IPv4 and IPv6 protocol. The Polycom HDX system can contact SIP Registrar and Proxy servers, as well as place calls, using both protocols. All address fields on the SIP Settings screen can accept raw IPv4 addresses, raw IPv6 addresses, SIP URI, or a hostname. If you enter a hostname, the Polycom HDX system attempts to resolve the address using a DNS server. The address returned by the DNS server determines whether SIP uses the IPv4 or IPv6 protocol. When dialing, the Polycom HDX system automatically selects the correct protocol based on the address.

#### **Media Encryption**

This release adds SRTP (Secure Real-time Transport Protocol) encryption to secure the audio, video, and content in SIP calls. SRTP is defined in RFC 3711. Polycom HDX systems support the default transform which is 128-bit AES counter mode for security and HMAC-SHA1 for authentication.

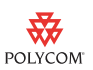

Polycom HDX systems do not support Peer-to-Peer encrypted calls, so a SIP server is required. SRTP media encryption is used only if the call signaling channel is protected with TLS and the far endpoint supports SRTP. The system does not use SRTP encryption if AES Encryption is set to **Off**.

When the SIP call is secure, the lock icon is displayed on the screen.

#### **In-Band DTMF Tones**

Previously, DTMF (Dual Tone Multi Frequency) tones were sent via the audio channel and required the far-end receiver to extract the tones from the audio stream. Version 2.5 provides in-band SIP signaling as per RFC 2833 to transport DTMF audio tones from Polycom HDX systems to the remote SIP device (for example, a SIP registrar server or a SIP bridge). This feature allows Polycom HDX systems in point-to-point calls to access telephony features that are based on transport of DTMF tones to the remote SIP servers or bridges unable to process DTMF tone signaling via the audio channel.

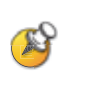

This feature is not supported in multipoint calls or encrypted point-to-point calls. The far-end device (SIP server or bridge) must support and declare this ability as part of its capability set.

#### **Fast Updates and Flow Controls for SIP**

Video fast update and flow control messaging is now supported via RTCP Feedback in addition to the existing method based on INFO messages. RTCP Feedback is a method of sending feedback messages through an RTCP port via an extension to RFC 4585. Version 2.5 supports Full-Intra-Frame messages and Flow-Control messages, both of which are sent from the receiving endpoint to the transmitting endpoint through the RTCP port associated with the RTP video channel.

# **802.1X and 802.1p/Q Network Support**

The 2.5 release adds support for 802.1X and 802.1p/Q. The IEEE 802.1X standard provides port-based access control on wired and wireless IEEE 802 LANs. IEEE 802.1p support enables link layer priority tagging of the link layer traffic. IEEE 802.1Q support enables VLAN (virtual LAN) tagging for bridged networks.

Polycom HDX systems allow you to enter 802.1X and 802.1p/Q settings in the system setup wizard. The system may require this information in order to negotiate access to the network.

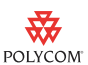

## **Quality of Service Value Change**

The Type of Service Value previously called **Far End Camera Control** is now called **Control**. This new setting is used for all control channels as follows:

- **•** H.323—H.225.0 Call Signaling, H.225.0 RAS, H.245, Far End Camera Control
- **•** SIP—SIP Signaling, Far End Camera Control, and Binary Floor Control Protocol (BFCP)

### **Enhancement to ISDN Support**

National ISDN 1 (NI-1) support has been extended to include support for National ISDN 2 (NI-2).

# **Directory and Home Screen**

### **Directory Screen**

The Directory interface has been modified for version 2.5.

- **•** The alphabet tabs have been removed.
- **•** When the group is set to All, no entries are displayed until you enter a name in the search field. Select the Search button if the search does not start automatically.
- **•** You can highlight a directory entry and press on the remote or keypad to get information about the entry, add it to your Contacts list, edit it, or delete it.
- **•** When you create a new one-site directory entry, you can specify multiple call types on one screen.
- **•** The new multiple-site directory entry screen has a design similar to the one-site entry screen. You can now add a multi-site entry to a specific group and edit the multi-site entry name.
- **•** The "Global" group has been removed.
- **•** The "Local" group has been renamed "Contacts." The Contacts group includes all entries created locally on the system, default LDAP group members (if registered with a provisioning service), and Contacts provided by the Presence Service.

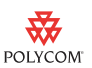

### **Contacts and Home Screen**

The Contacts home screen displays all entries in your Contacts list. Depending on the configuration of your system, and whether it is automatically provisioned and registered to a global directory server, Contacts may include local directory entries, default LDAP group members, Speed Dial or Sites list entries, and Contacts stored by the presence service.

#### **Contacts Home Screen**

The Contacts home screen has been modified for version 2.5.

**•** The Contacts home screen displays presence icons for each Contact. Global Contacts (from a directory server) show one of the following presence icons:

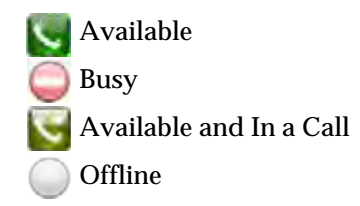

- **Local Contacts are marked as Unknown.**
- **•** The Contacts home screen can include additional buttons: Recent Calls, Manual Call, Directory, Alerts, Add a Contact, and Alerts.

The Contacts group includes all directory entries that you have added to the Contacts list or created locally.

#### **Adding Contacts**

Version 2.5 provides new ways to add Contacts to your directory, Contacts home screen, and Place a Call screen. When you choose **Add to Contacts** or **Add a Contact**, and **Sites** is enabled in the Home Screen Settings, the entry you choose appears on the Contacts home screen; the entry also appears on the Speed Dial or Sites list on the Place a Call screen (unless the entry is stored by the presence service). If you create a new directory entry, or edit an entry, and save it to the Contacts group, it appears on the Contacts home screen but not the Speed Dial or Sites list on the Place a Call screen.

If your system is provisioned by a Polycom Converged Management Application™ (CMA™) system, your Contacts list can contain up to 200 Contacts that are stored by the presence service. When you add a presence service Contact, you are both automatically added to one another's Contacts lists. Presence service Contacts appear with the display name followed by the device type. If the Contact has more than one device, each one is added as a separate entry on your Contacts list.

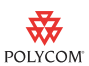

#### **Deleting Contacts**

You remove a Contact from the Contacts list by deleting it in the system's local interface.

#### **Viewing Contact Details**

You can view Contact details in the system's local interface. Highlight the Contact and press  $\left(\frac{1}{2}\right)$  on the remote control. A dialog appears with the display name, address, call speed, group, and presence information.

#### **Calling Contacts**

You can call Contacts from the system's local interface or web interface. Highlight the entry and press on the remote control or keypad.

#### **Recent Calls Screen**

The Recent Calls screen has been redesigned with functionality similar to the Contacts home screen.

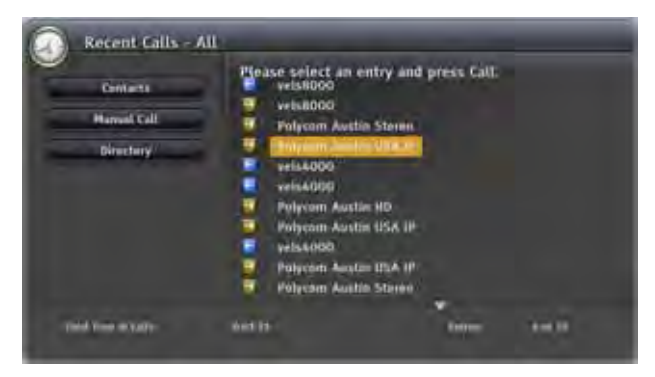

From the Recent Calls screen you can navigate to the Contacts list screen, Place a Call screen, or the directory. You can also add recent calls to your Contacts list.

### **Sites Display Changes**

In version 2.5 the choices for the Sites button name are Speed Dial and Sites, rather than Speed Dial and Contacts as in previous versions.

#### **Do Not Disturb, Availability Control**

Available

The button on the Contacts list screen and Place a Call screen that allows you to set your system to Available or Busy is now called **Availability Control** instead of **Do Not Disturb Icon** in Home Screen Settings (**System > Admin Settings > General Settings > Home Screen Settings >** ).

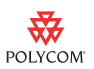

# **Web Interface Changes**

Version 2.5 offers an improved directory in the system's web interface. The new design makes the Directory page faster, easier to use, and more reliable. The directory and other status pages on the web no longer require Java.

### <span id="page-15-0"></span>**Directory Services**

#### **Directory Client Support**

The directory server access for Polycom HDX systems with version 2.5 is shown in the following tables.

You can configure the system to use the following directory server when the system is automatically provisioned by a Polycom CMA system.

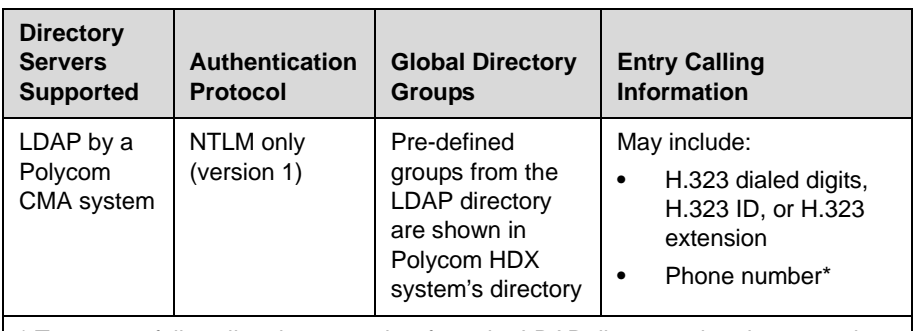

\* To successfully call a phone number from the LDAP directory, the phone number must be stored in one of the following formats:

- **•** +Country Code.Area Code.Number
- **•** +Country Code.(National Direct Dial Prefix).Area Code.Number

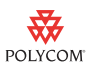

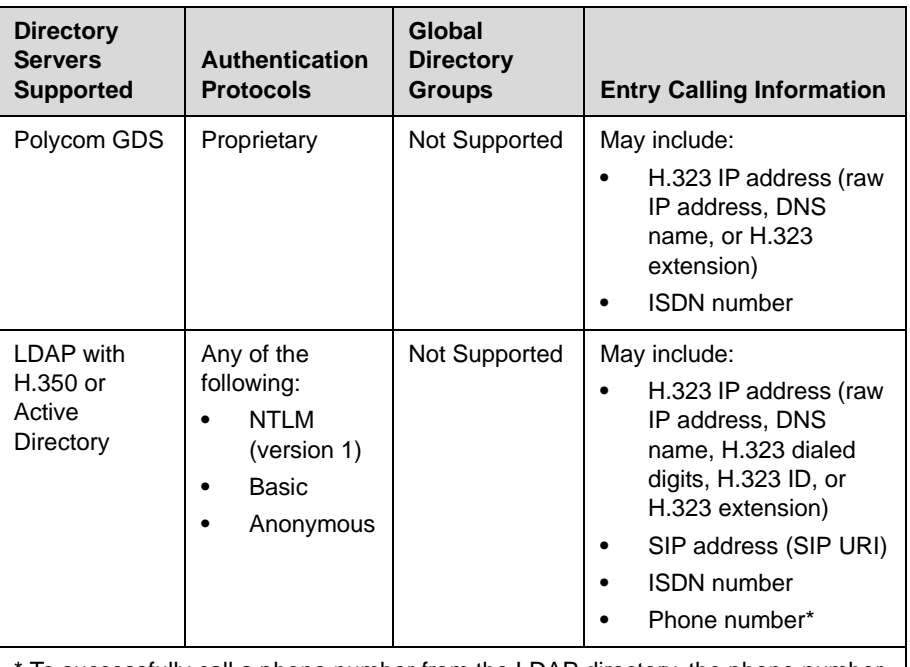

You can configure the system to use one of the following directory servers in standard operating mode.

To successfully call a phone number from the LDAP directory, the phone number must be stored in one of the following formats:

**•** +Country Code.Area Code.Number

**•** +Country Code.(National Direct Dial Prefix).Area Code.Number

#### **Directory Server Configuration**

In version 2.5 the navigation to directory server configuration is slightly different. You can access Polycom GDS, LDAP, and Microsoft OCS settings by going to **System > Admin Settings > Global Services > Directory Servers**. You can only register with one directory server at a time.

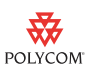

# **Security**

### **Login and Logout**

In version 2.5 you can require users to log in for system access. Version 2.5 also adds a logout feature. If **Require Login for System Access** is enabled, the system automatically prompts users to log in when the system comes out of sleep mode. If a call comes in, the user must log in before answering the call, even if the system is configured to answer calls automatically.

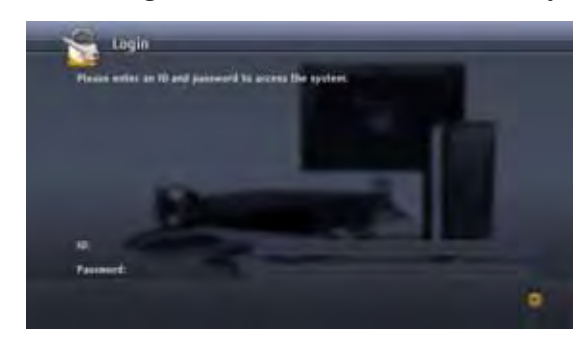

When you log in, the system displays the time and date of the last successful login to the account, along with the number of unsuccessful login attempts since that time.

When **Require Login for System Access** is enabled, you can set up a user account by configuring a User ID, User Password, and password policies.

#### **Account Lockout**

With version 2.5 you can configure and enforce an account lockout if someone fails to log in correctly. After a configurable number of failed login attempts, the account is locked for an amount of time specified by the administrator.

If the system locks an account, the owner of that account must wait the specified amount of time before trying to log in again. If the system locks the User account and the User password is forgotten, an administrator can log in and reset the user's password. If the system locks the Admin account and the Room password is forgotten, use factory restore to reset the system back to its initial factory default state so that the system can be initialized again.

#### **Sleep Mode Changes**

In version 2.5 the microphones are automatically muted in the following cases:

- **•** When Security Mode is enabled and the system goes to sleep.
- **•** When Security Mode is enabled and the system is awake but no one is logged in.

Pressing the **Mute** button on the remote control or on the microphone will *not* unmute the microphone until someone logs in to the system.

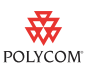

# **AES Required Setting**

In this release, you have more control over the AES Encryption behavior. Previously, you could only specify whether to encrypt calls with other sites that support AES encryption. If you had AES Encryption enabled but the far site did not have AES encryption enabled, the call connected without encryption. In version 2.5 you can select Off, When Available, Required for Video Calls Only, or Required for All Calls.

A lock icon in the user interface indicates whether the call is encrypted.

- **In a multipoint call, the host system displays <b>in the state in the language of the state in the language of all connections in the** call are encrypted.
- In a multipoint call, the host system displays if one or more connections in the call are not encrypted.
- **Far-end systems that are connected with encryption display**
- **•** Far-end systems that are connected without encryption display .

Some connections might be encrypted while others are not. To avoid security risks, Polycom recommends that all participants communicate the state of their encryption icon verbally at the beginning of a call.

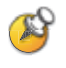

#### **Points to note about AES Encryption:**

- **•** AES Encryption is not supported for systems registered to an Avaya H.323 gatekeeper.
- **•** If you enable Security Mode before upgrading the system to version 2.5, this setting is automatically set to When Available but can be changed.
- **•** If you enable Security Mode after installing version 2.5, the system uses Required for Video Calls Only for AES Encryption.

# **Security Profile**

Version 2.5 includes a new Security Profile setting that controls particular security settings in order to meet DoD DSN requirements. The Security Profile can be configured in the setup wizard only. The setup wizard is available during initial setup, after a system update, or after a system reset with system settings deleted. After the setup wizard is complete, the Security Profile setting appears as read-only in the Admin Settings.

For more information about the DoD DSN Security Profile setting, refer to the *U.S. DoD DSN Deployment Guide for Polycom HDX Systems* on the Polycom web site.

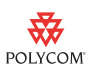

## **API Command Security**

Version 2.5 includes the following security changes to the API commands:

- **•** The API cannot be used to get or set the remote access passwords.
- **•** The API cannot be used to get the meeting password.
- **•** Password policies are enforced when using the API to set the meeting password.
- **•** Re-entering the existing meeting password is not required when using the API to set it.

#### **Web Interface Authentication**

In version 2.5 the web server allows only HTTPS connections using TLS when Security Mode is enabled. As a result, the server requires that the browser support a TLS connection (not SSLv2 or SSLv3) and a FIPS 140-2 approved cipher such as AES or triple-DES. If you are using a browser that has TLS capabilities disabled by default, such as Microsoft IE 6-SP2, you must change the browser settings to enable TLS connections.

### **Timeout for Video or Content Preview**

In this version, the **Maximum Time in Call** setting applies when you are viewing the Near video screen or showing content, even if you are not in a call. If the maximum time is reached while viewing Near video, the system automatically returns to the home screen. If content is being shown, the content stops.

### **Screen Saver Enhancement**

You can configure the screen saver wait time to be 10 or 20 minutes, in addition to the previously available settings.

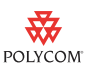

### **Customized Security Banner**

You can enable a security banner that appears each time the system wakes up or a user logs in. When the security banner appears, you must select  $\Box$  to acknowledge the banner before you can continue.

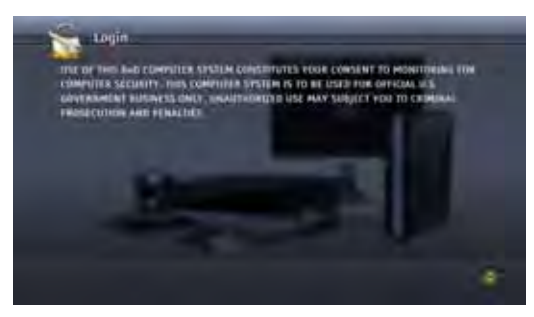

# **Password Security**

Version 2.5 includes the following password security enhancements:

- **•** For increased security, the Room, Remote Access, User, and Meeting passwords are stored in encrypted format when Security Mode is enabled. Encrypted login is also supported for remote access passwords.
- **•** All passwords appear as a series of asterisks as you type them in a configuration or login screen. To enter numbers in a password field, use the remote or keypad number buttons. To enter letters in a password field, press **Keyboard** on the remote or keypad.
- **•** Room, Remote Access, and User passwords can contain up to 40 characters.

# **Password Creation Policies**

This version allows you to set up password policies, which are requirements that must be met when creating new passwords. These password settings can ensure that strong passwords are used.

If you attempt to create or change a password to a value that does not satisfy the password policy, the system displays a message that lists the password criteria that need to be met.

### **Meeting Password Status Indicator**

The System Status screen now shows the status of the Meeting Password when password aging is enabled as a meeting password policy. Go to **System > Diagnostics > System Status.** Highlight Meeting Password and press **Info** on the remote or keypad to get more information.

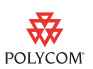

## **Configurable Admin ID**

You can now customize the administrator's account to have an ID other than the default "admin".

The system prompts you to enter the Admin ID and Room password when you attempt to access Admin Settings in the local system interface.

If you set a remote access password, you must enter both the Admin ID and the remote access password to access Admin Settings in the Polycom HDX web interface.

### **Ability to Disable Serial Ports**

In version 2.5 you can disable the serial ports on the back of the system for increased security.

## **Ability to Disable the PC LAN Port**

In version 2.5, you can disable the PC LAN port on the back of a Polycom HDX 4000, Polycom HDX 7000, or Polycom HDX 8000 HD system for increased security.

## **Security Mode Changes**

In Polycom HDX software version 2.5, enabling Security Mode provides additional security features.

#### **Reentering the Room Password**

When Security Mode is enabled, you must reenter the room password when you try to change it.

#### **Default Configuration**

When you enable Security Mode, the following settings are set and controlled by the system:

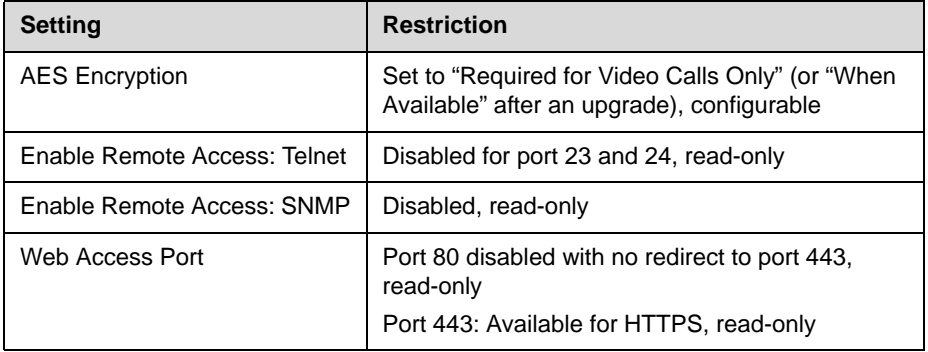

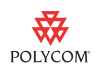

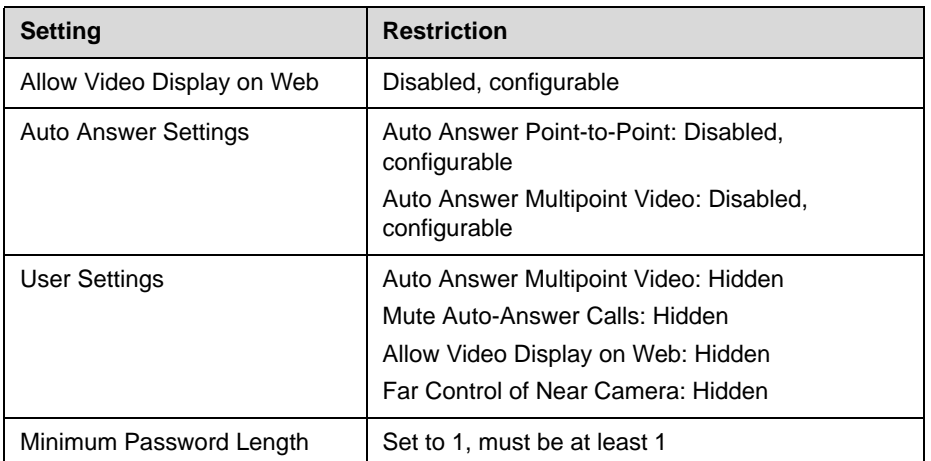

# **Log Management**

Polycom HDX software version 2.5 allows you to manage log files from the system's local interface. The log files consist of the following information:

- **•** System logs
- **•** Call Detail Report (CDR)
- **•** Configuration profile

For information about each of these components, refer to the *Administrator's Guide for Polycom HDX Systems*, available on the Polycom web site.

You can transfer the log to an external USB storage device manually, or automatically based on a configurable percent-filled threshold.

You can specify the log's percent-filled threshold. When the log fills up past the threshold, the following actions are triggered:

- **•** Transfers the log to the USB device if Transfer Frequency is set to "Auto at Threshold"
- **•** Creates a log entry indicating that the threshold has been reached
- **•** Displays an alert on the home screen
- **•** Displays an indicator on the System Status screen

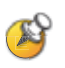

When the Log Threshold indicator is yellow or red, automatic log transfers cannot be completed, and data may be lost.

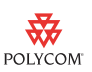

# **HD at Lower Call Rates**

With version 2.5, certain Polycom HDX systems have a lower threshold for coding and decoding HD resolutions. Polycom HDX™ 9004, Polycom HDX™ 9002, Polycom HDX 8000 HD, Polycom HDX 7000 HD, and Polycom HDX 4000 HD systems set to Sharpness now support 720p resolution at 25 to 30 fps at call rates of 832 kbps and higher. When set to Motion, Polycom HDX 8000 HD systems with Hardware Version B support 720p resolution at 50 to 60 fps at call rates of 1232 kbps and higher. When set to Sharpness, Polycom HDX 8000 HD systems with Hardware Version B support 1080 resolution at 25 to 30 fps at call rates of 1728 kbps and higher.

# **HD/SD Continuous Presence Multipoint on Polycom HDX 4000 HD, Polycom HDX 7000 HD, and Polycom HDX 8000 HD**

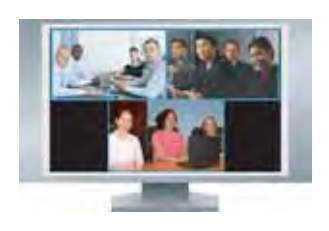

In version 2.5 HD/SD continuous presence multipoint is extended to other models besides the Polycom HDX™ 9000 series. Polycom HDX 4000 HD and Polycom HDX 8000 HD systems will support HD continuous presence in calls with up to four endpoints.

Polycom HDX 4000 HD and Polycom HDX 8000 HD systems now have the same continuous presence functionality as Polycom HDX 9002 systems with software version 2.0. Polycom HDX 7000 HD systems now provide up to SD resolution in continuous presence.

The same HD/SD continuous presence restrictions apply to all Polycom HDX models: Transcoding must be disabled and the Multipoint Mode must be set to Discussion Mode.

# **1080 Input/Output Support on Polycom HDX 7000 Series and Polycom HDX 8000 HD Systems**

Polycom HDX 7000 series and Polycom HDX 8000 HD systems running version 2.5 support 1080 input and output. You can connect 1080 cameras and 1080 monitors to any Polycom HDX 7000 series or Polycom HDX 8000 series system to see local video in 1080 resolution. Input at 1080 is supported only on sources configured as People.

# **International System Name Support**

Localized System Name support has been added for SIP. Endpoints can send and view each other's Localized System Names, provided they are configured for languages with a common font.

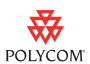

# **Audio Enhancements**

Version 2.5 provides automatic reduction of noise from far-end systems.

- **•** Echo Terminator—this feature detects echo in far-end audio and eliminates it. It is useful for addressing a far endpoint whose AEC (Audio Echo Cancellation) is not working properly. If the far endpoint AEC is working properly and there is no echo, the audio is unaffected. In contrast, conventional AEC only eliminates near-end echo. This feature is disabled if Live Music Mode is enabled, but otherwise is always enabled.
- **•** Far-End Keyboard Noise Reduction—this feature detects keyboard tapping and other transient noise. When such noise is detected, and if no one is speaking, the audio is attenuated. If there is a mix of speech and tapping sounds, the audio is unaffected. This feature is similar to the existing Keyboard Noise Reduction feature, but operates on far-end audio instead. This feature is enabled automatically whenever Keyboard Noise Reduction is enabled.

With version 2.5, all Polycom HDX systems support up to four Polycom HDX microphones when connected to a Polycom SoundStructure™ mixer. The number of microphones is only limited by what the SoundStructure device can support.

# **Polycom SoundStation® IP 7000 Conference Phone Integration**

Polycom now offers the best in video integrated with the best in audio. You can now combine the power of the SoundStation IP 7000, a multi-featured telephone that provides both basic and enhanced call-handling capabilities, with the unparalleled video conferencing quality of the Polycom HDX series.

When you connect a SoundStation IP 7000 phone to a Polycom HDX system, it becomes another way to dial audio or video calls. It also operates as a microphone, and as a speaker in audio-only calls. This integration reduces clutter and simplifies the conferencing experience.

To integrate a Polycom SoundStation IP 7000 phone with a Polycom HDX system, use the following software versions:

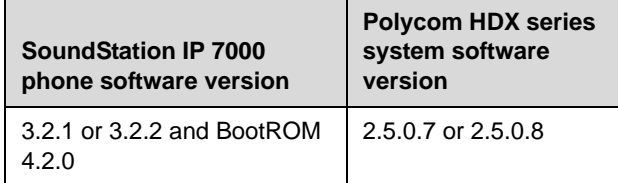

For more information, refer to the additional SoundStation IP 7000 documents available on the Polycom web site.

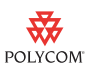

# **Dynamic Management Mode with Polycom CMA System**

Version 2.5 supports dynamic management by a Polycom CMA system running version 4.0.1 or later software. If a Polycom HDX system is in dynamic management mode, the Polycom CMA system may provision the system automatically, provide standards-based presence information for Contacts and directory entries, and provide automatic software updates. If your Polycom HDX system is being provisioned by a Polycom CMA system in dynamic management mode, you may notice the following differences in system behavior:

- **•** The setup wizard may prompt you to enter credentials for registration with the provisioning service.
- **•** Any settings provisioned by the Polycom CMA system are displayed as read-only settings in the Polycom HDX system interface.
- **•** You may be registered to a presence service, which allows you to see the current presence state for compatible Polycom CMA Desktop clients and Polycom HDX systems in your Contacts list that are also registered with presence service.
- **•** Your system automatically requests software updates from the Polycom CMA system.
- **•** Your system may have access to a corporate directory that supports LDAP access. For more information about directory services for systems with Automatic Provisioning, refer to [Directory Services](#page-15-0) on page [16](#page-15-0).

# **Automatic Provisioning**

For Automatic Provisioning, Polycom HDX systems must be managed by a Polycom CMA system. For standard provisioning, Polycom HDX systems can be managed by Polycom CMA system or Readi*Manager* SE200. However, Polycom recommends that each endpoint be managed by one server only.

#### **Registration with the Provisioning Service**

You can register the Polycom HDX system with the Polycom CMA system in several ways:

- **•** If the system is starting up for the first time and it detects the provisioning service, it prompts you to enter information for registration with the service. If registration fails, you can choose to enter different values and try again, or you can select **Cancel** to start up the system without Automatic Provisioning.
- **•** If the system does not detect a provisioning service on the network when it starts up for the first time, you can enter the registration information and attempt to register in the Polycom HDX system's Admin Settings. Every time the Polycom HDX system starts up, it attempts to register with this provisioning service information.

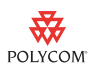

- **•** If your IT administrator provides you with a USB storage device for registration with the Polycom CMA system server, follow these steps:
	- **1.** Connect the Polycom HDX system as shown on the printed setup sheet, but do not power on the system.
	- **2.** Connect the USB device to the system's USB port.
	- **3.** Power on the Polycom HDX system.
	- **4.** Complete the setup wizard. Do not remove the USB device until the setup wizard is complete.

For information about the USB device data, or about configuring the Polycom CMA system server so that Polycom HDX systems detect and register with it, refer to the *Deploying Visual Communications Administration Guide*.

#### **System Status for Automatic Provisioning**

If the system has previously registered successfully with a provisioning service but fails to detect the service when it restarts or checks for updates, an alert appears on the System Status screen. If no Provisioning Service icon appears, no provisioning service was ever detected and Automatic Provisioning has never been enabled on the system.

If the system loses registration with the provisioning service, it continues operating with the most recent configuration that it received from the provisioning service.

#### **Changing Automatic Provisioning Settings**

If Automatic Provisioning is enabled but the system is not registered successfully with the provisioning service, you can verify or change the Domain, User Name, Password, and Server Address used for registration in the Admin Settings.

#### **System Behavior with Automatic Provisioning**

When a Polycom HDX system is successfully being automatically provisioned:

- **•** The Contacts list becomes the default home screen on the system.
- **•** The Domain, User Name, Password, and Server Address fields are populated on the Provisioning Service screen.
- **•** Every time the system restarts, it automatically sets any configuration items provided by the provisioning service.
- **•** The system periodically checks for updates from the service (every 5 minutes to 24 hours, as defined by the service), and it automatically sets any configuration items provided by the provisioning service.

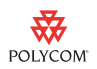

- **•** If a configuration update from the provisioning service requires the system to restart, a pop-up message appears and the system restarts.
- **•** Configuration settings that are provisioned, or that are dependent on provisioned values, are read-only on the Polycom HDX system.

#### **Automatic Provisioning and Software Update**

When a Polycom HDX system is automatically provisioned, it automatically accesses and runs any software updates made available by the Polycom CMA system server. The Polycom HDX system checks for new software from the Polycom CMA system server every time it restarts and at an interval set by the service.

## **Presence Service**

A presence service allows you to share presence information with compatible Polycom CMA Desktop and Polycom HDX system Contacts, so that you can see whether someone is available for a call.

When a Polycom HDX system is in dynamic management mode with Polycom CMA system server, the server can register the Polycom HDX system with the Presence Service. The System Status screen, in the system's local interface and web interface, shows a successful Presence Service connection. For an explanation of the status, select the item in the system's local interface and press **Info**, or click the item name in the web interface. If no Presence Server icon appears on the System Status screen, no Presence Server has been detected.

If your Polycom HDX system is successfully registered with the Presence Service, one of the following presence icons appears next to each Contact on the Contacts home screen of the system's local interface.

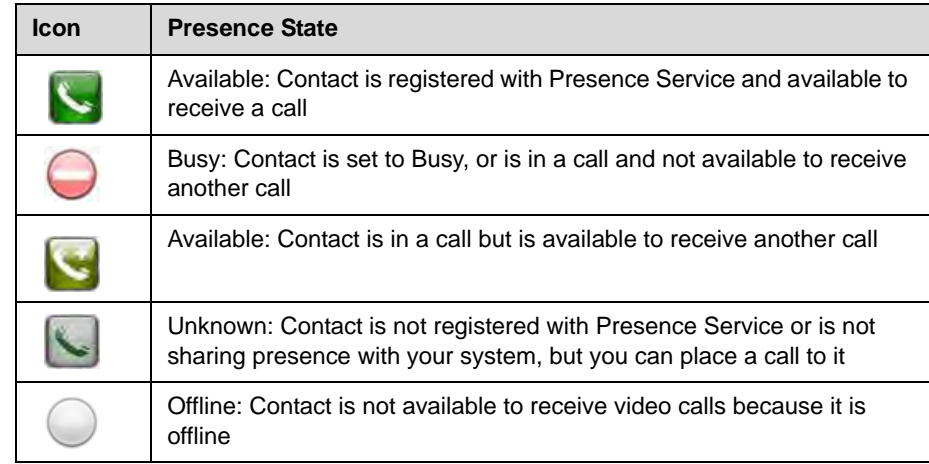

If your system is successfully registered with the Presence Service, it sends its presence state to each of its compatible far-end Contacts.

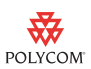

Your presence state depends on how you set your Availability Control in the local interface and whether you are in a call, as shown in the following table.

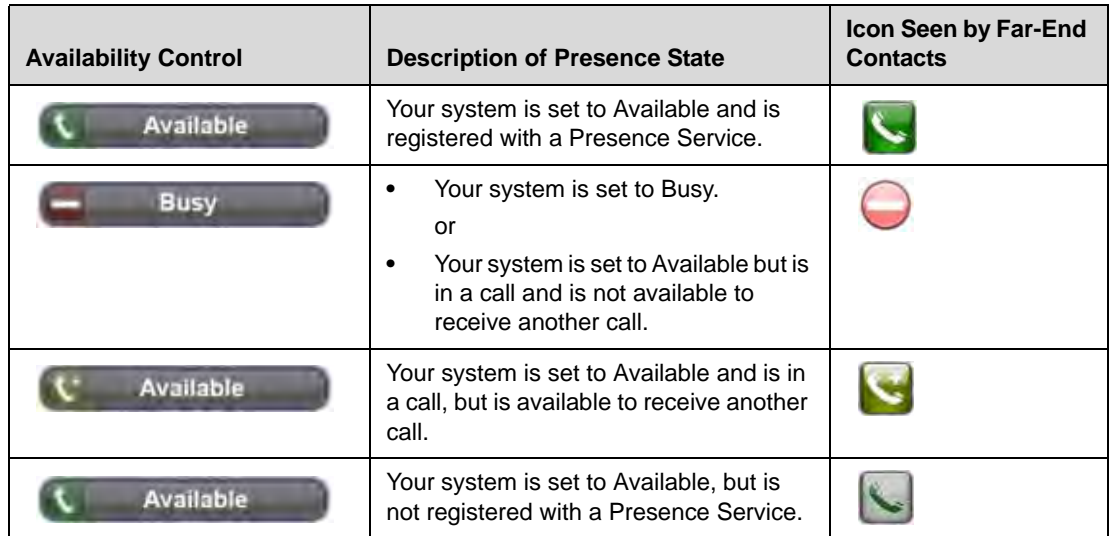

# **Additional Camera Support**

Version 2.5 adds support for the following non-Polycom cameras:

- **•** Sony BRC-H700 as a 1080i source
- **•** Sony EVI-HD1 as a 1080i source

# **New API Commands**

The following API commands are new in version 2.5.

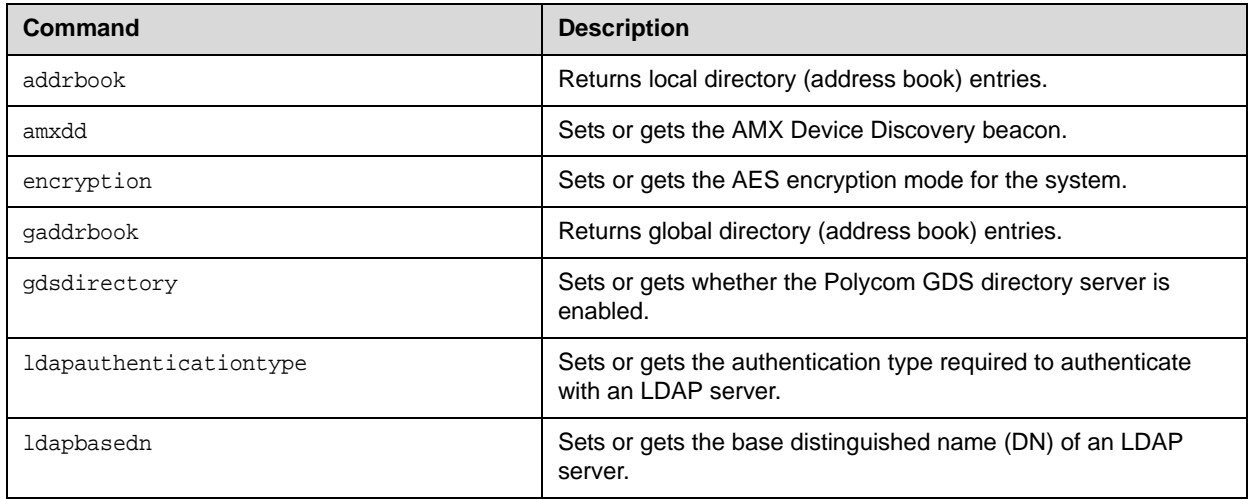

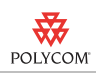

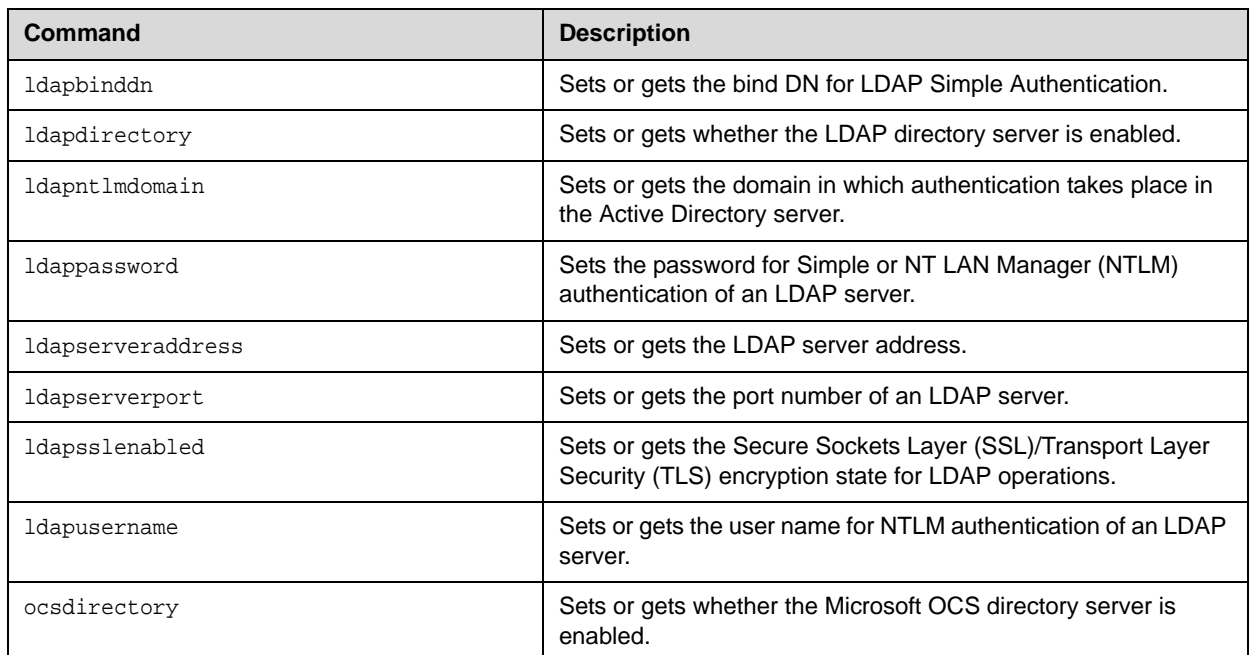

The following API commands have been modified in version 2.5:

- **•** advnetstats
- **•** button
- **•** chaircontrol
- **•** encryption
- **•** meetingpassword
- **•** vcbutton

The following API commands have been deprecated in version 2.5:

- **•** abk
- **•** gabk

For more information about API commands in version 2.5, refer to the *Integrator's Reference Manual for Polycom HDX Systems*.

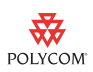

# **Corrected Issues in 2.5.0.8**

The following table lists corrected issues in version 2.5.0.8.

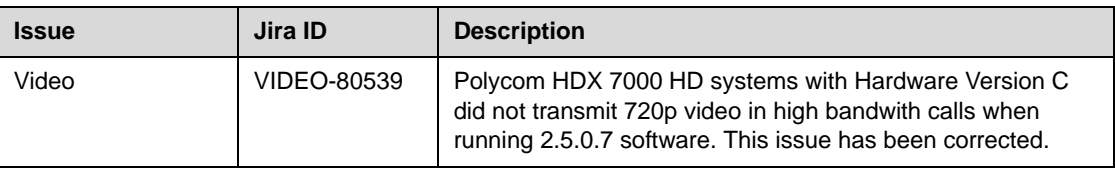

# **Corrected Issues in 2.5.0.7**

The following table lists corrected issues in version 2.5.0.7.

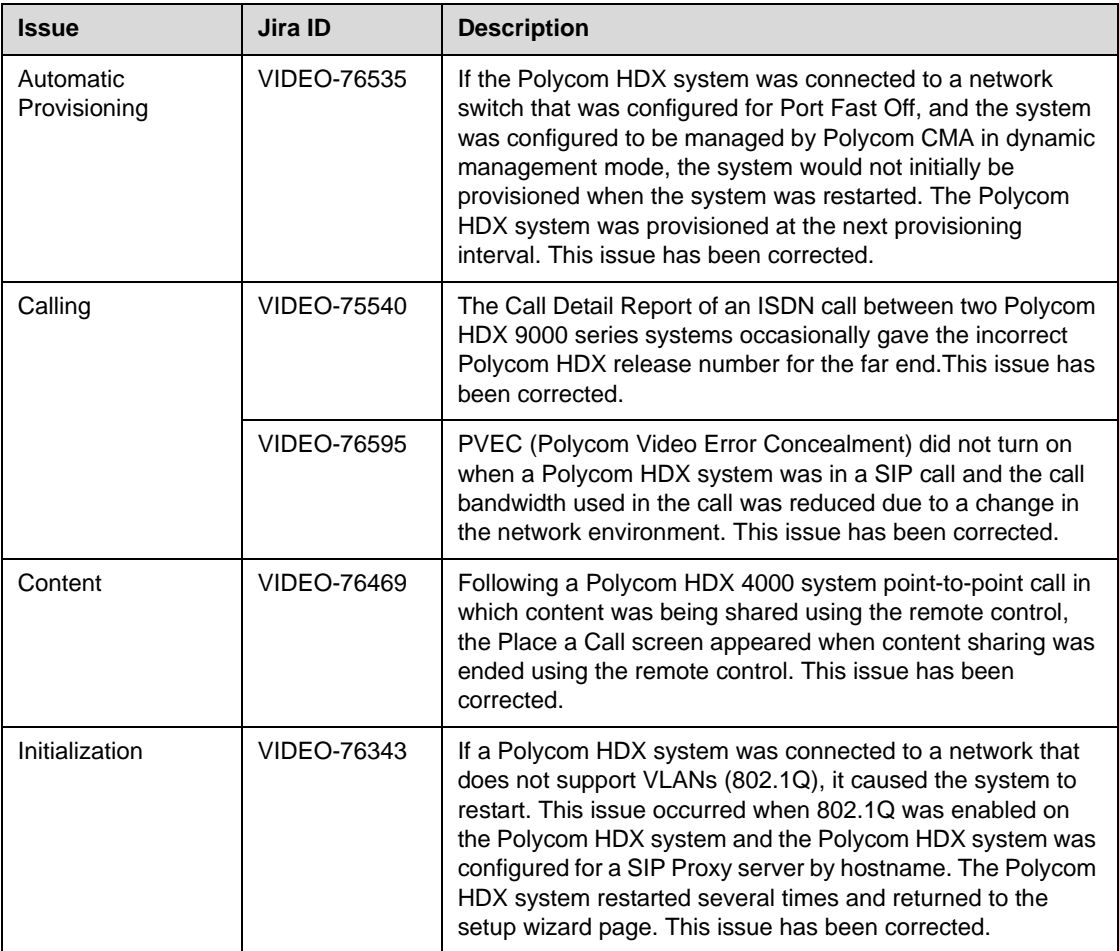

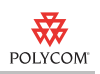

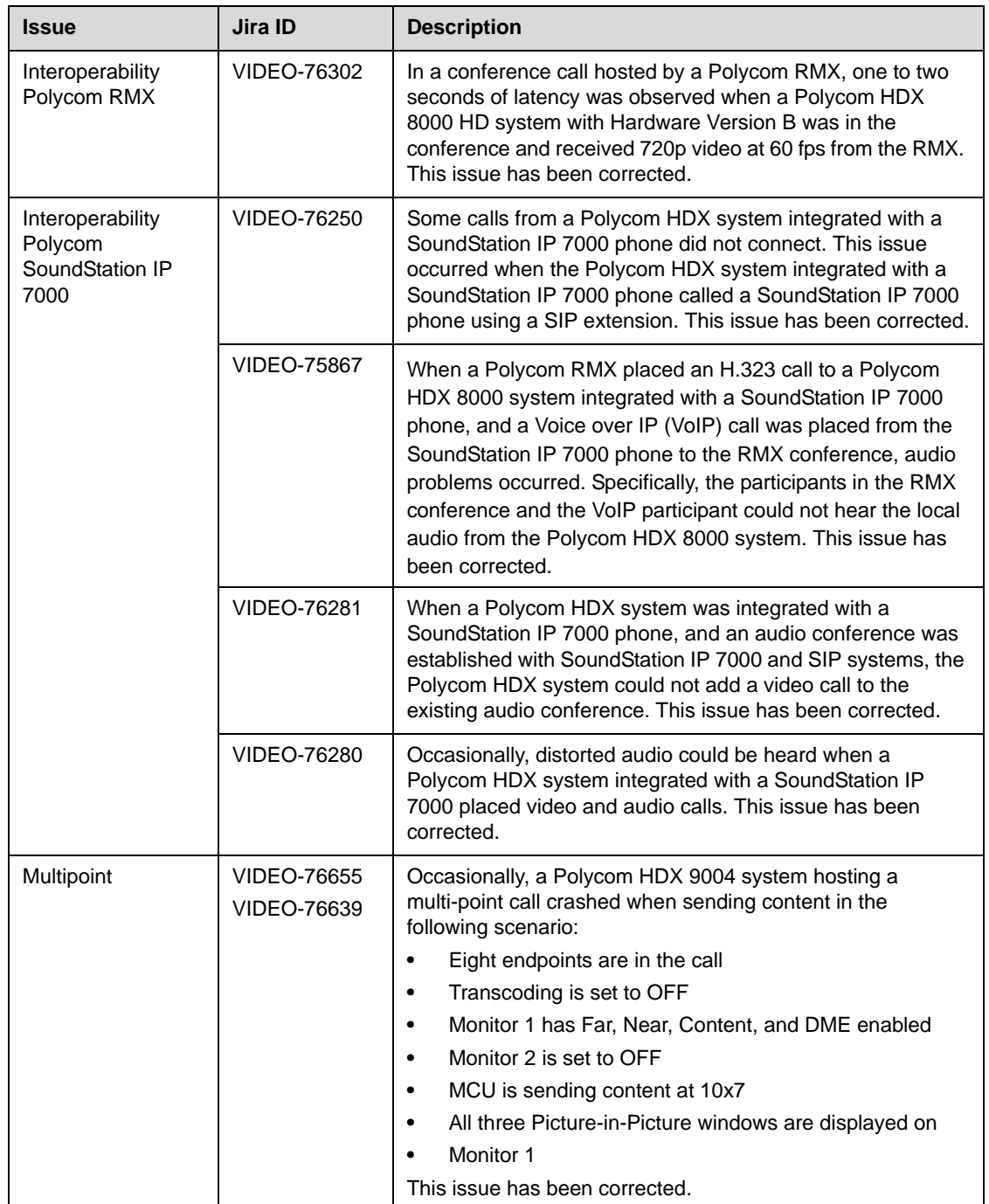

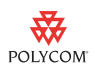

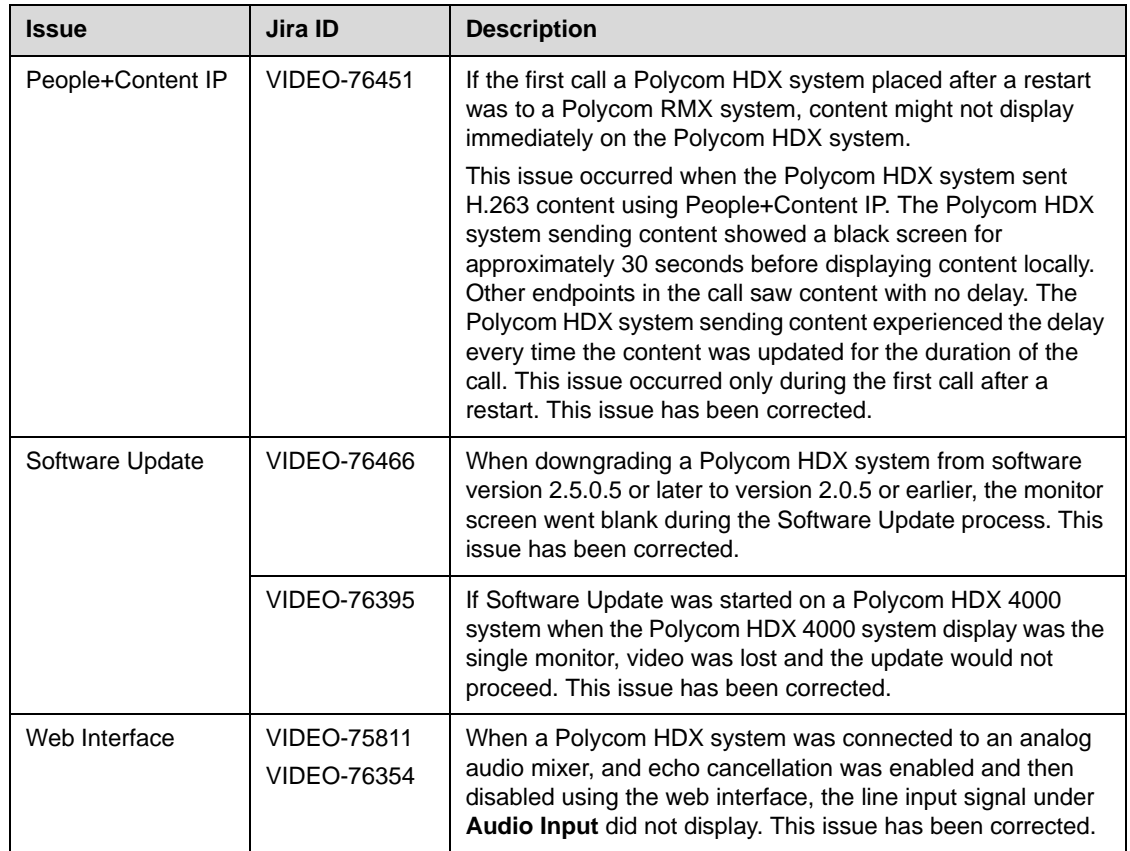

# **Corrected Issues in 2.5.0.6\_1**

The following table lists corrected issues in version 2.5.0.6\_1.

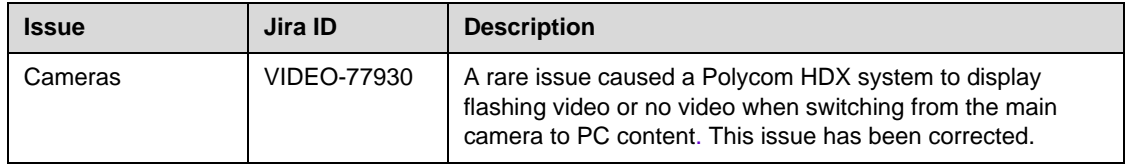

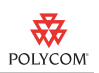

# **Corrected Issues in 2.5.0.6**

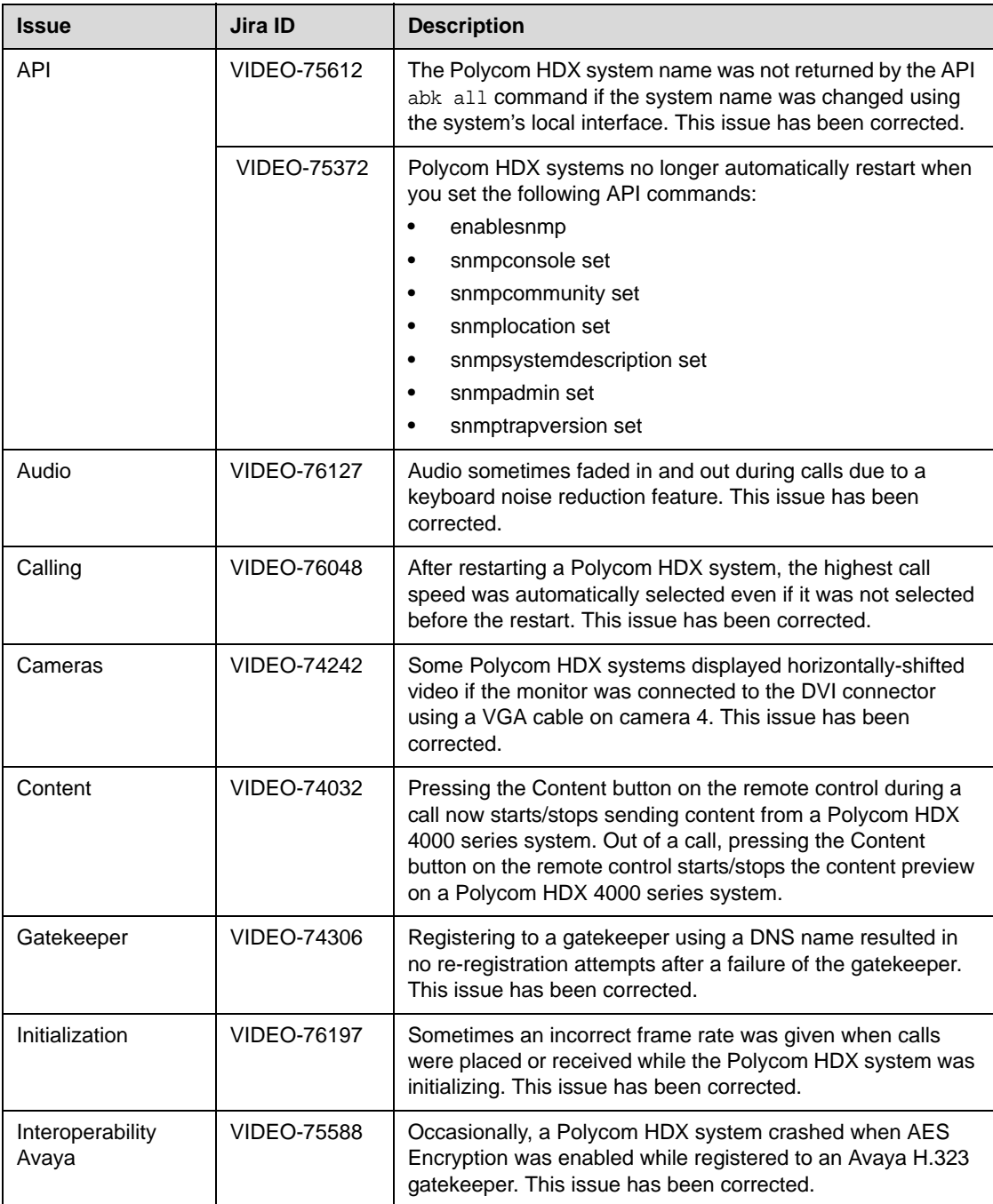

The following table lists corrected issues in version 2.5.0.6.

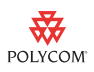

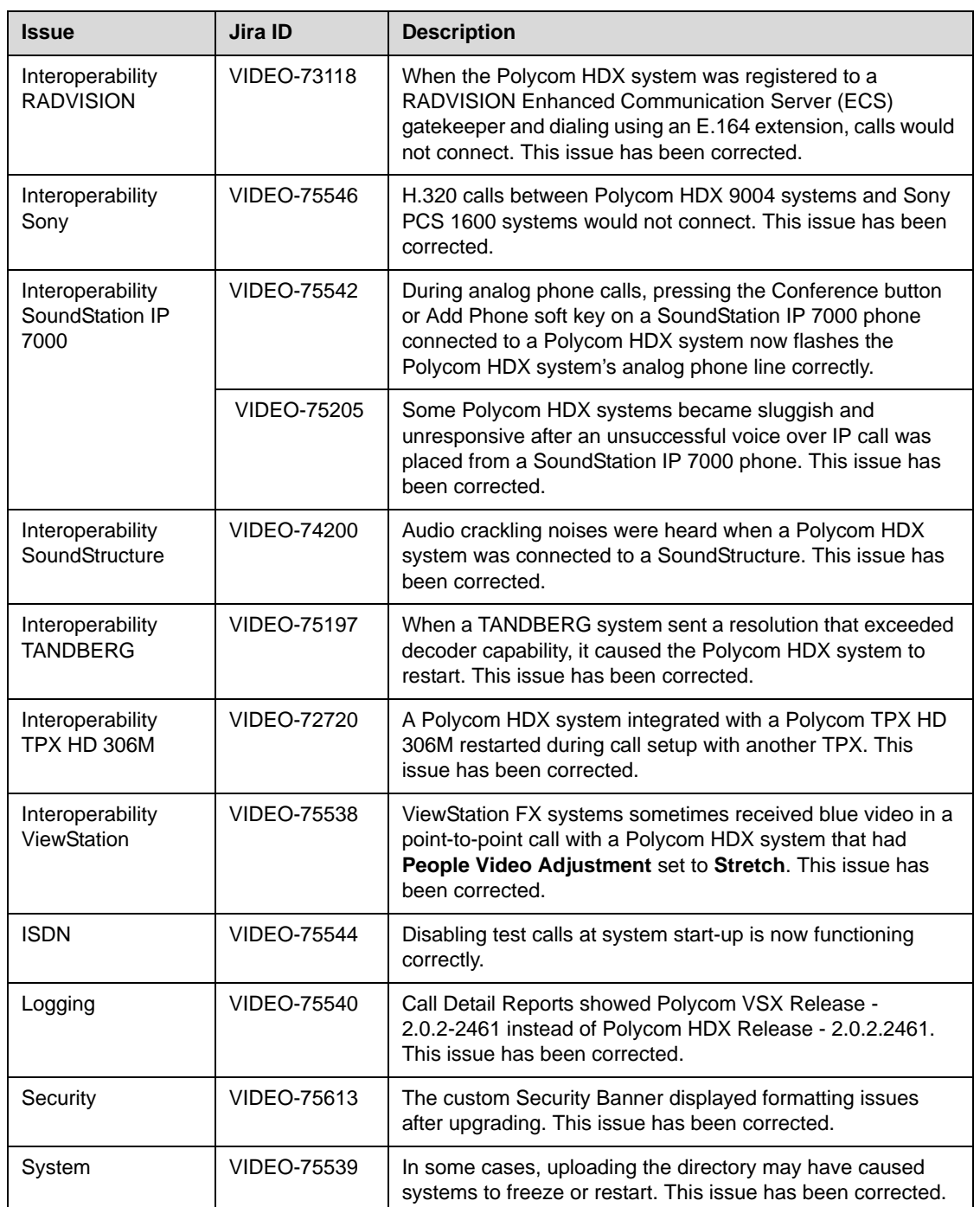

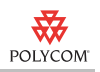

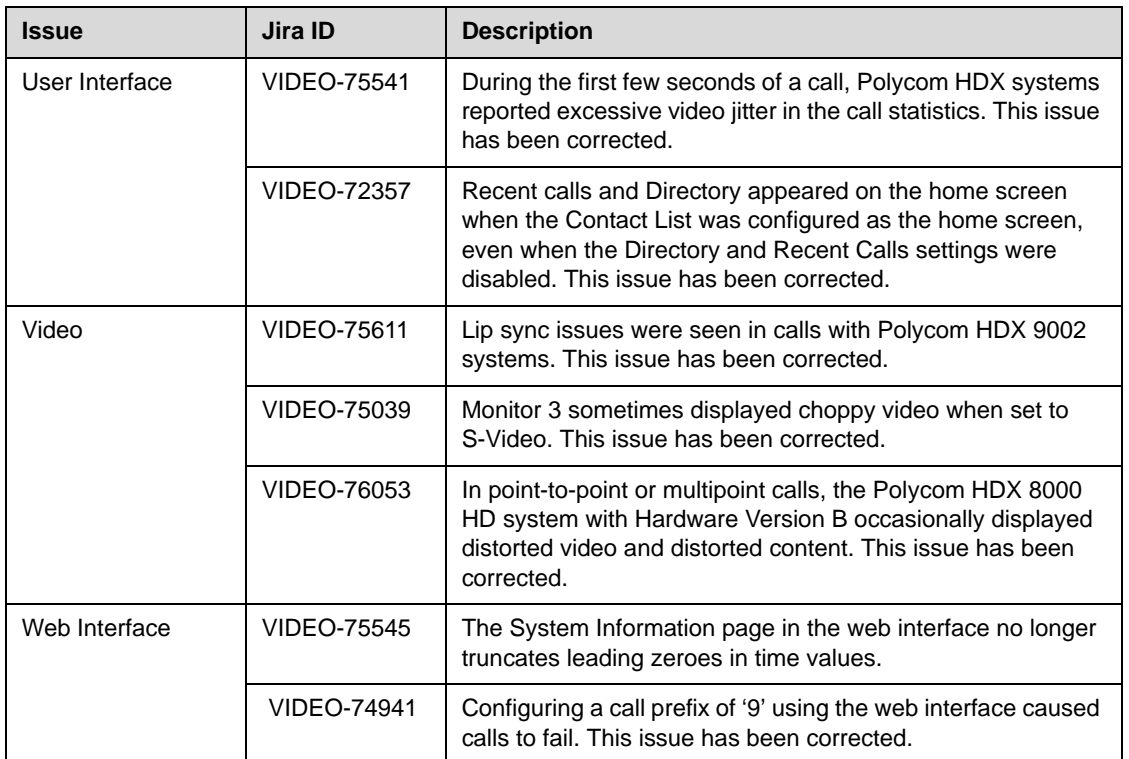
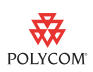

# **Corrected Issues in 2.5.0.5**

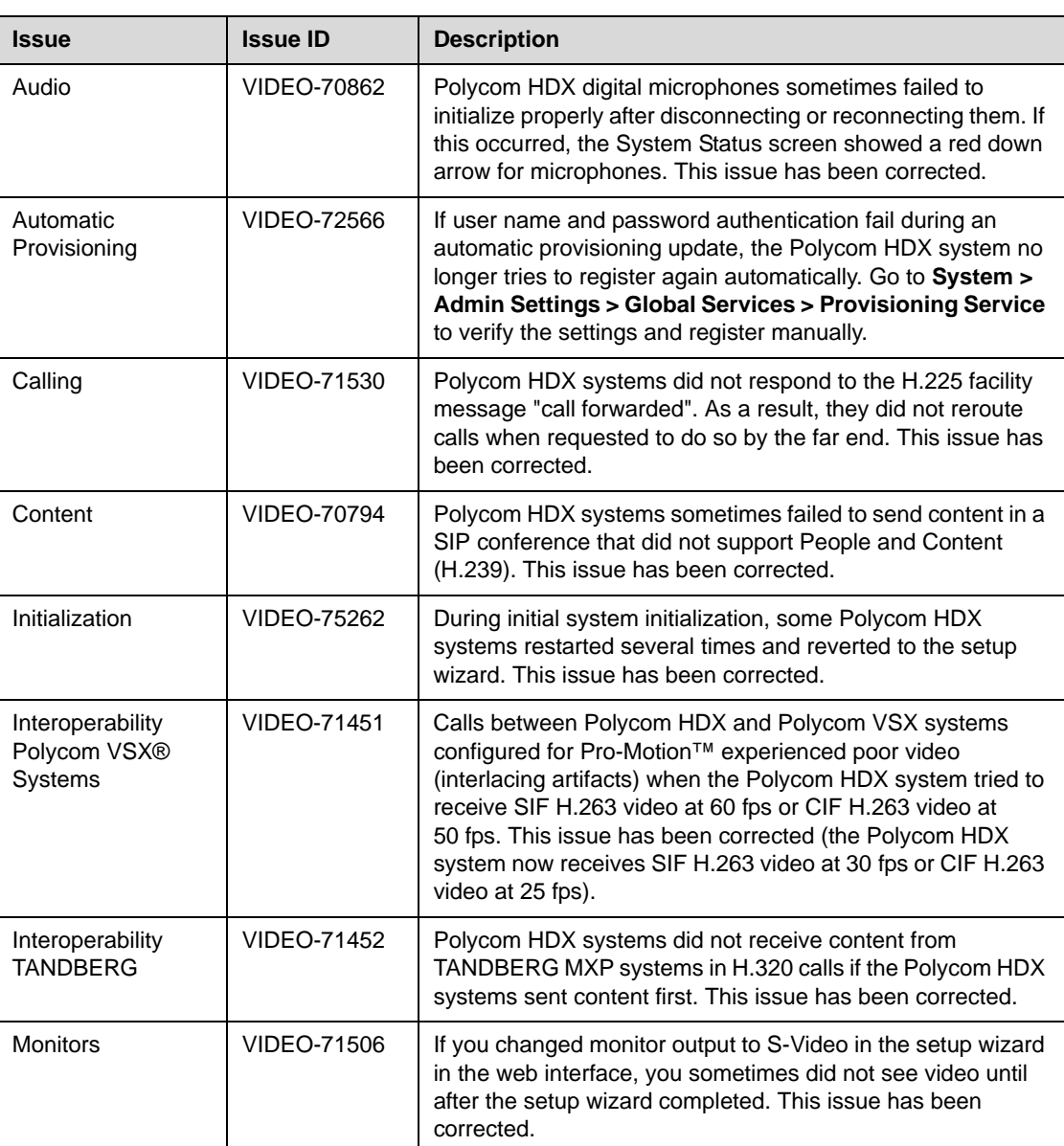

The following table lists corrected issues in version 2.5.0.5.

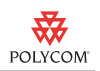

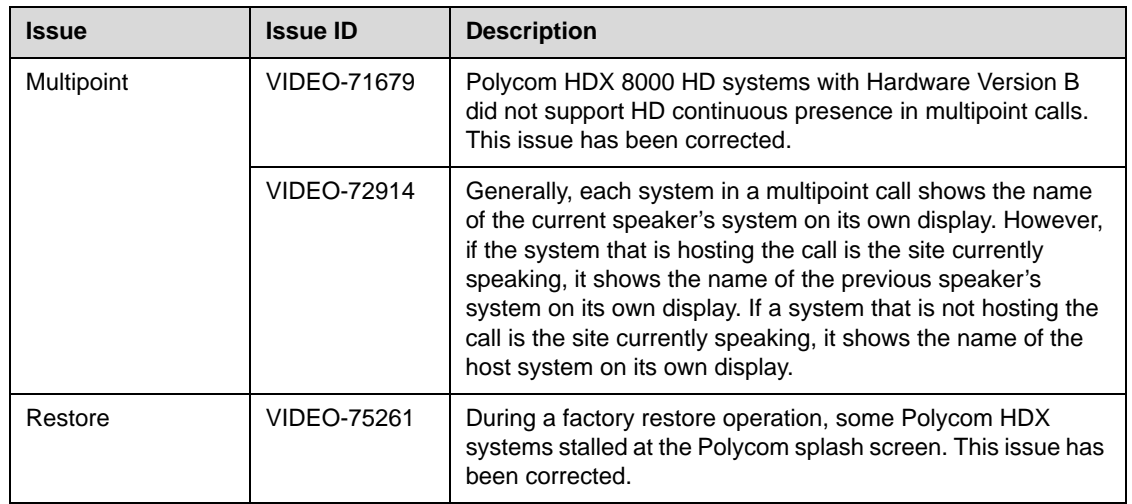

### **Corrected Issues in 2.5.0.2**

The following table lists corrected issues in version 2.5.0.2.

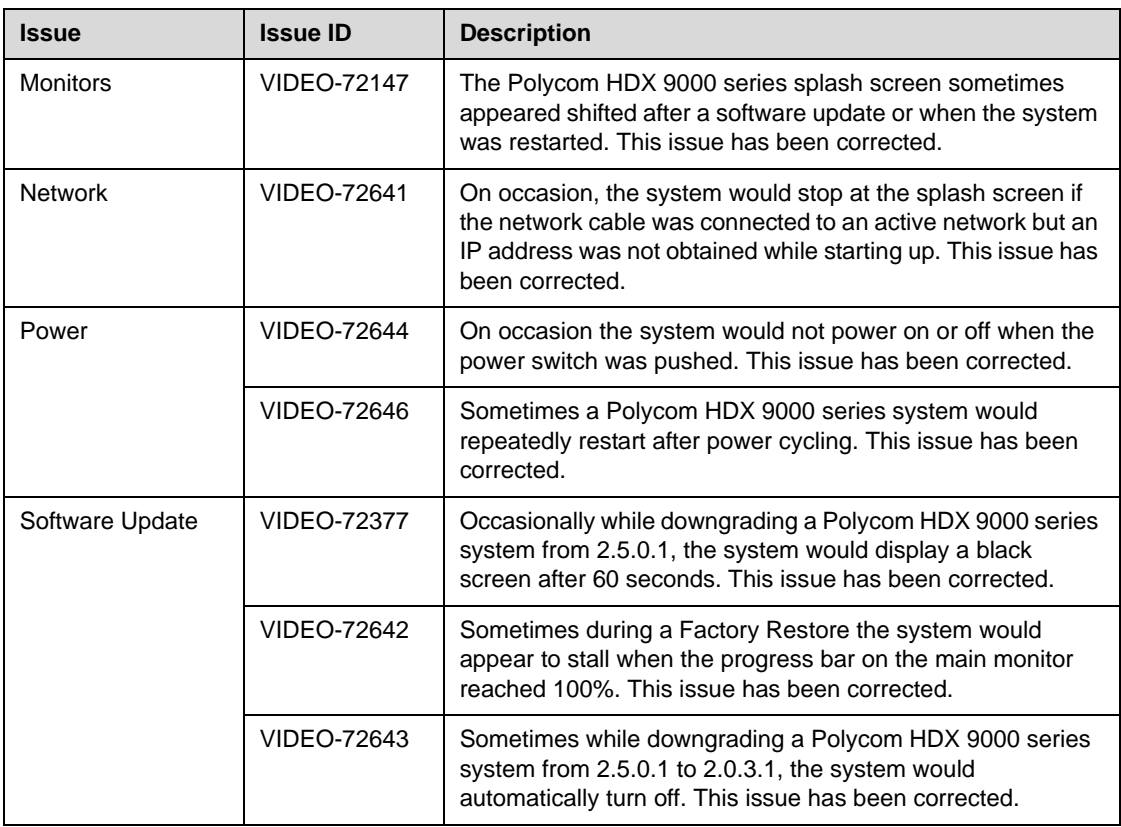

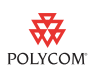

## **Corrected Issues in 2.5.0.1**

The following table lists corrected issues in version 2.5.0.1.

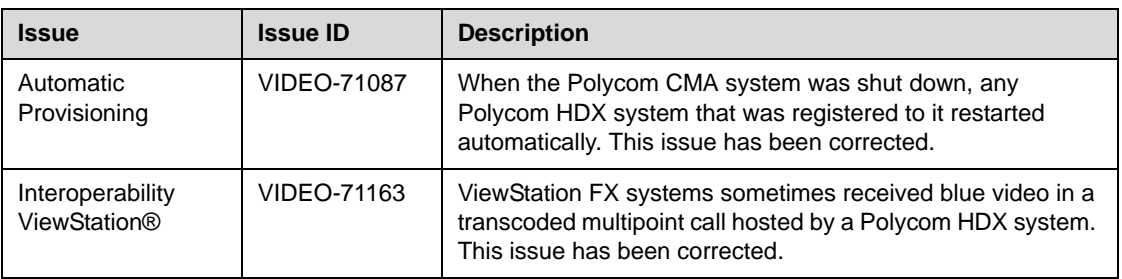

### **Corrected Issues in 2.5**

The following table lists corrected issues in version 2.5.

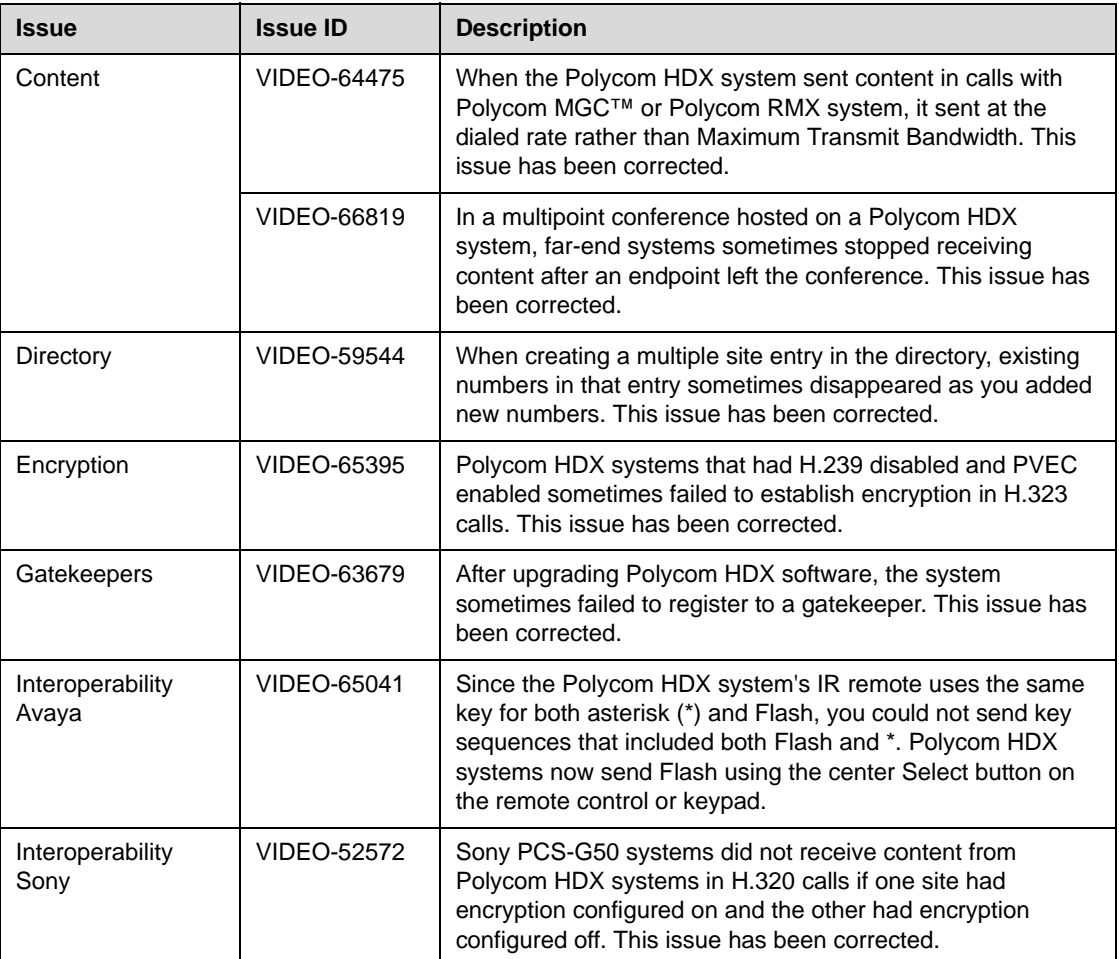

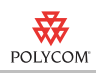

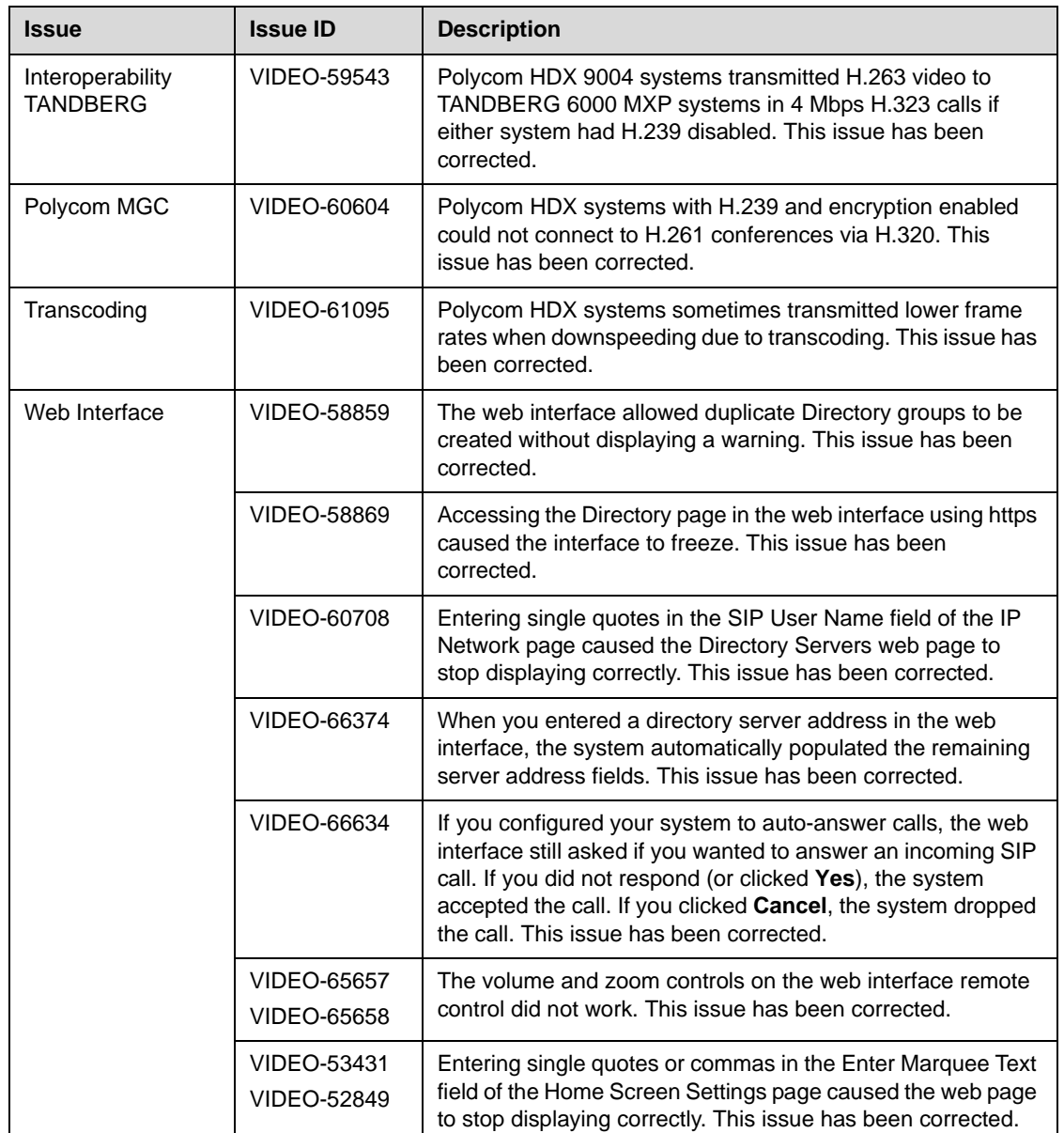

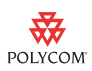

### **Feature Limitations**

The following table lists the known feature limitations for the version 2.5.0.8 release. If a workaround is available, it is noted in the table.

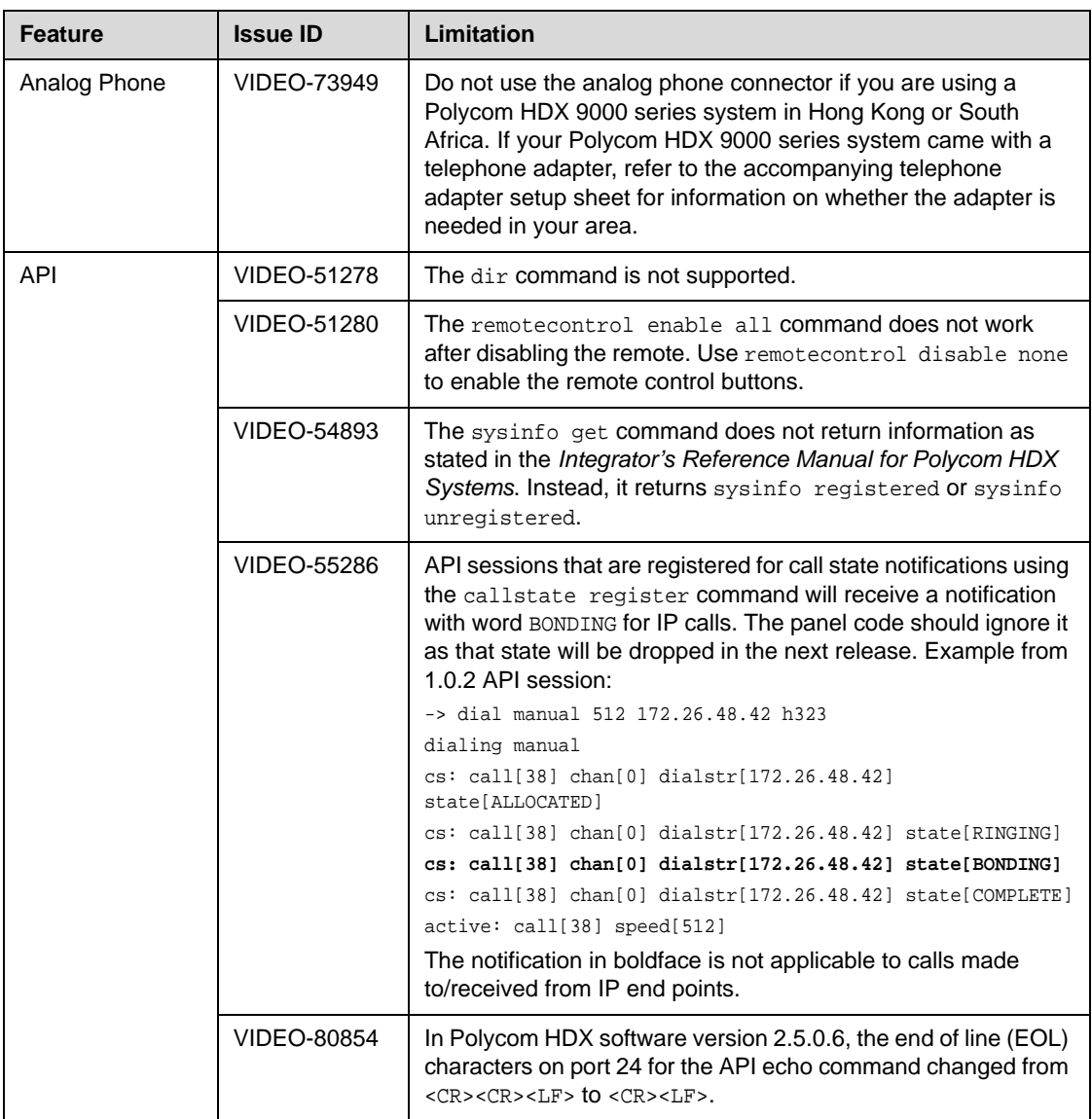

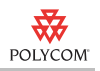

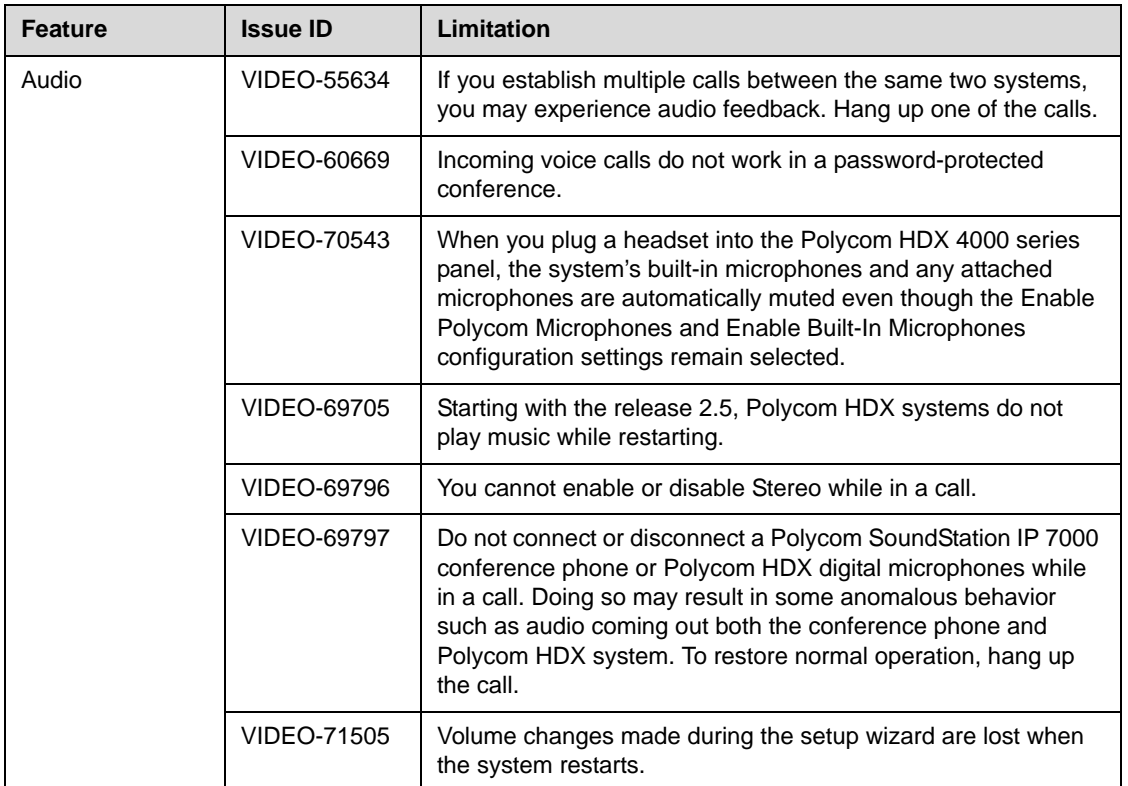

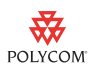

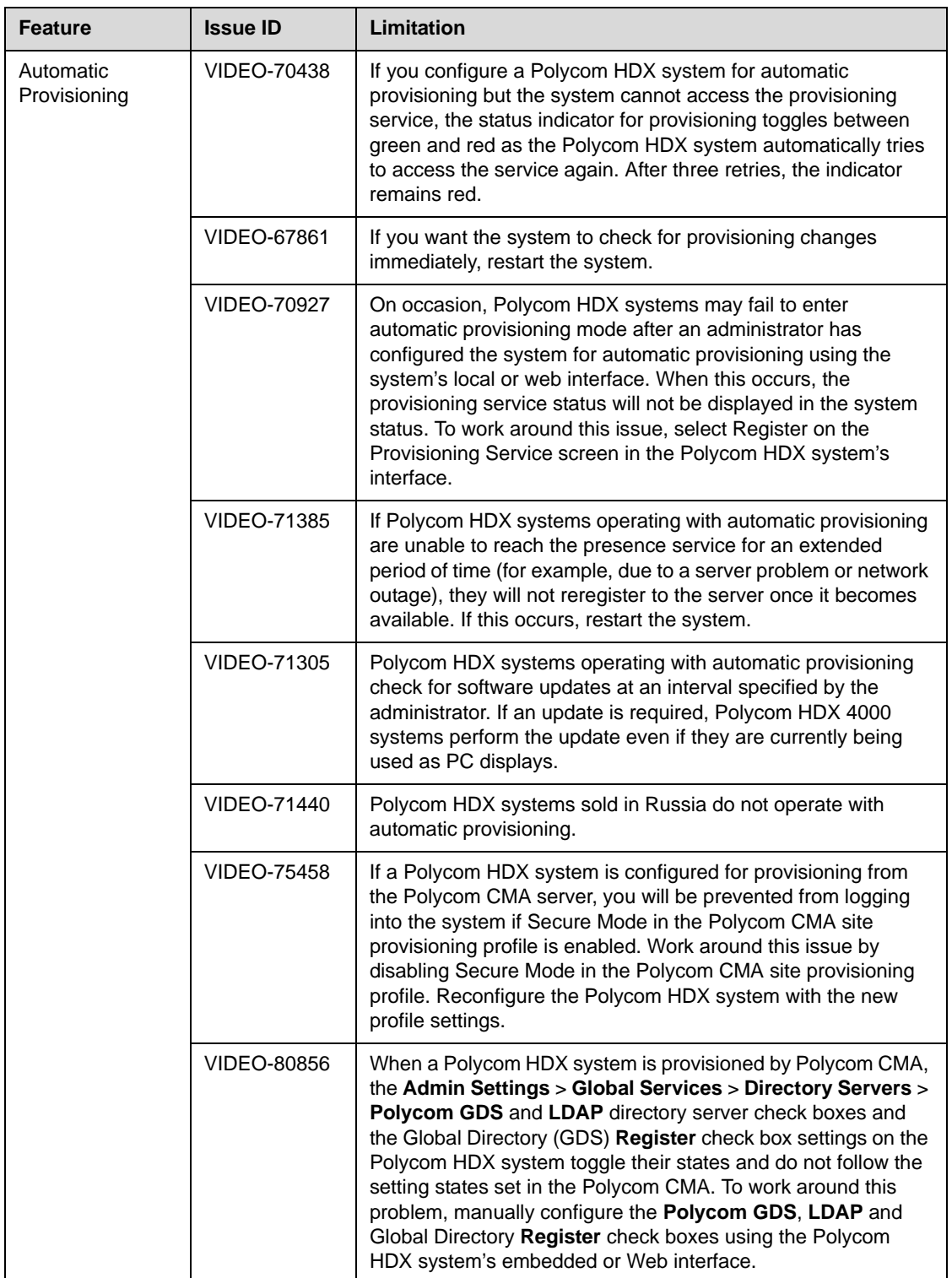

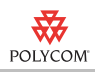

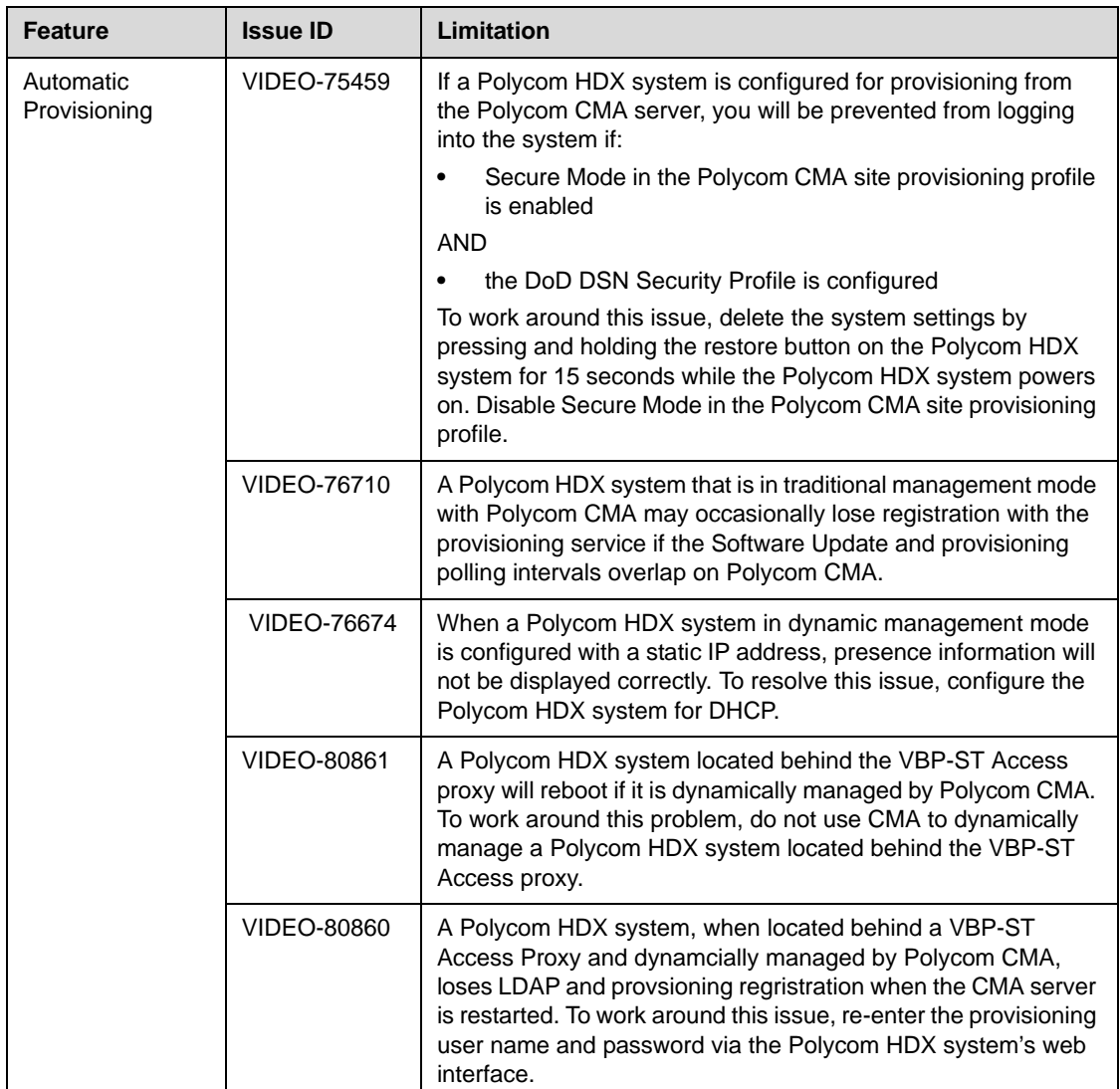

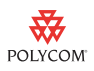

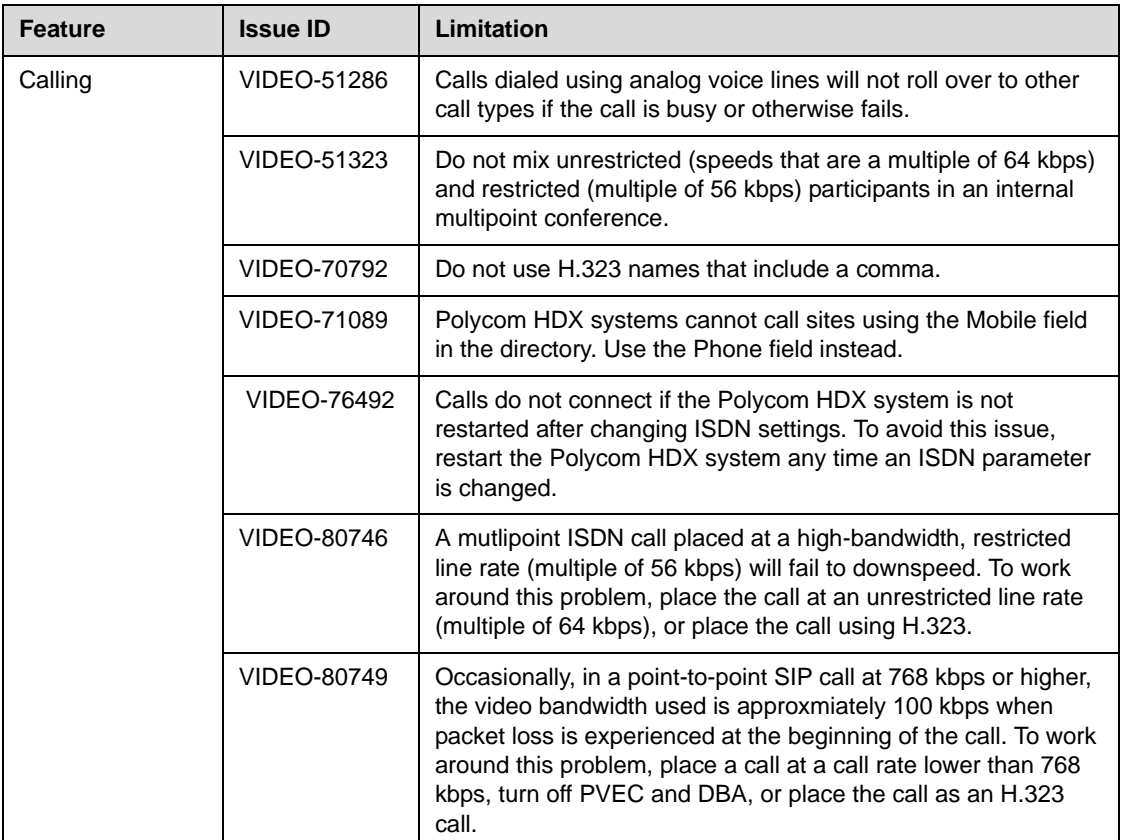

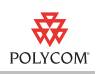

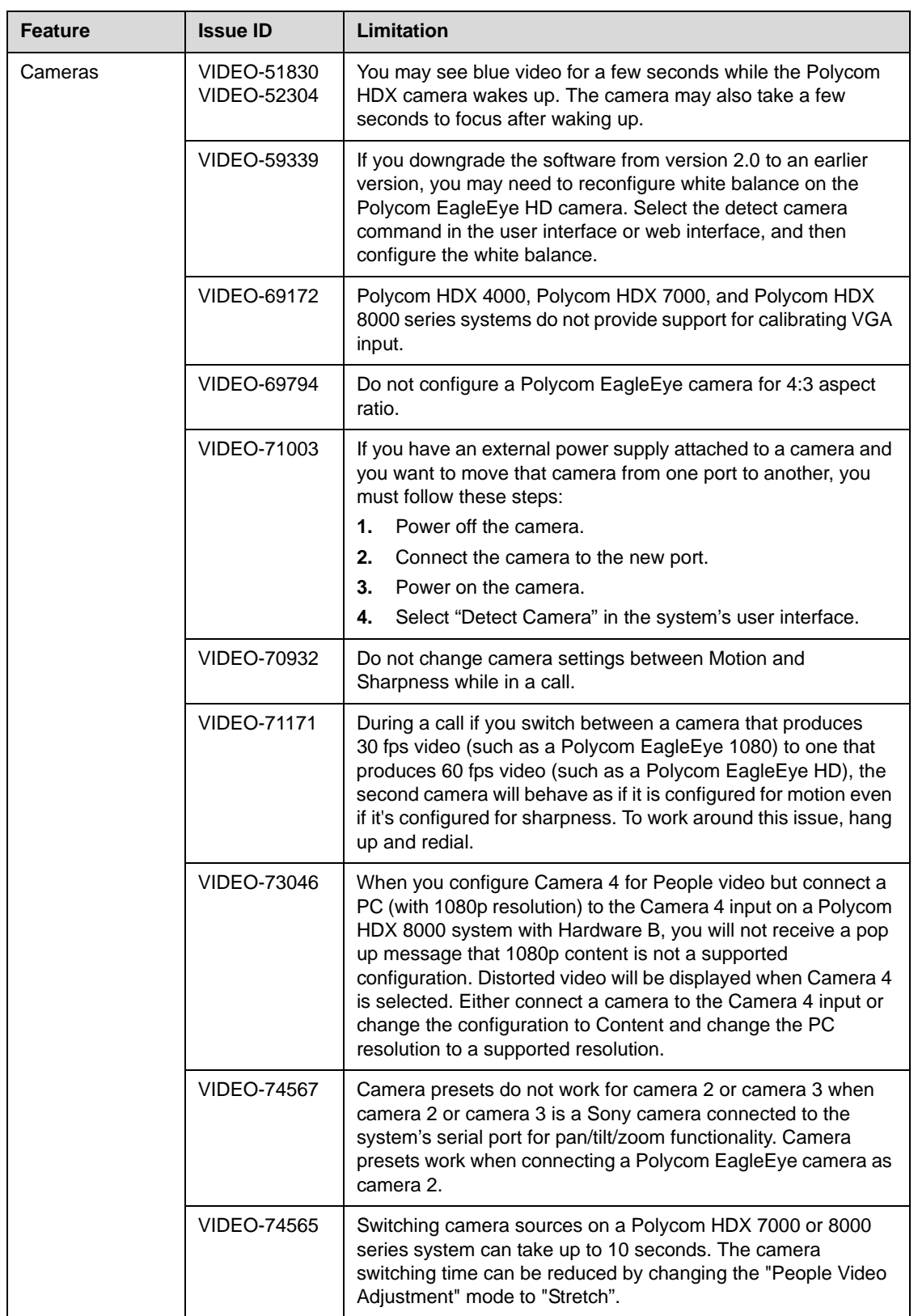

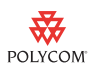

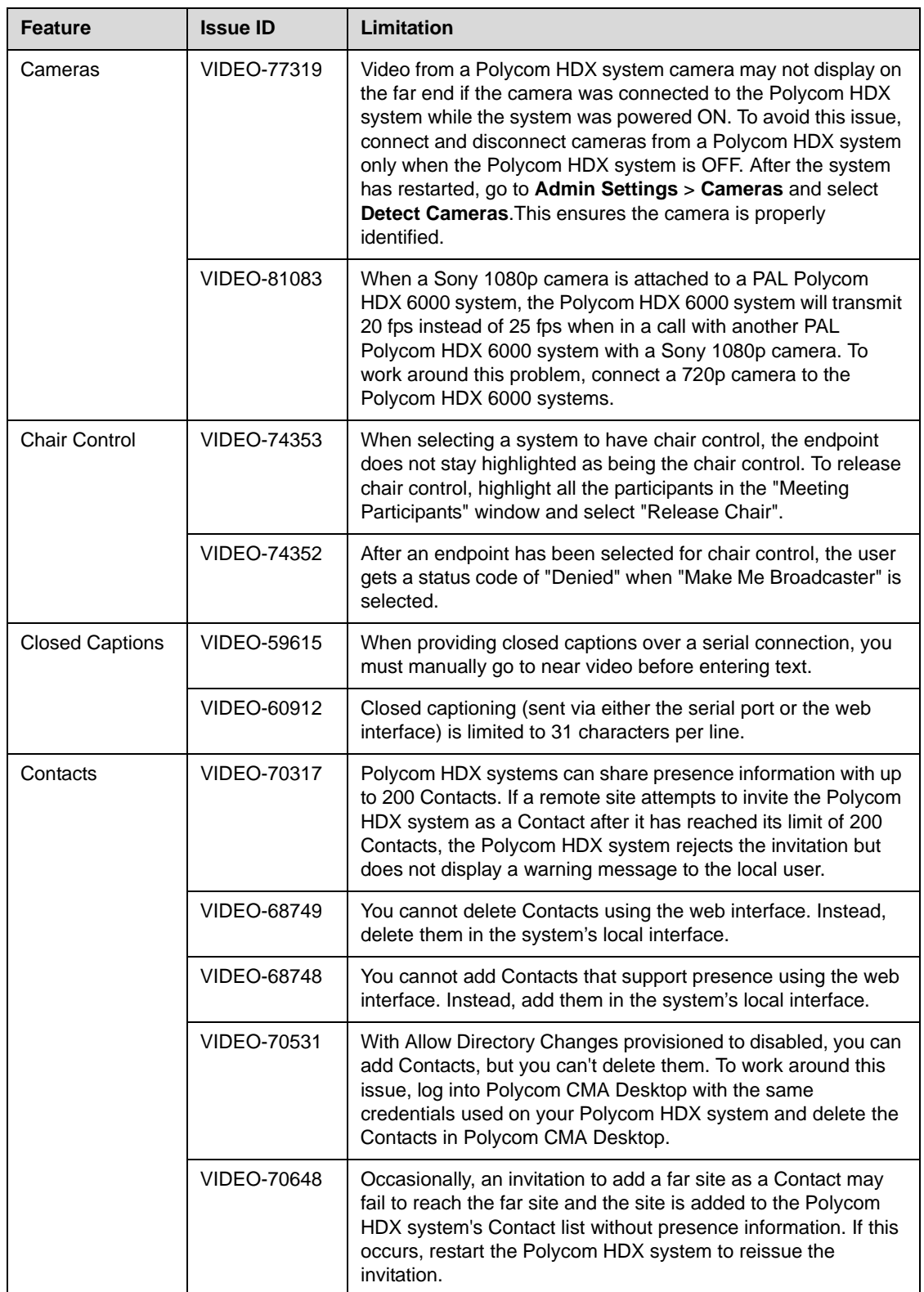

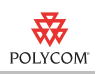

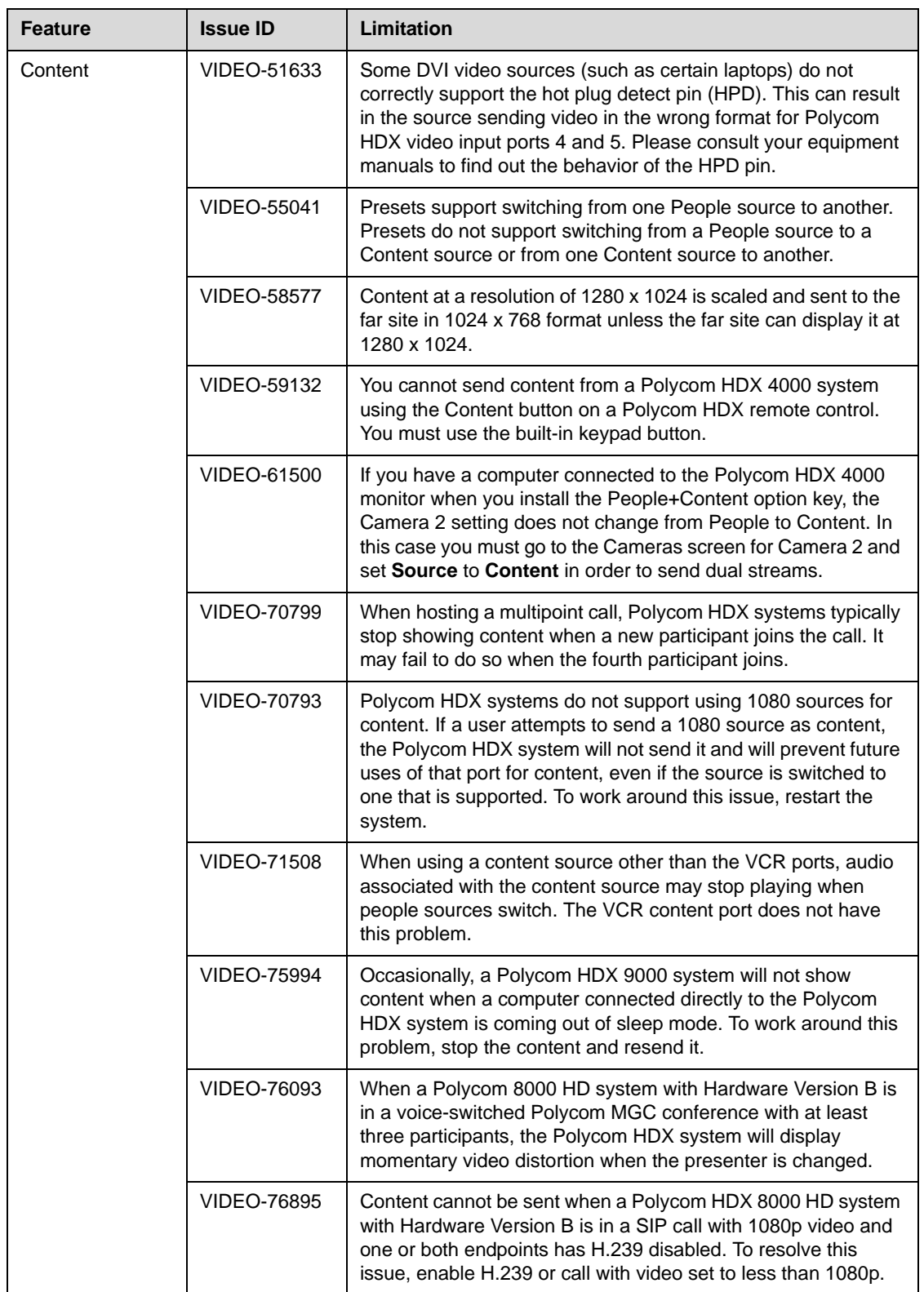

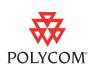

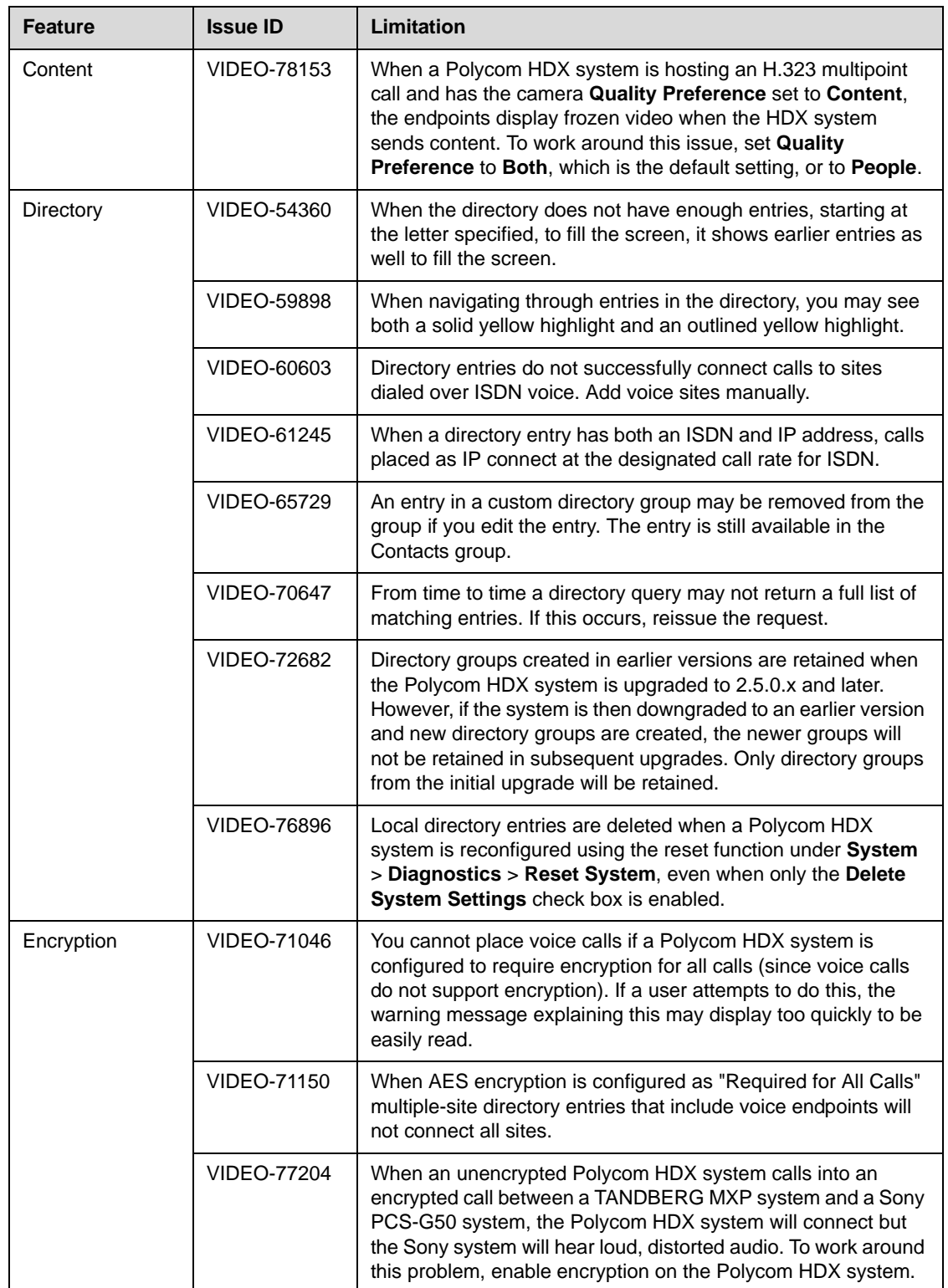

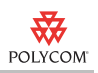

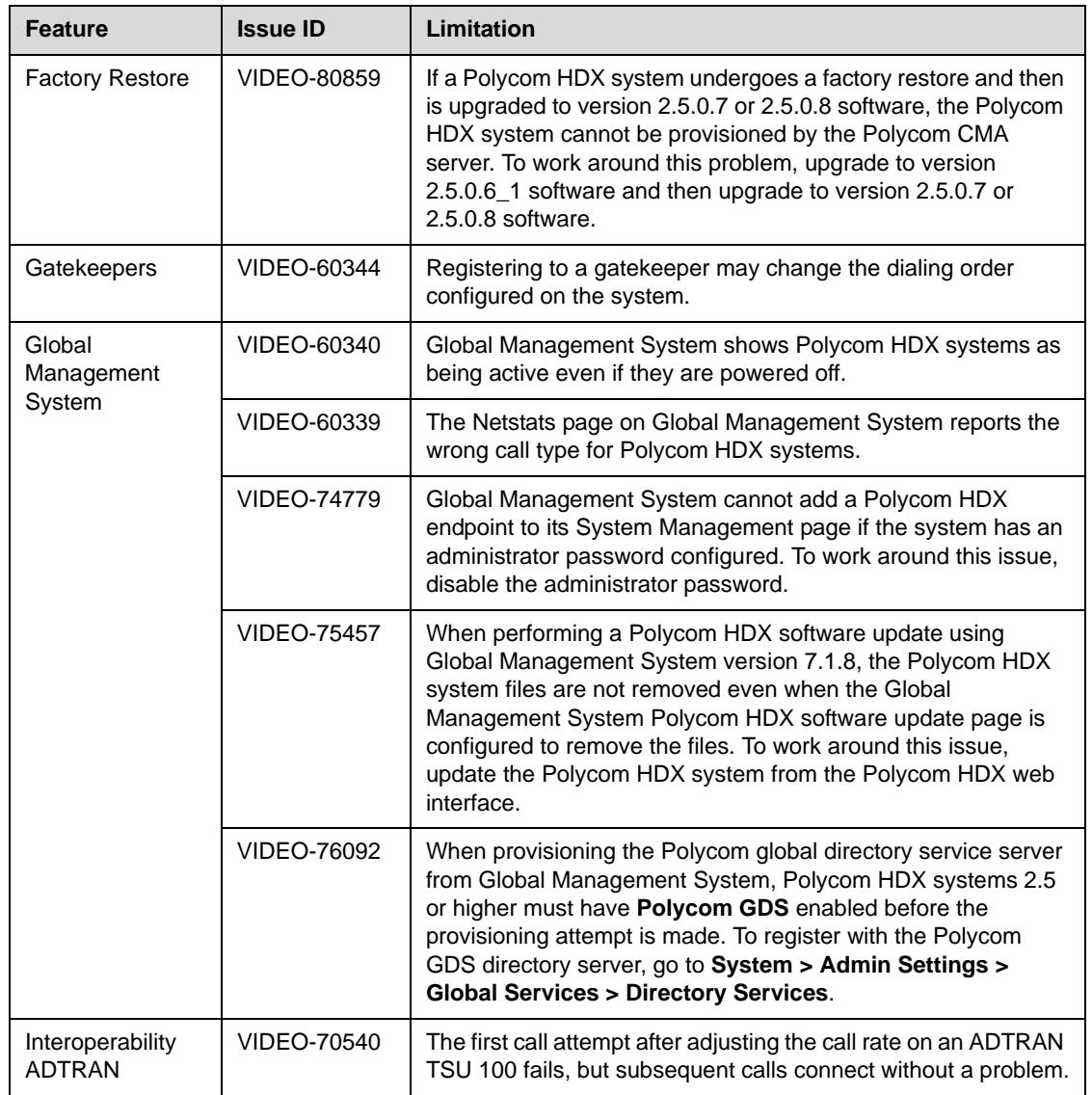

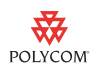

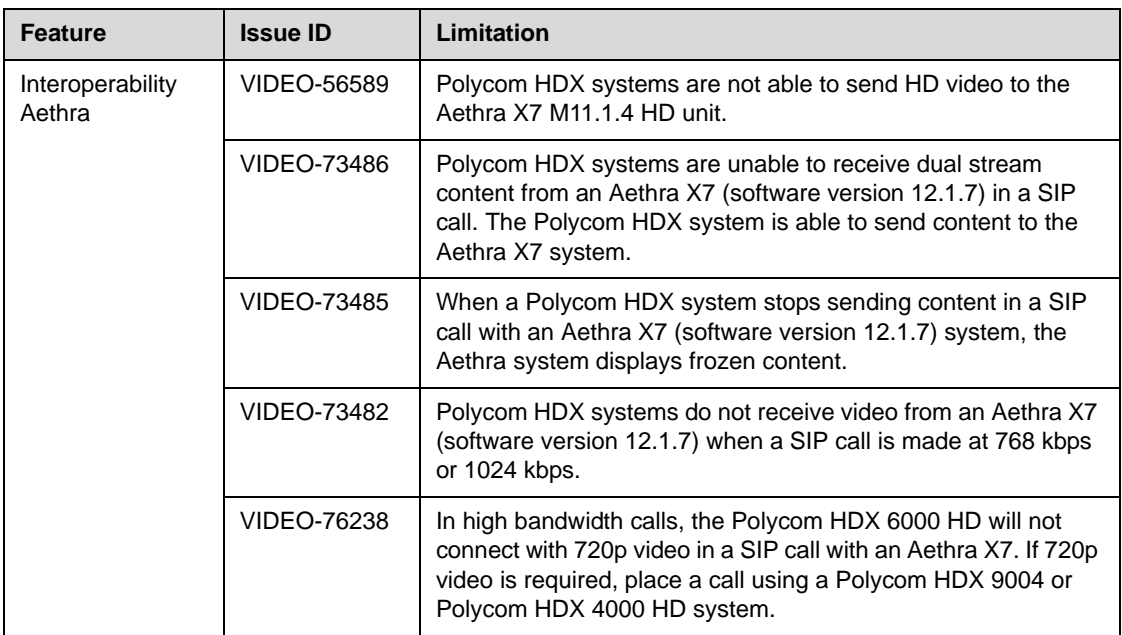

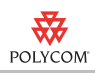

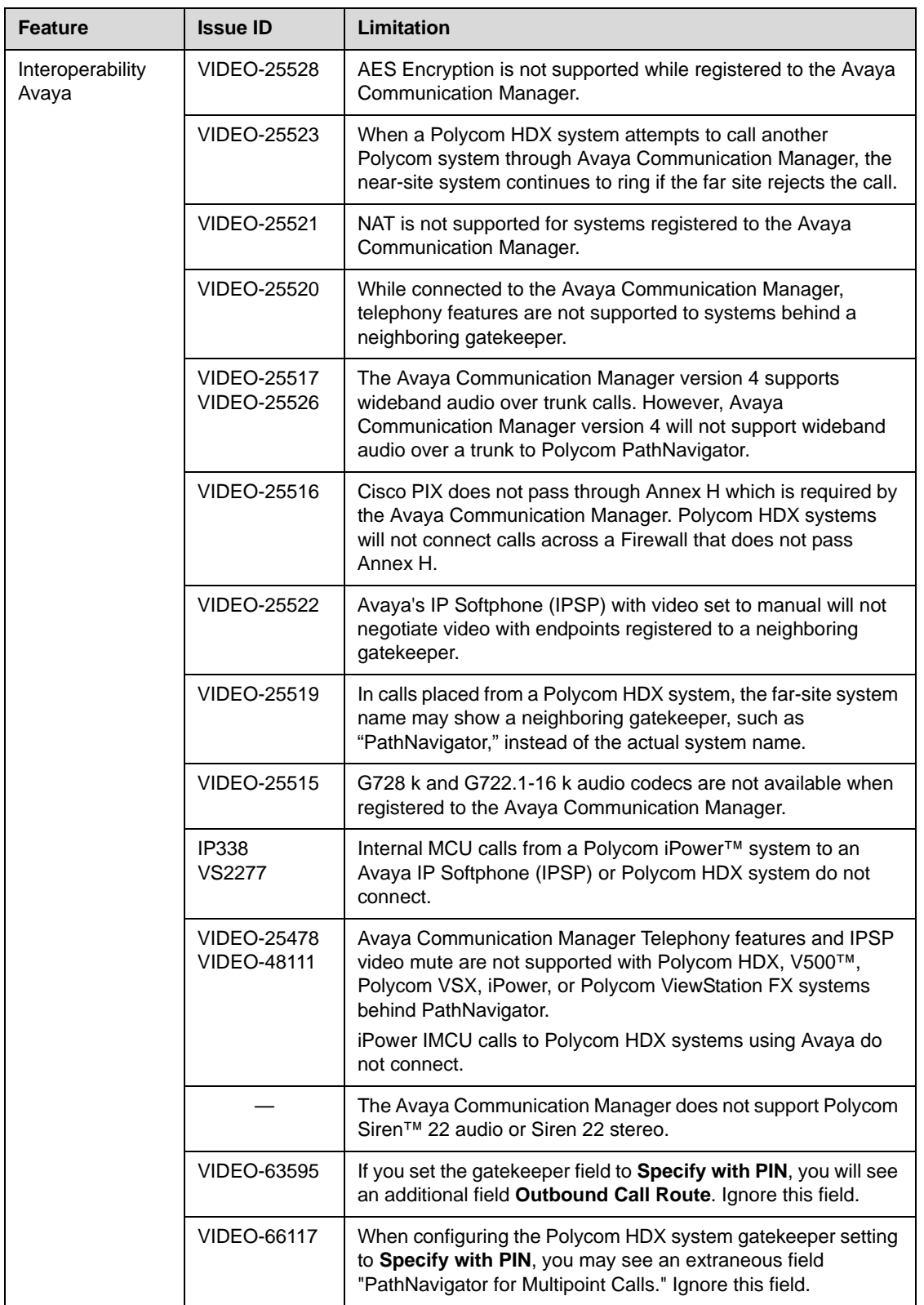

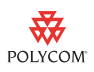

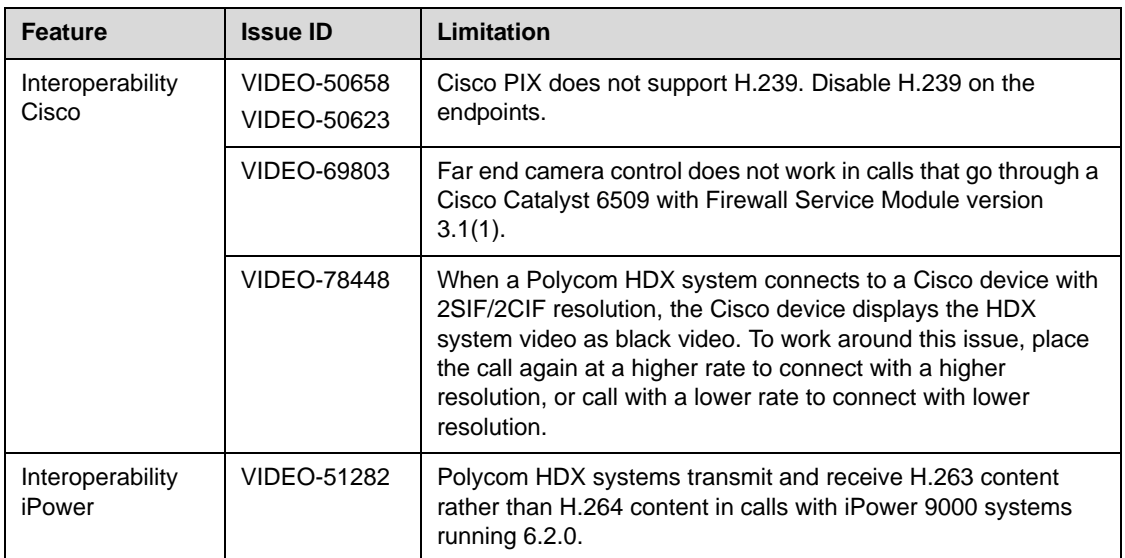

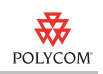

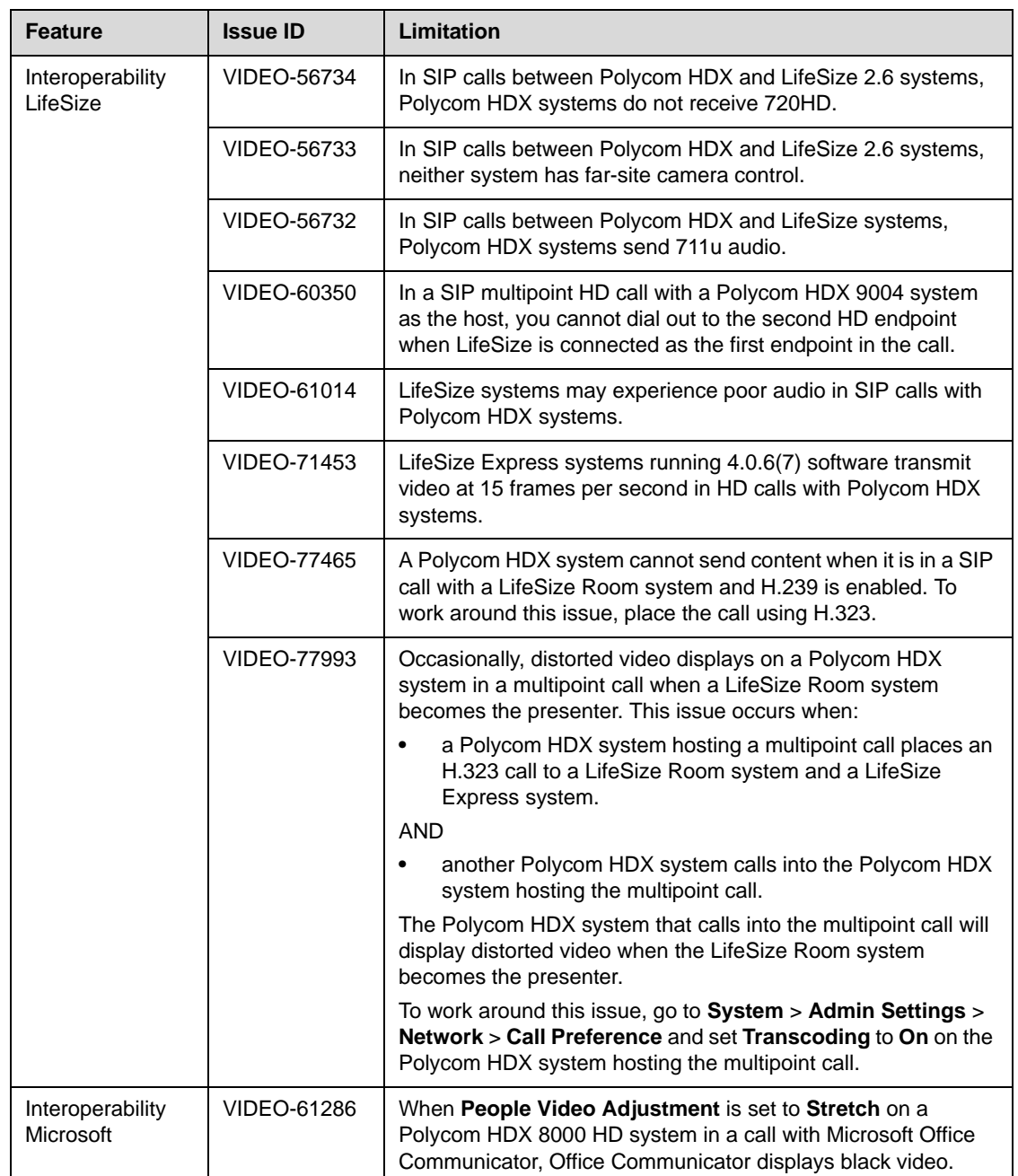

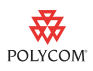

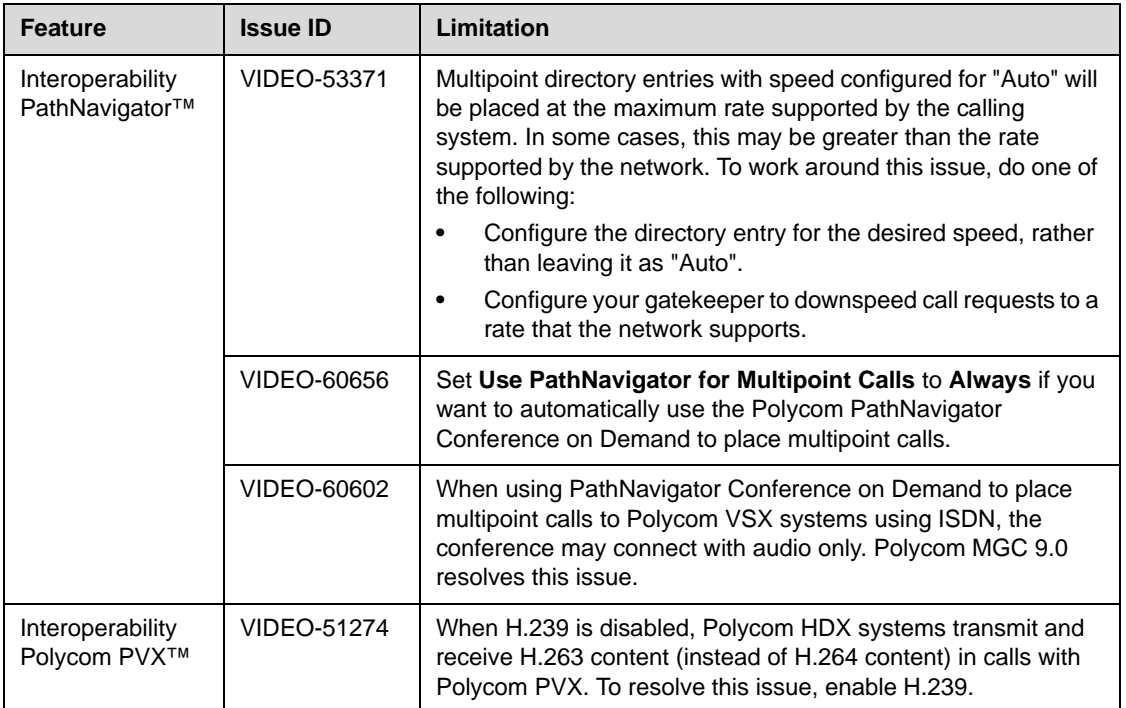

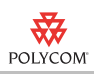

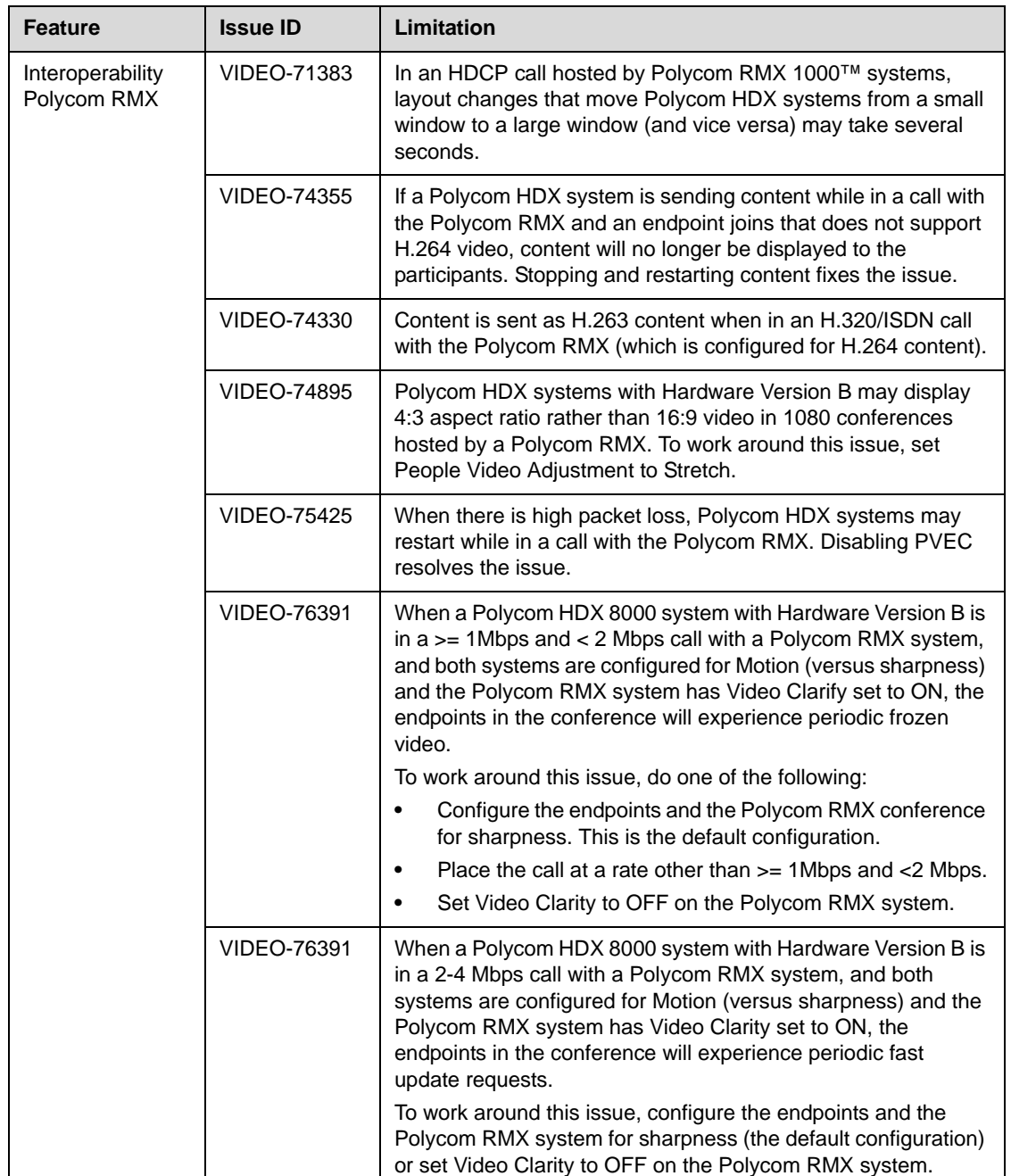

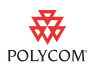

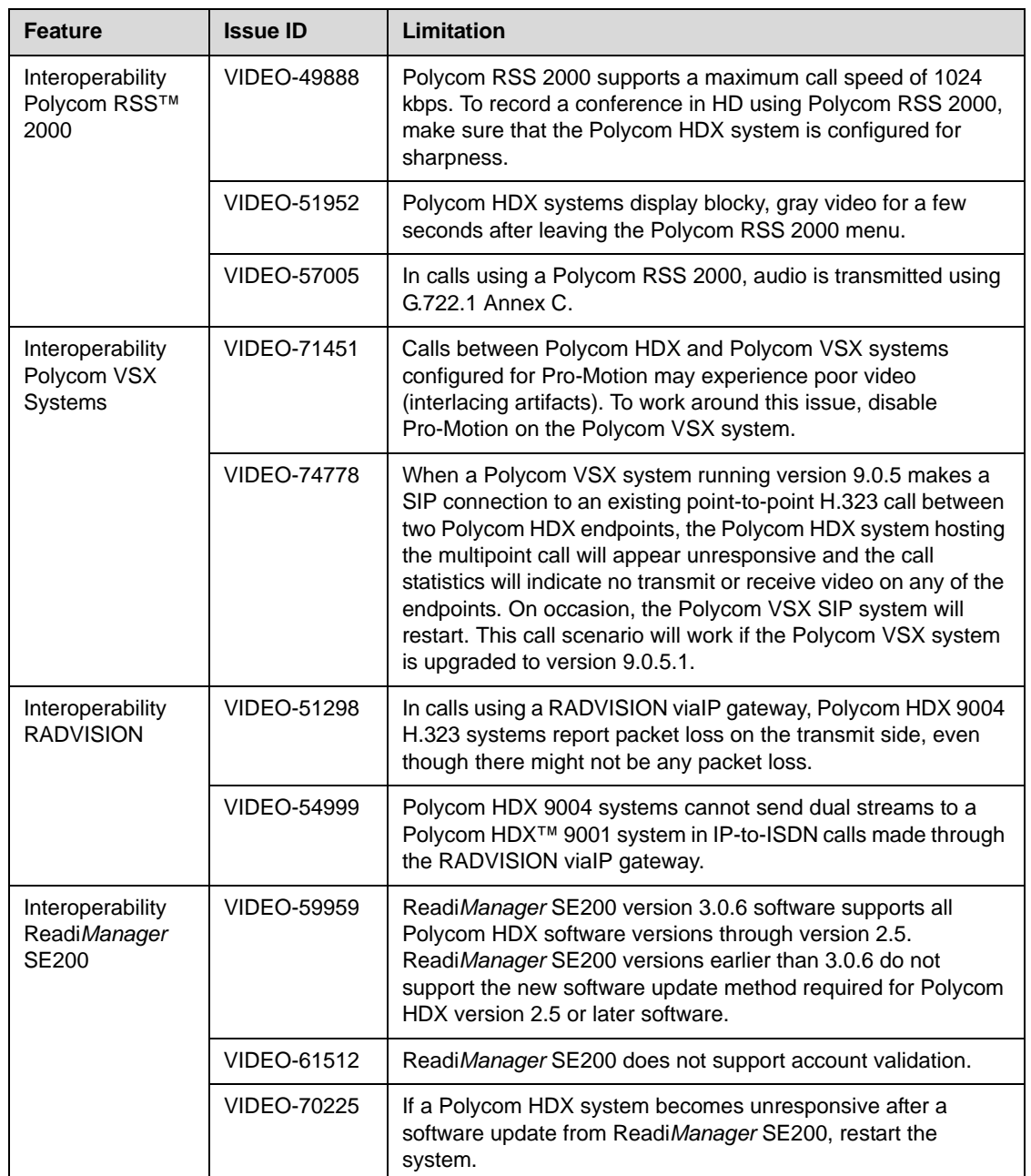

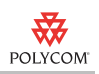

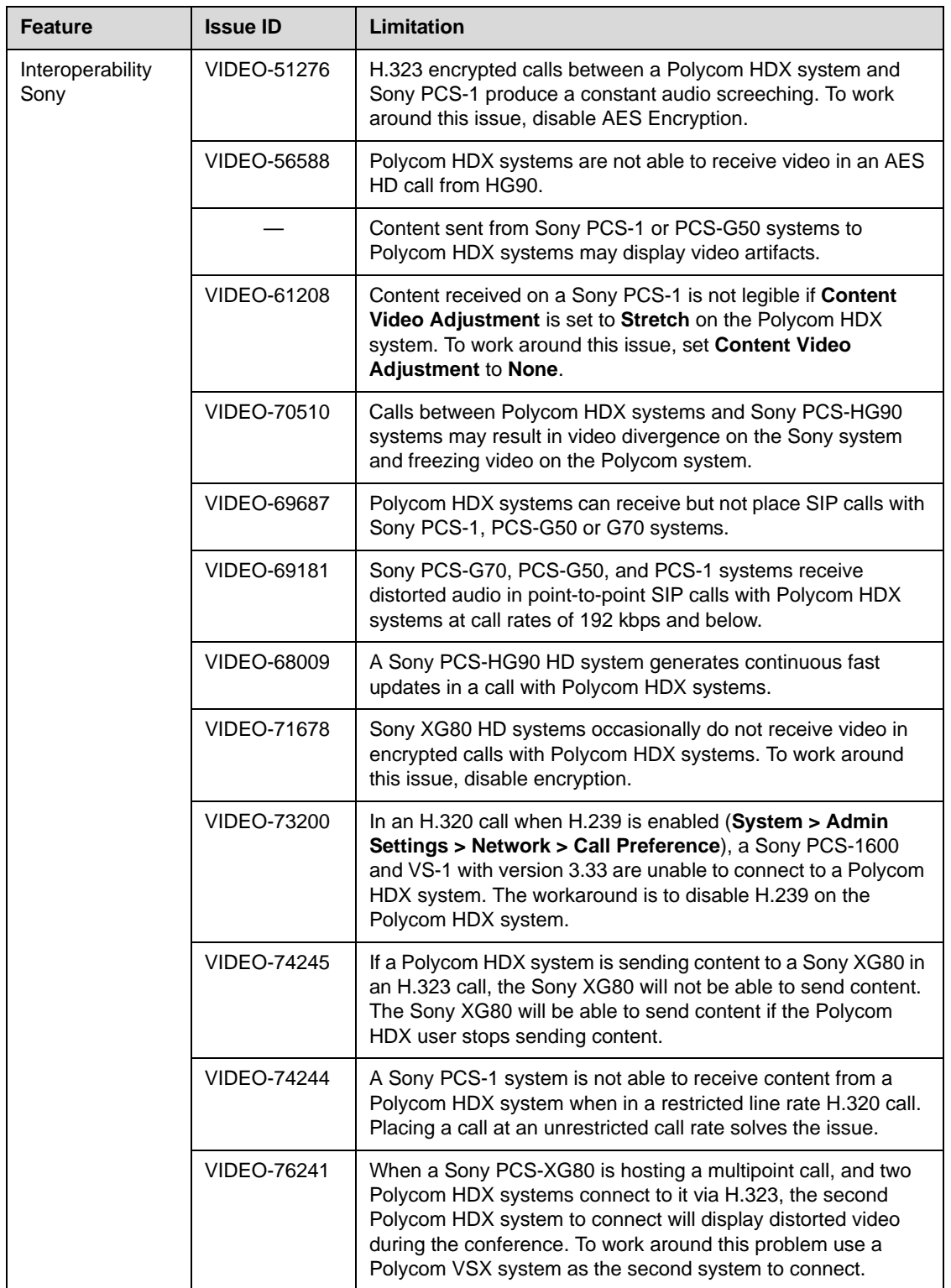

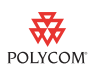

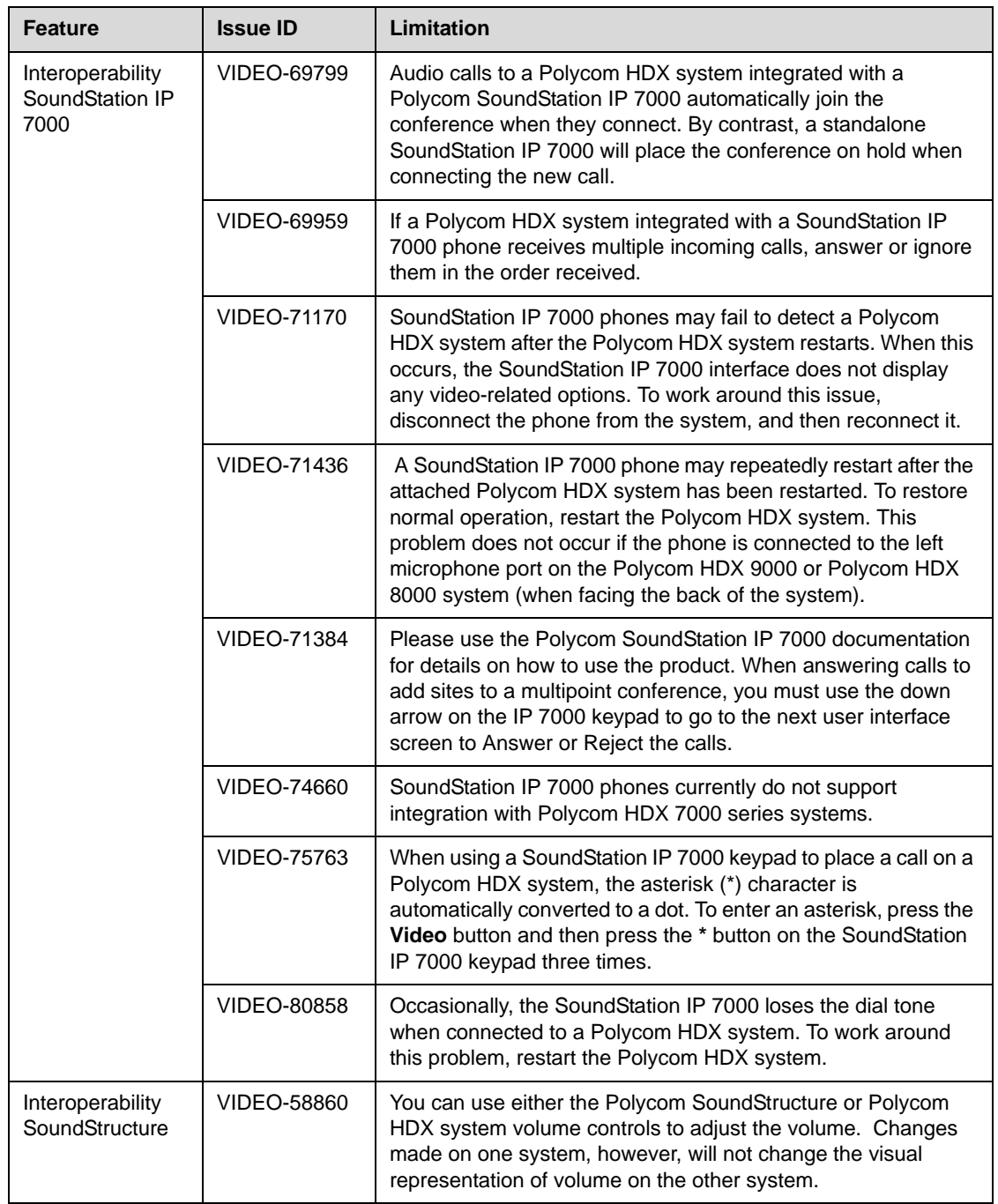

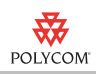

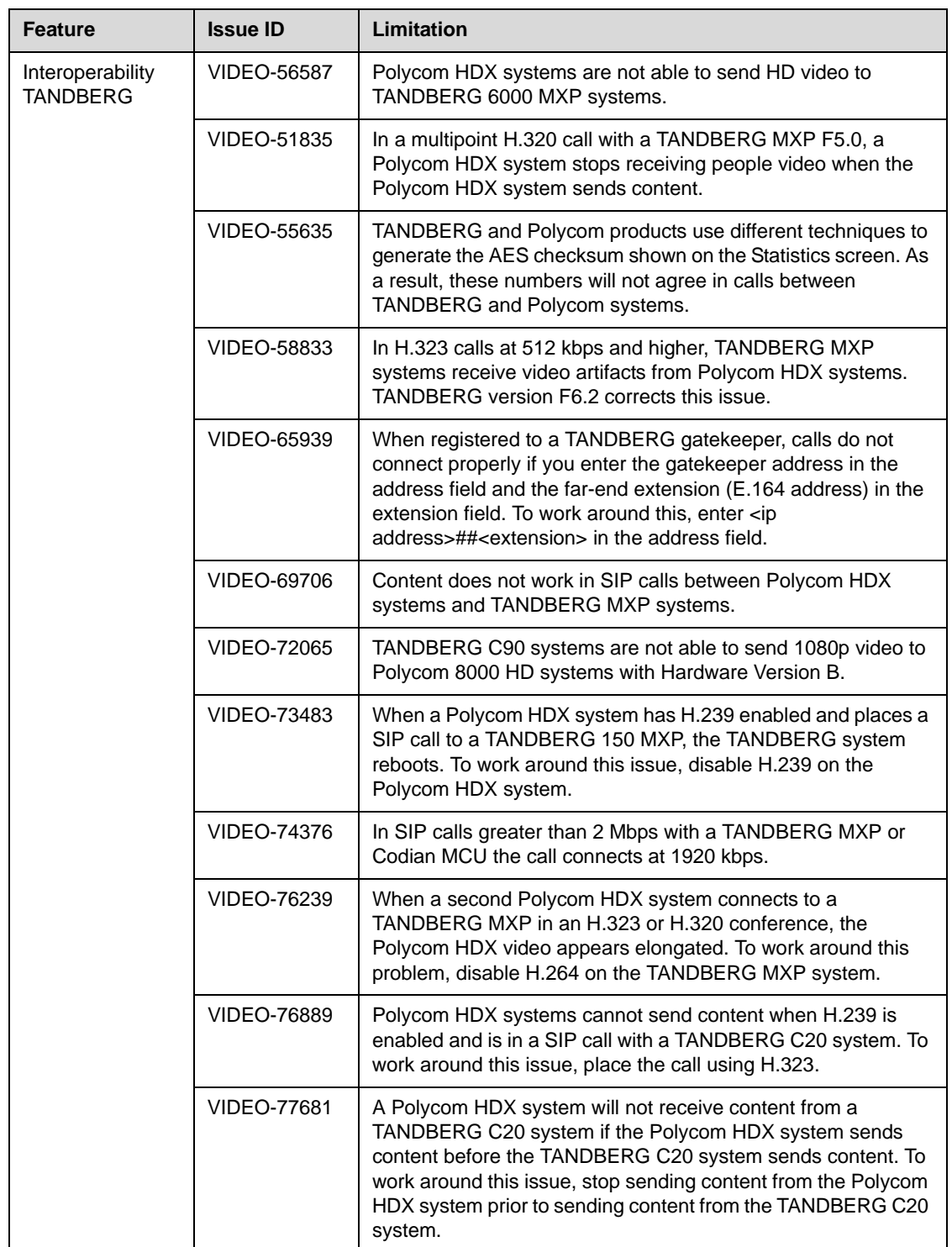

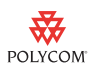

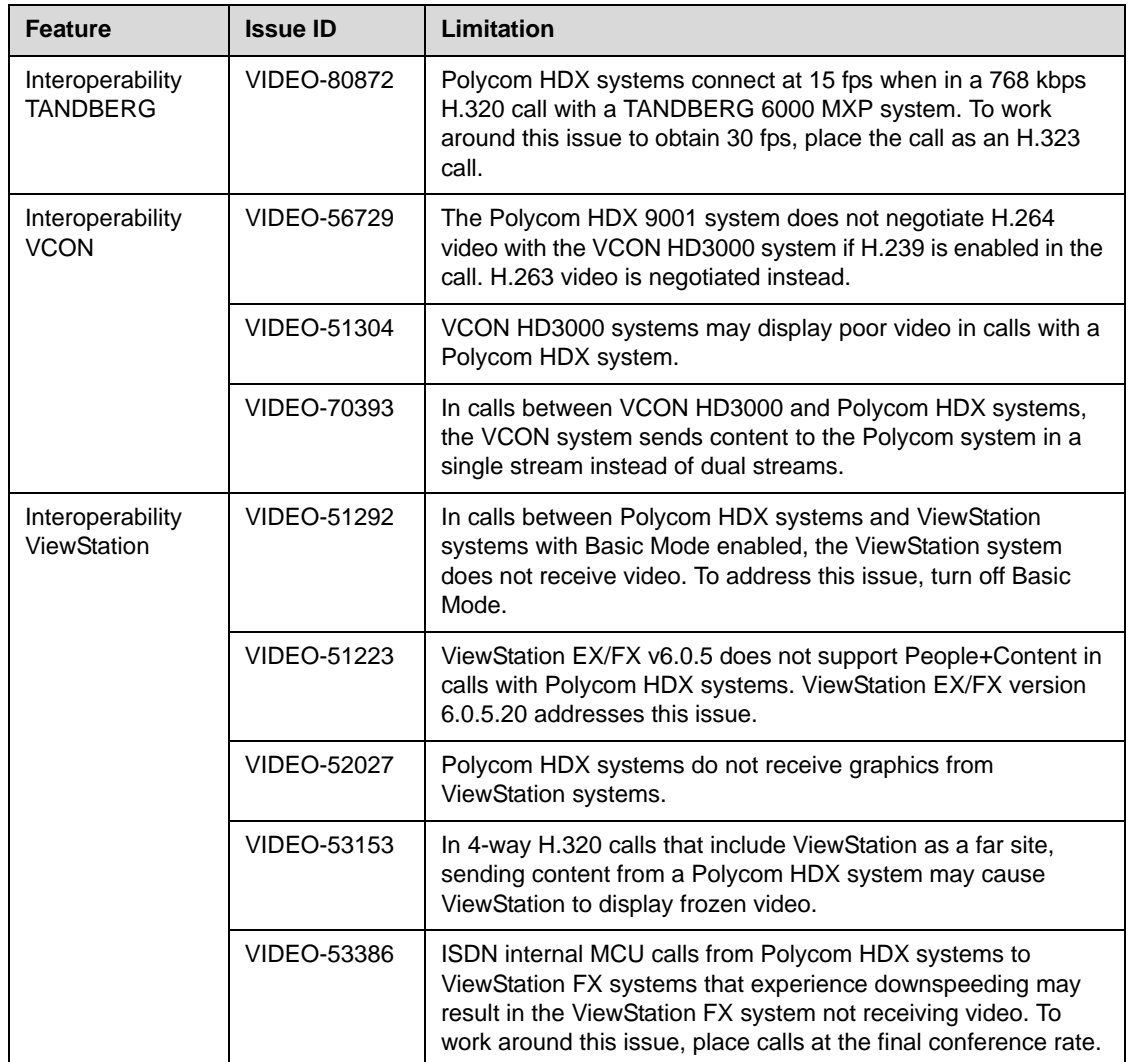

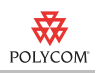

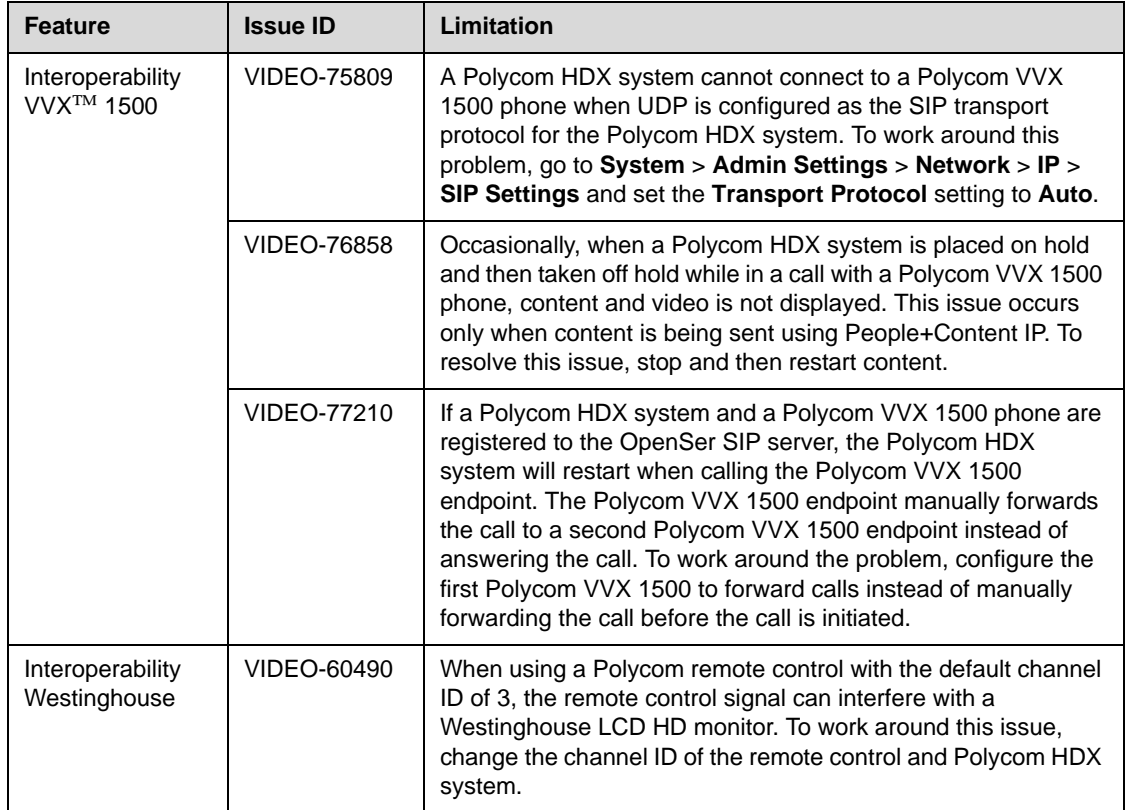

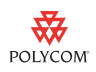

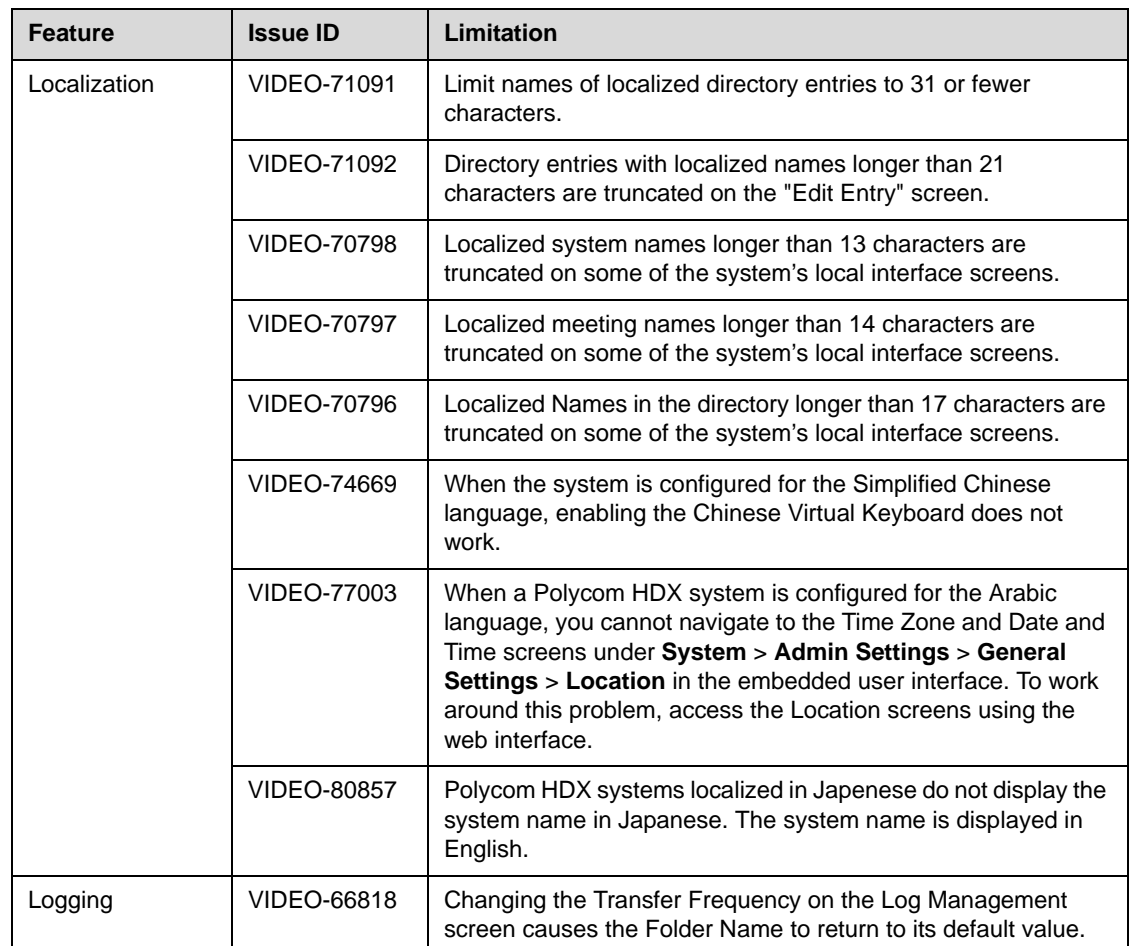

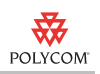

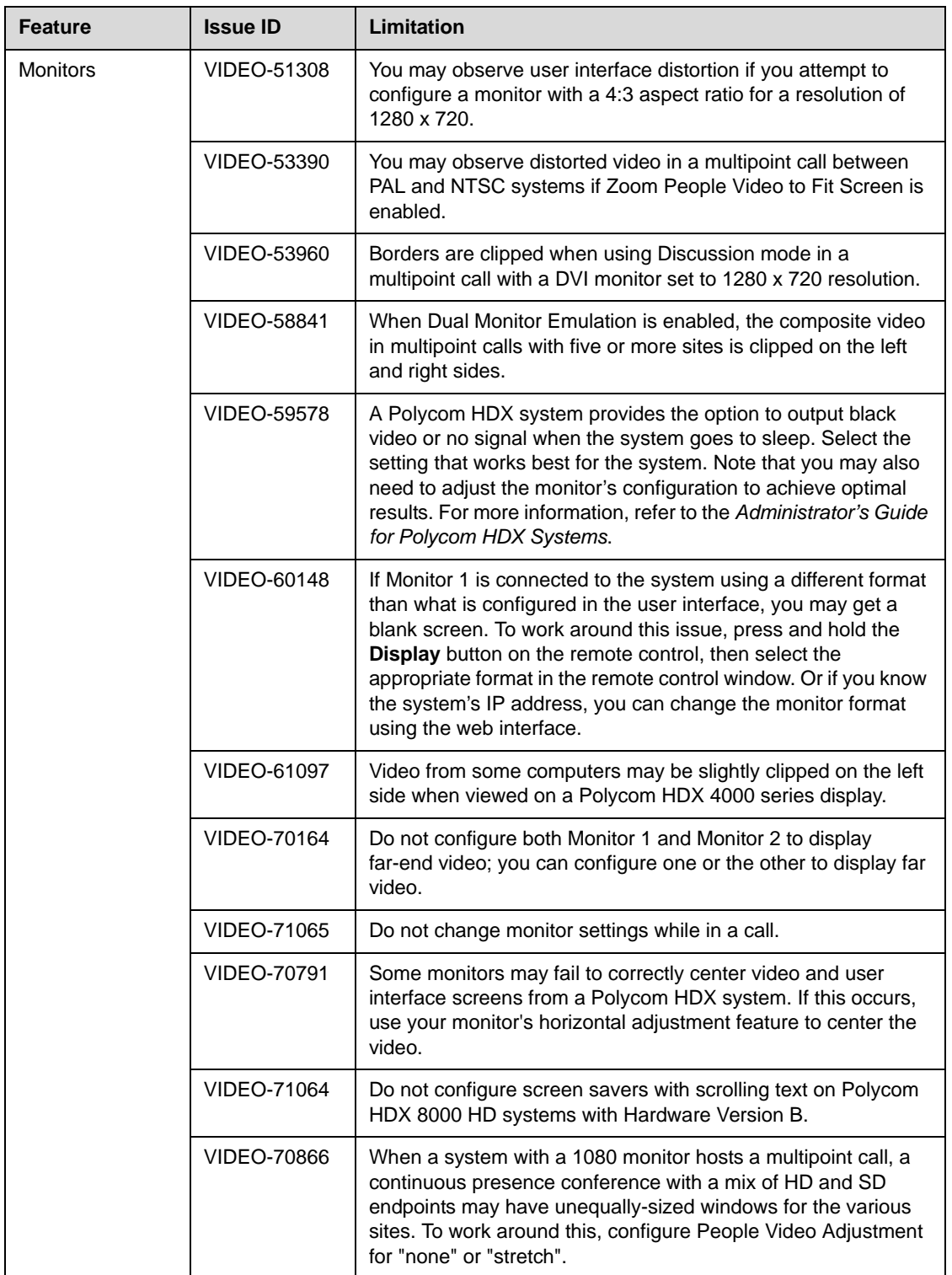

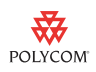

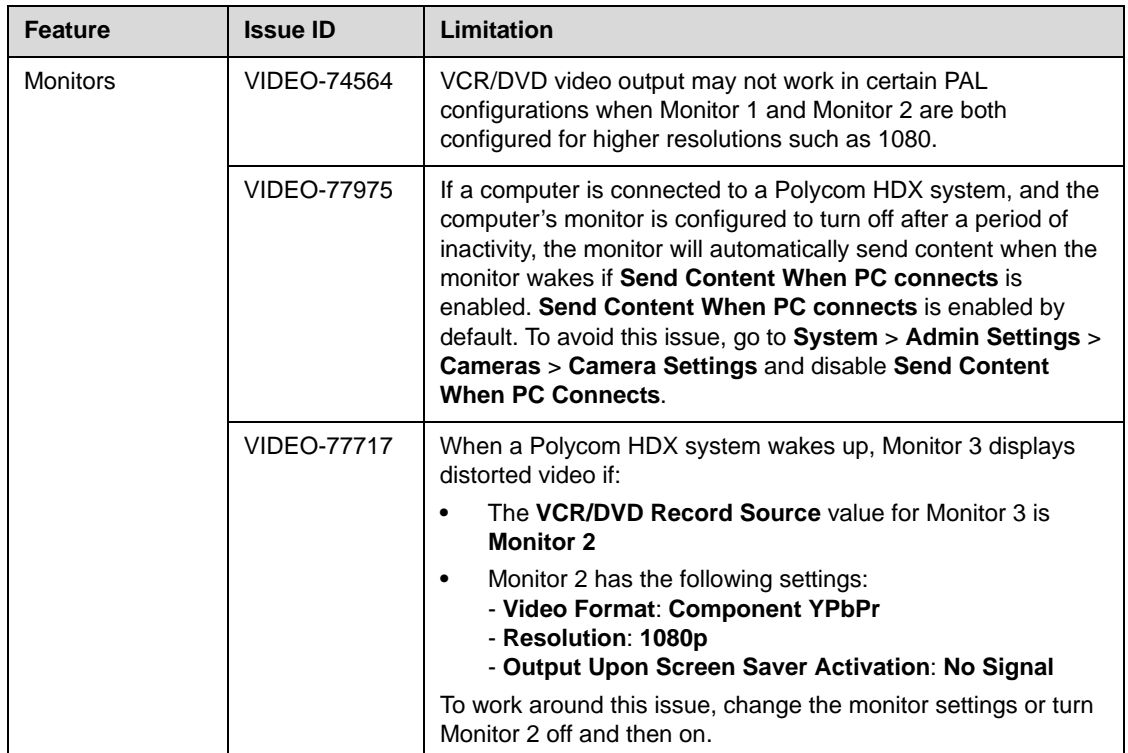

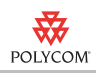

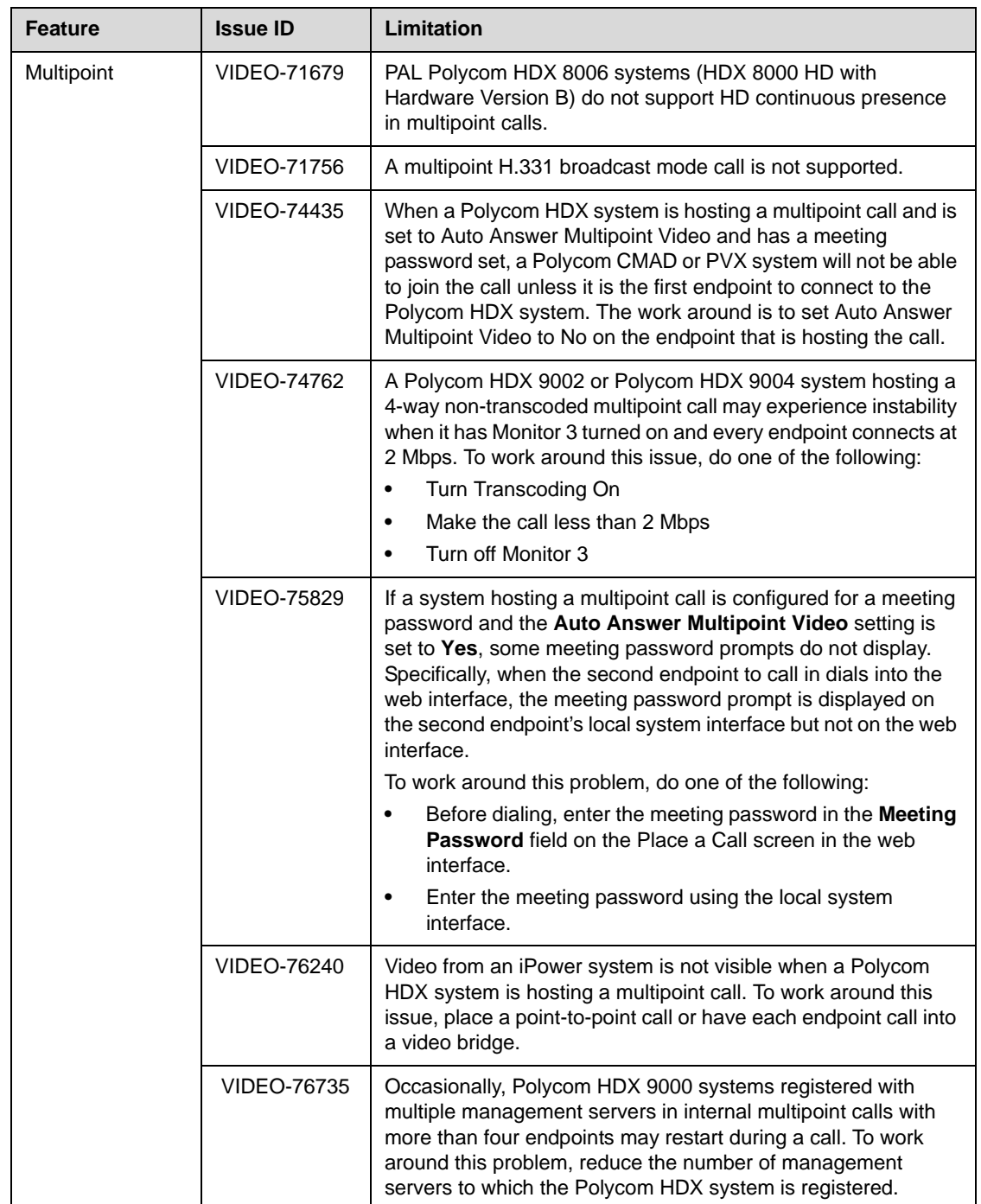

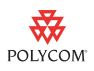

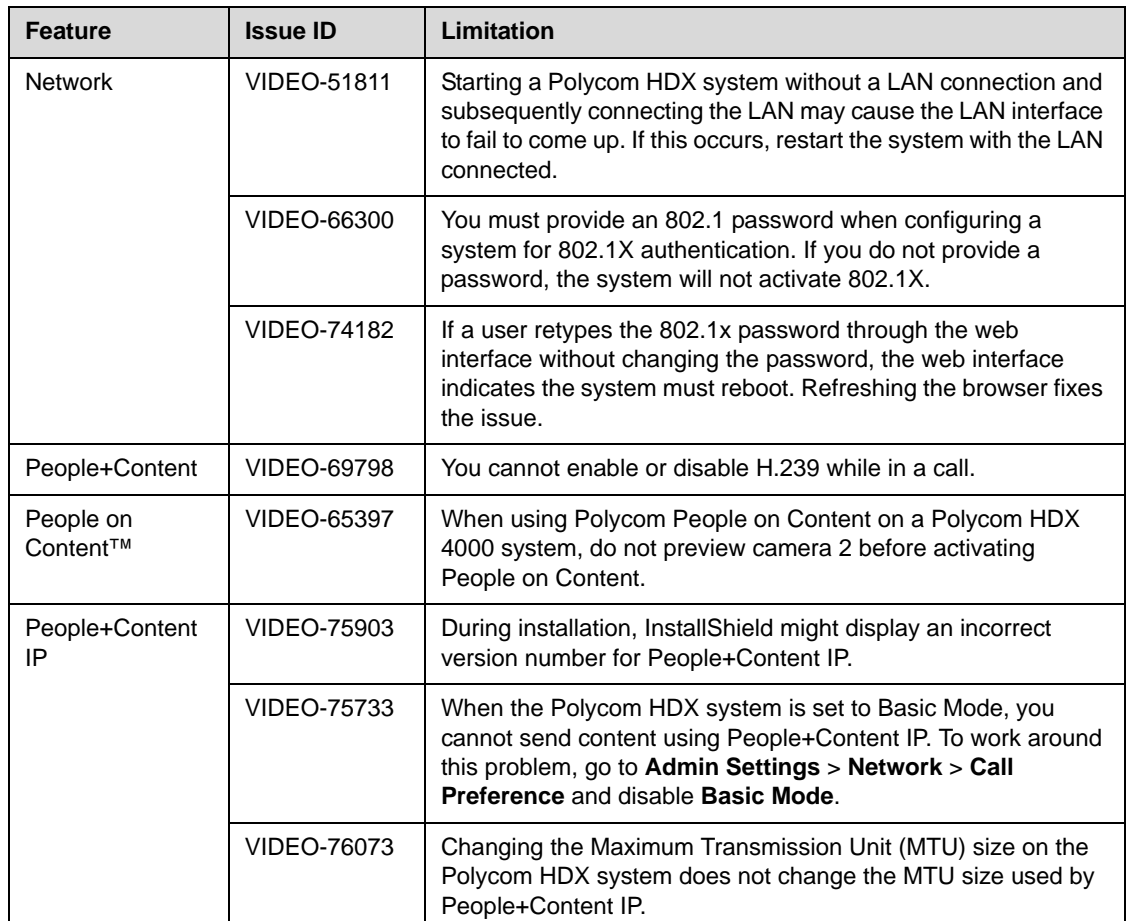

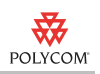

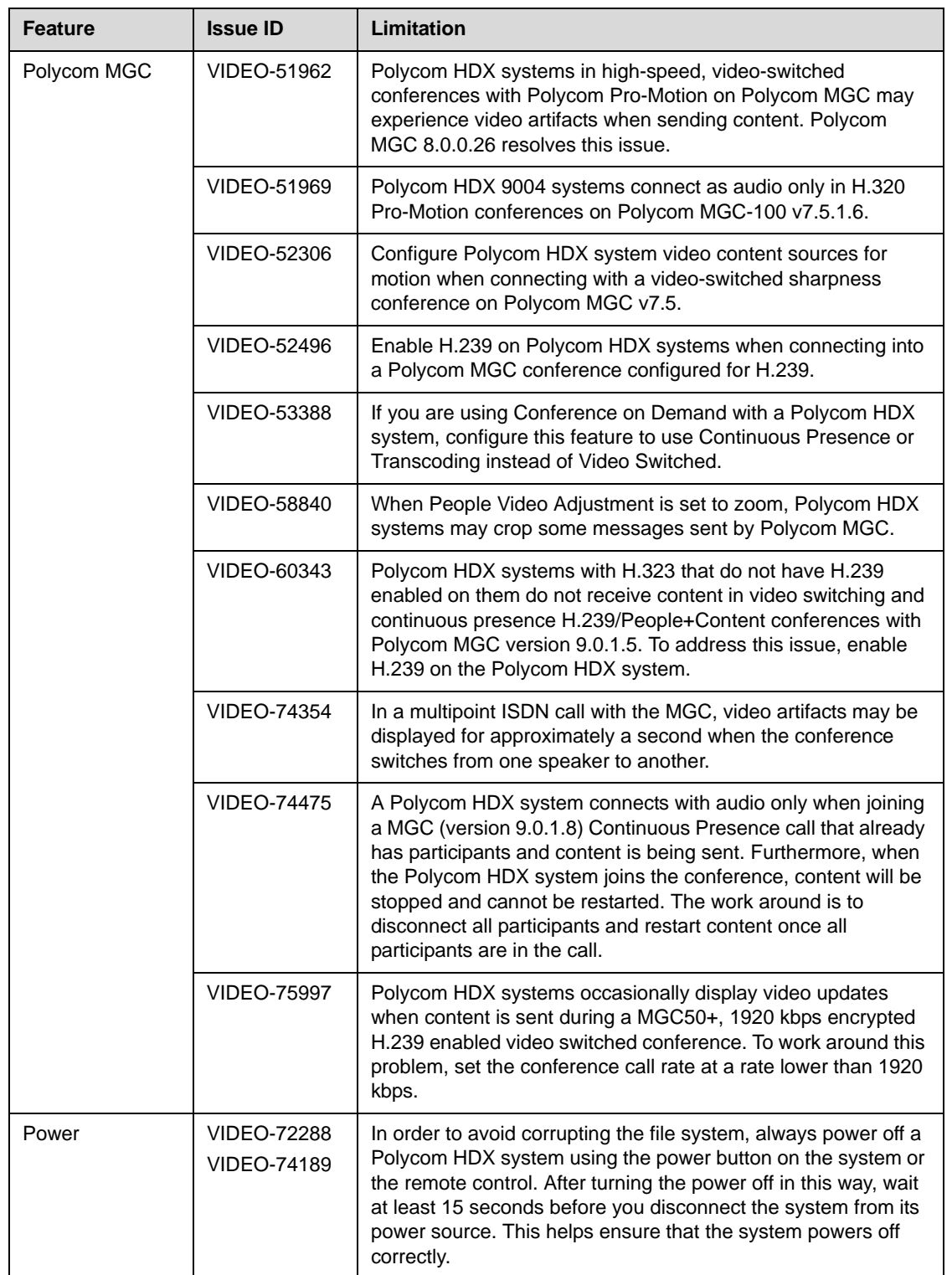

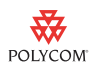

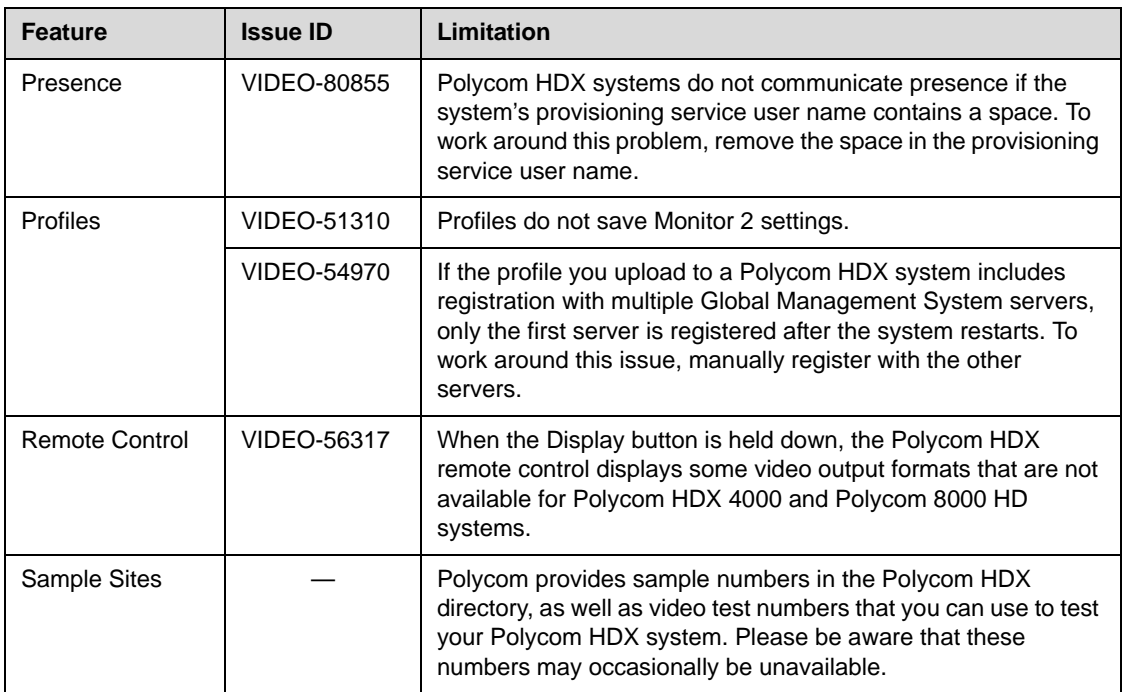

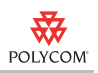

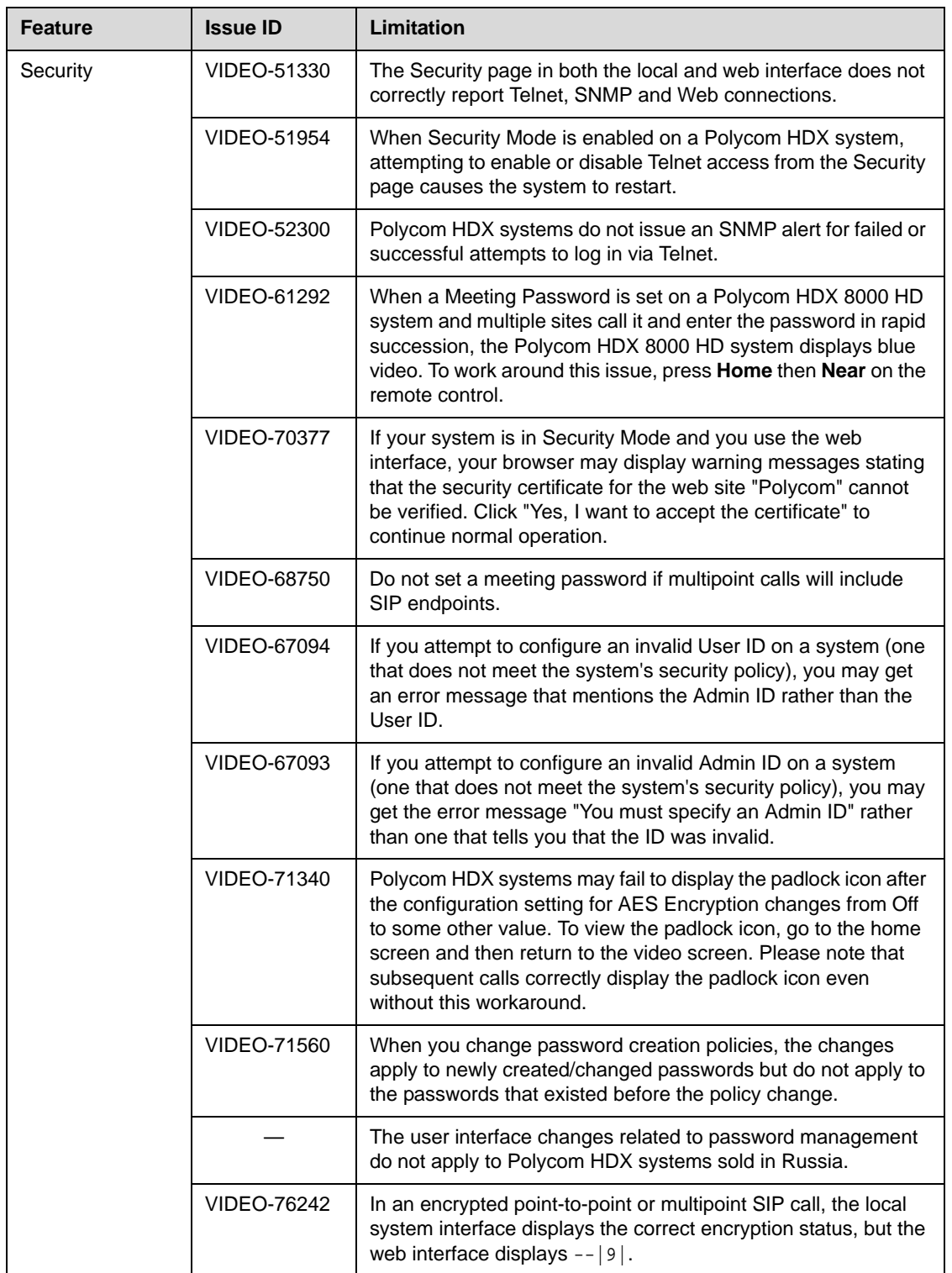

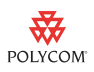

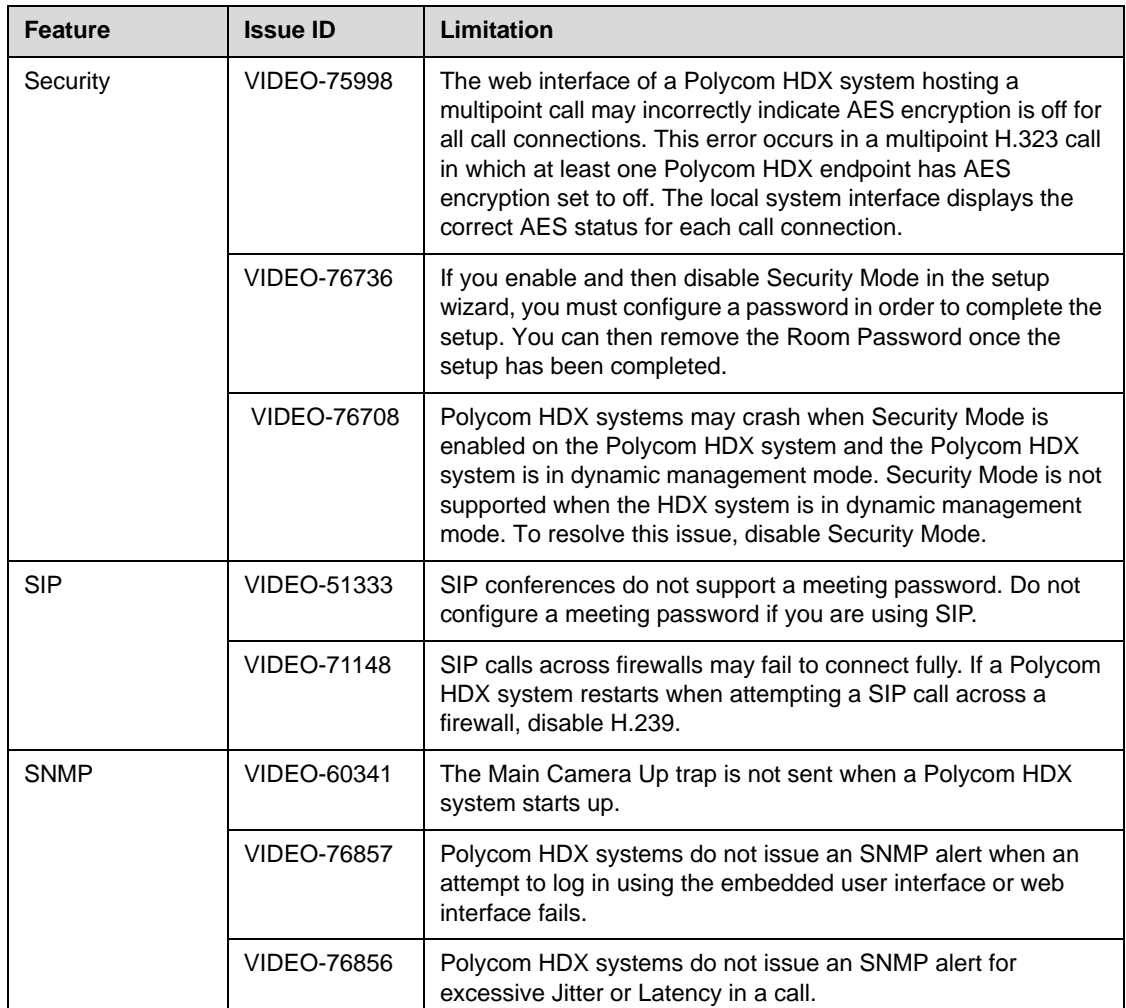

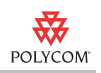

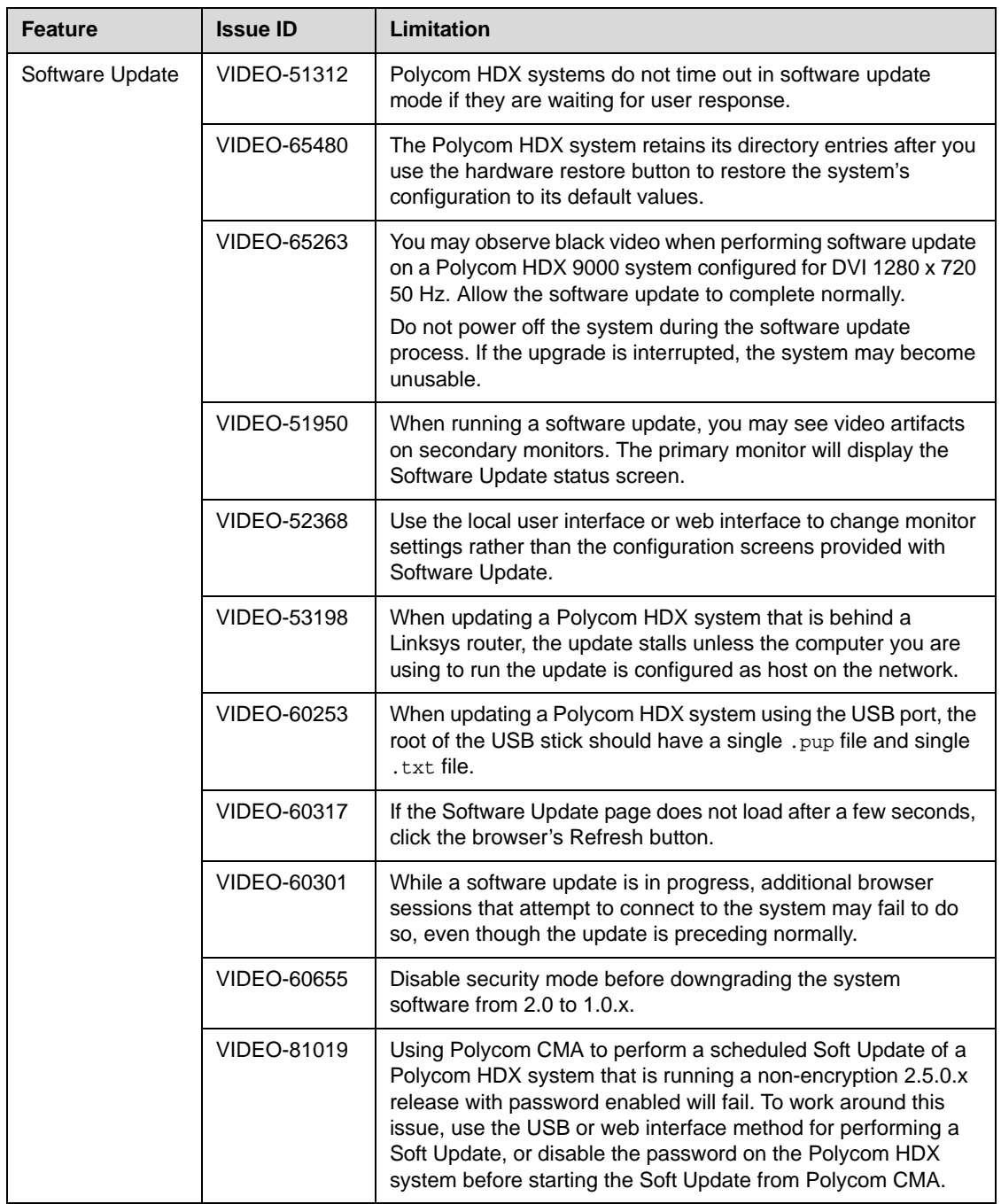
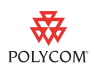

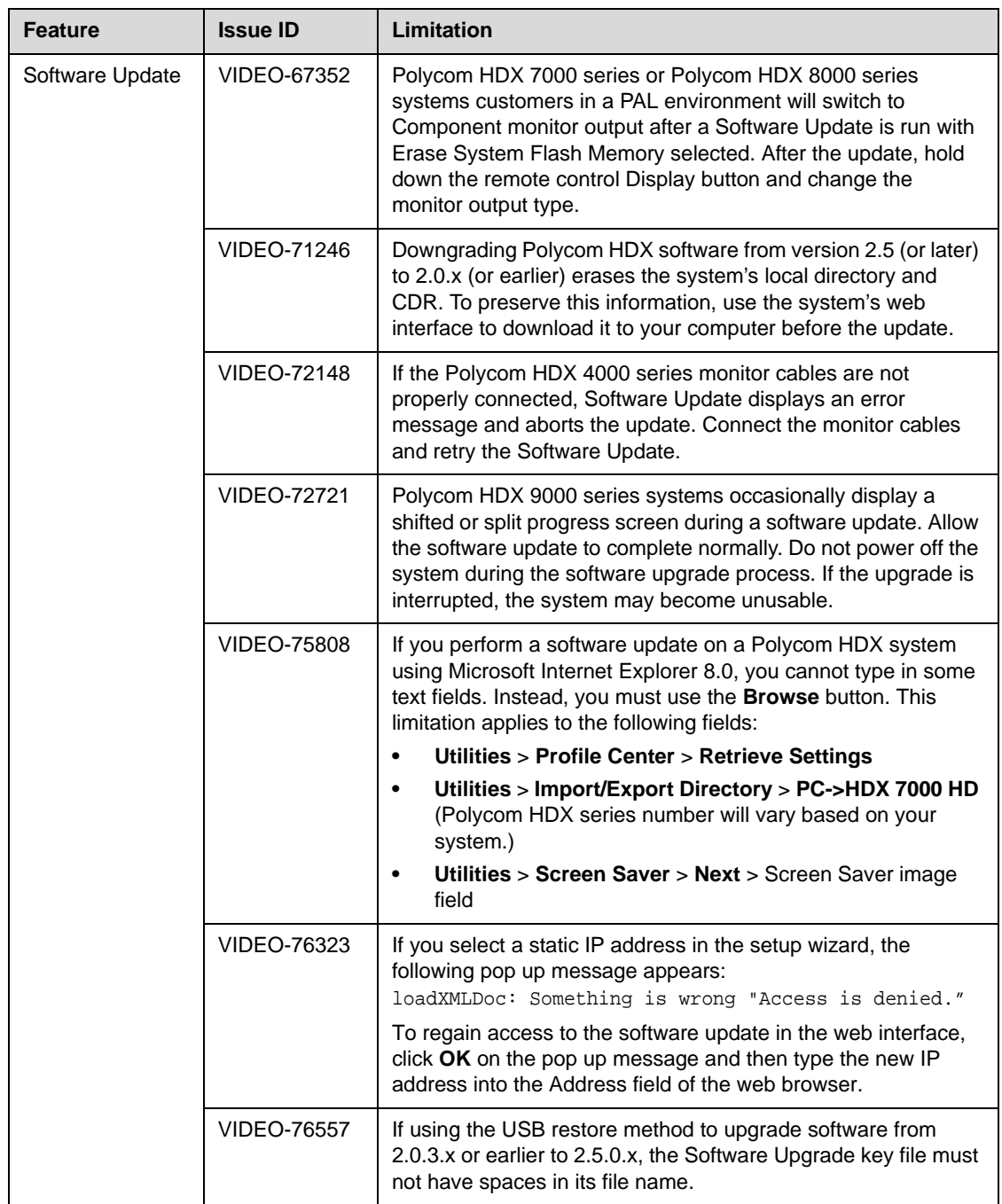

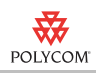

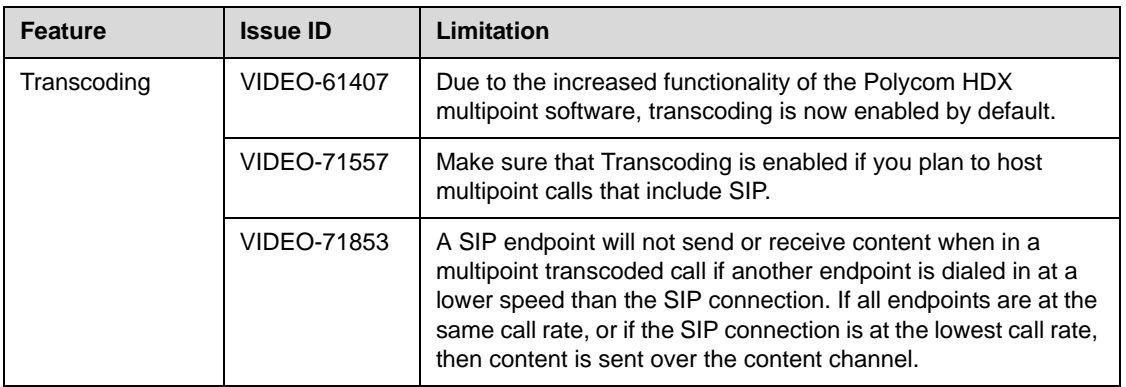

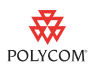

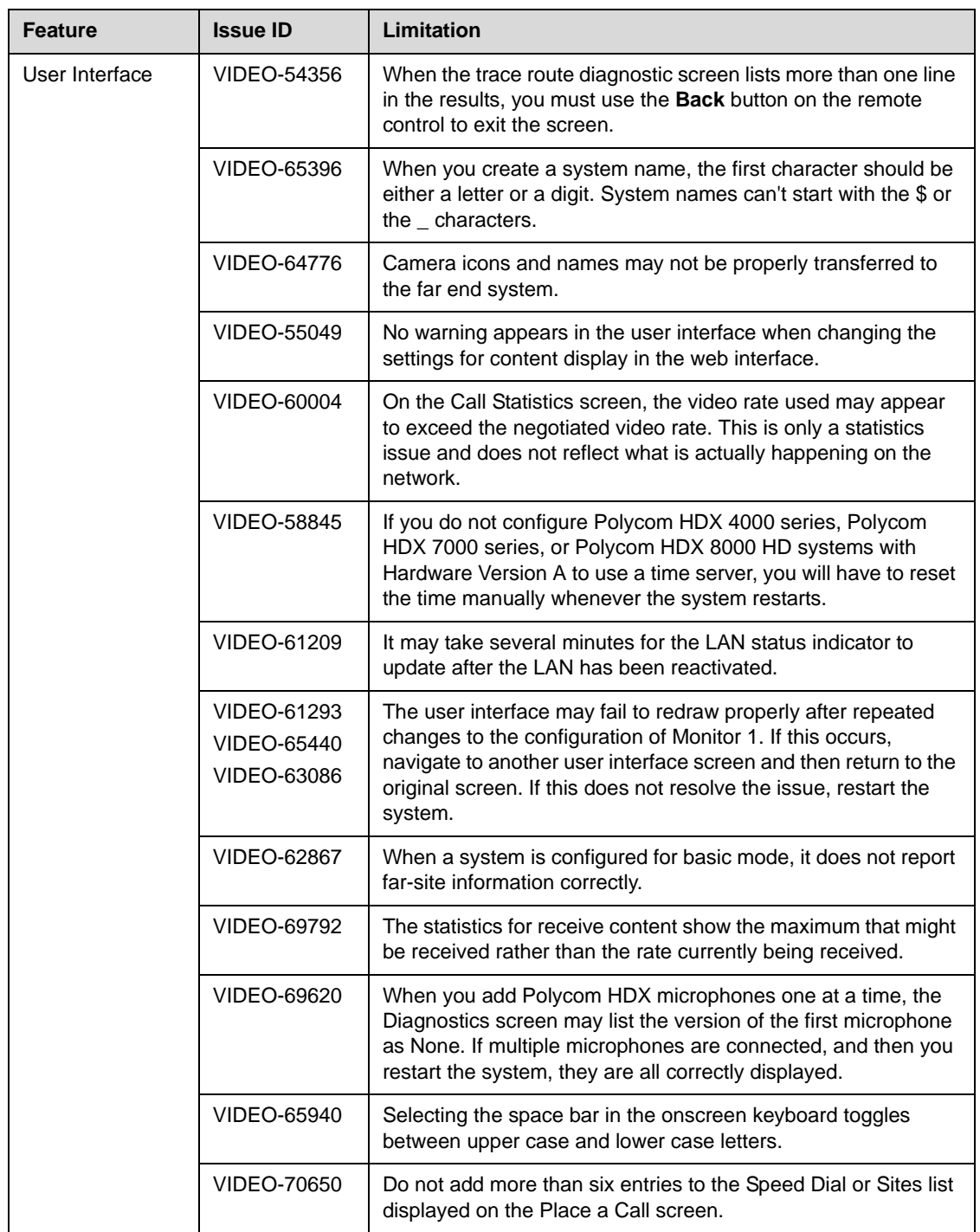

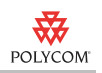

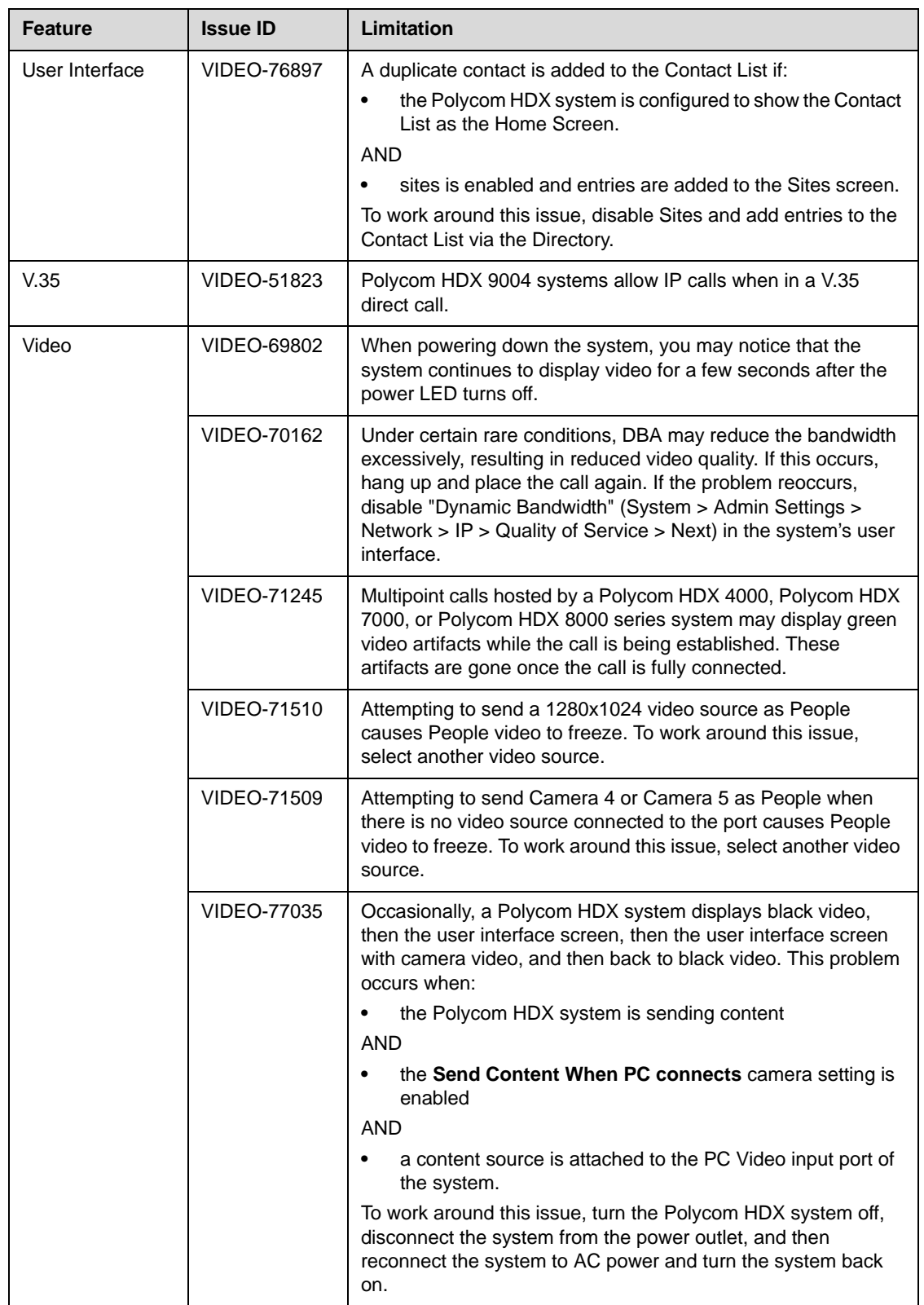

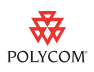

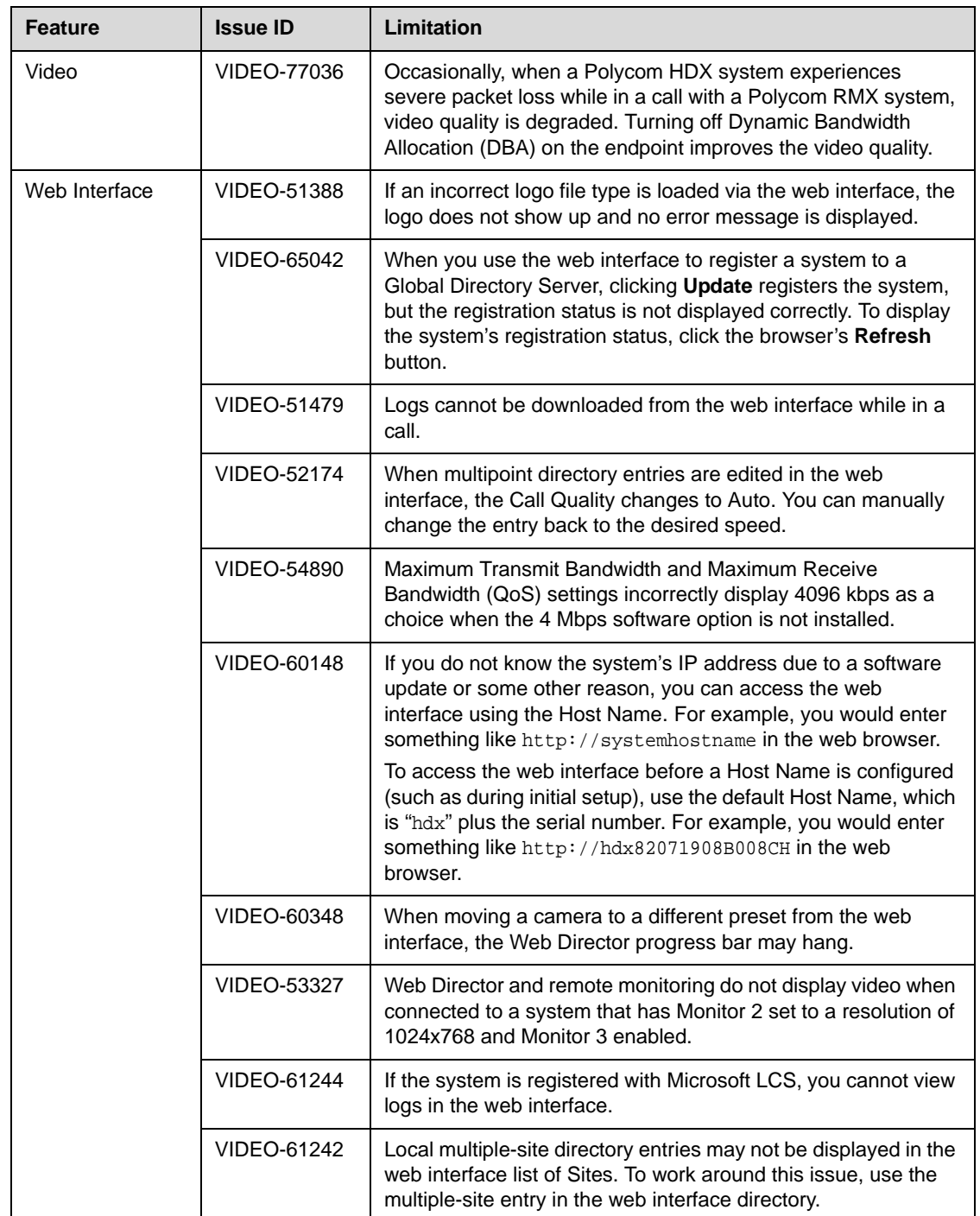

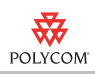

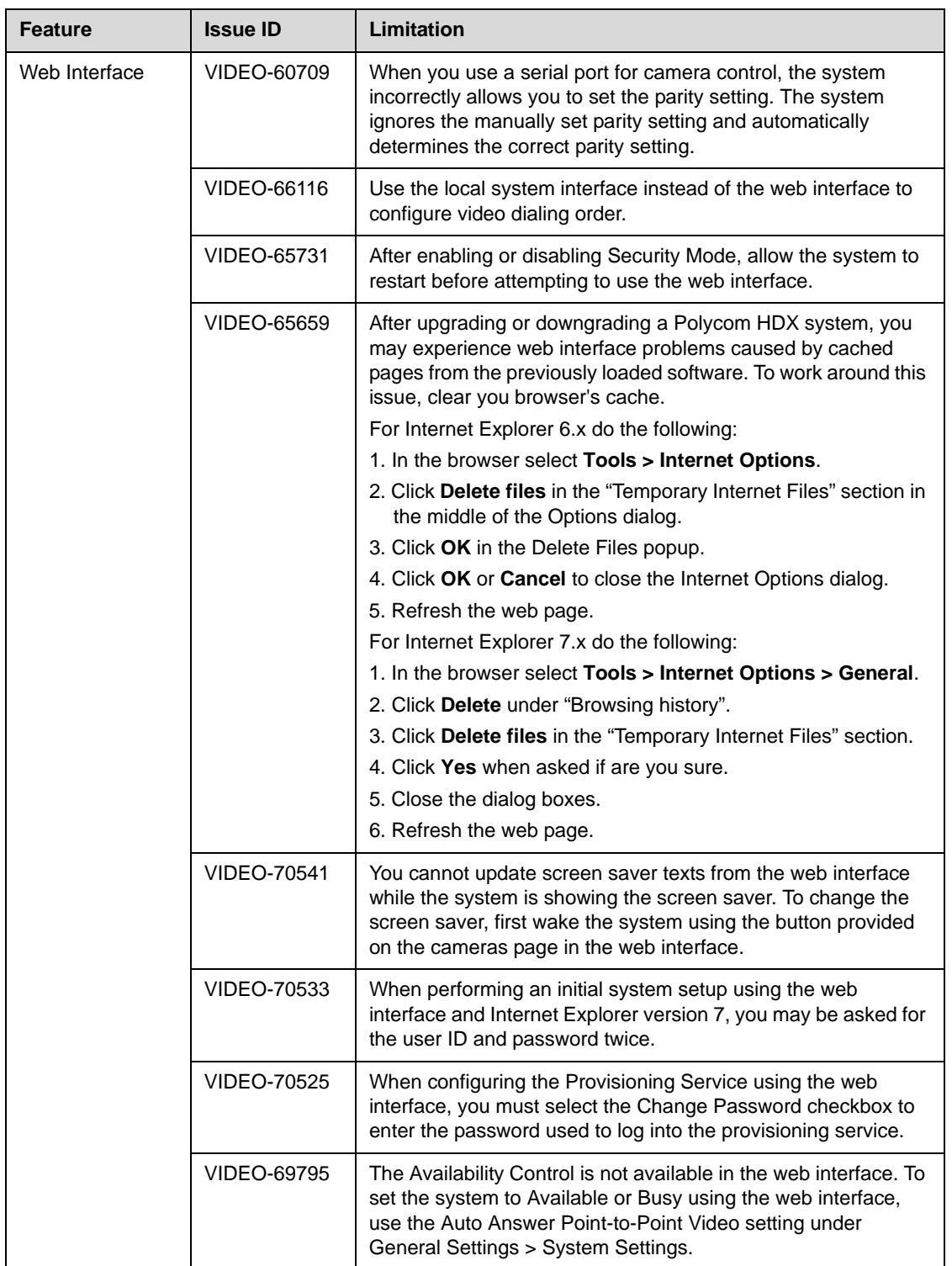

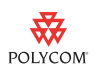

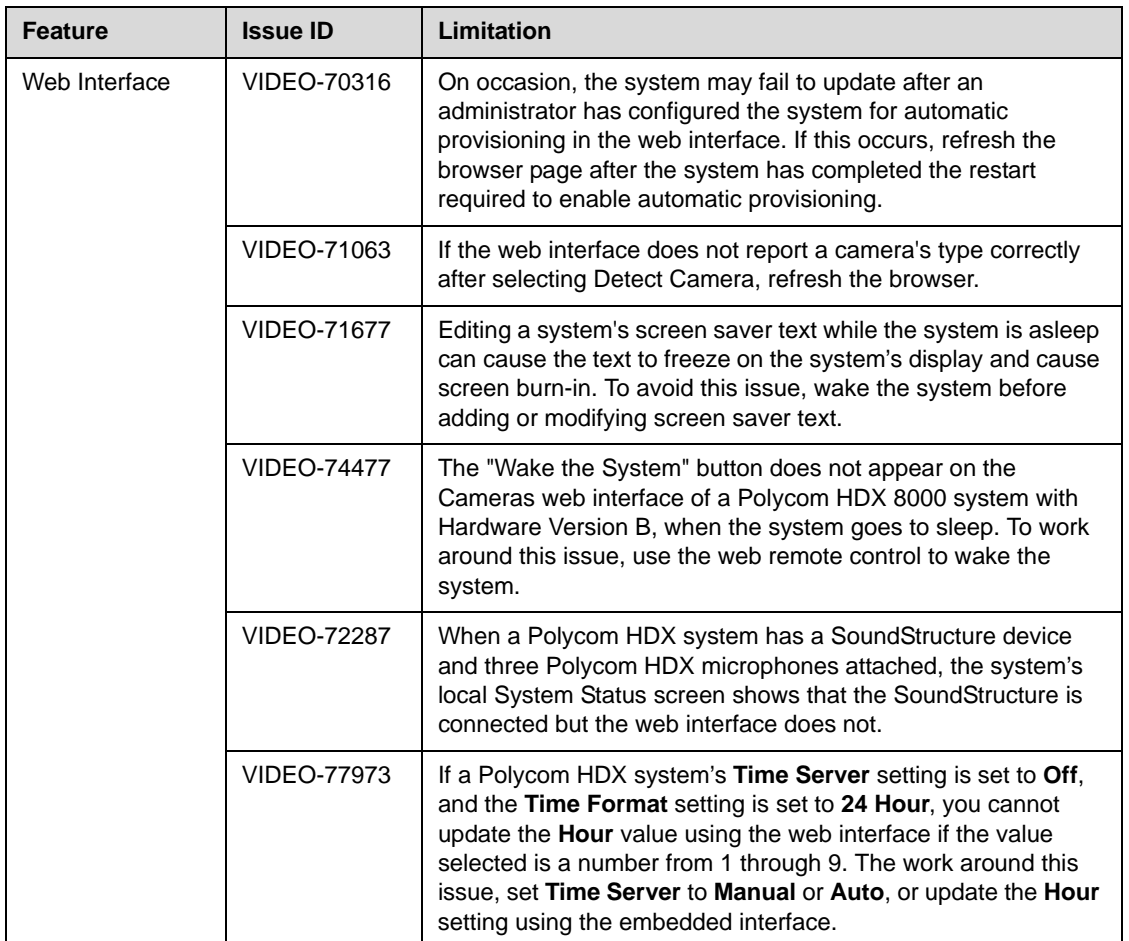

# **Hardware and Software Requirements**

To use the web interface, you need Microsoft Internet Explorer 6.x, 7.x., or 8.x.

To integrate a Polycom SoundStation IP 7000 phone with a Polycom HDX system, use the following software versions:

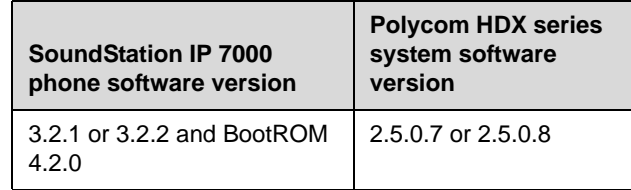

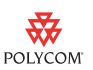

# **Interoperability**

The following PTZ cameras are supported for use with Polycom HDX systems:

- **•** Polycom EagleEye HD
- **•** Polycom EagleEye 1080
- **•** Polycom PowerCam™ Plus
- **•** Polycom PowerCam
- **•** Sony EVI-D30/31
- **•** Sony EVI-D70 / Vaddio WallVIEW 70
- **•** Sony EVI-D100 / Vaddio WallVIEW 100
- **•** Sony BRC-300 / Vaddio WallVIEW 300
- **•** Elmo PTC-100S/110R/150S/160R
- **•** Canon VC-C50i/Vaddio WallVIEW 50i
- **•** Sony BRC-H700
- **•** Sony EVI-HD1

Polycom HDX systems are tested extensively with a wide range of products. The following list is not a complete inventory of compatible equipment; it simply indicates the products that have been tested for compatibility with the 2.5.0.8 release.

Video conferencing systems use a variety of algorithms to compress audio and video. In a call between two systems, each end transmits audio and video using algorithms supported by the other end. In some cases, a system may transmit a different algorithm than it receives. This process occurs because each system independently selects the optimum algorithms for a particular call, and different products may make different selections. This process should not affect the quality of the call.

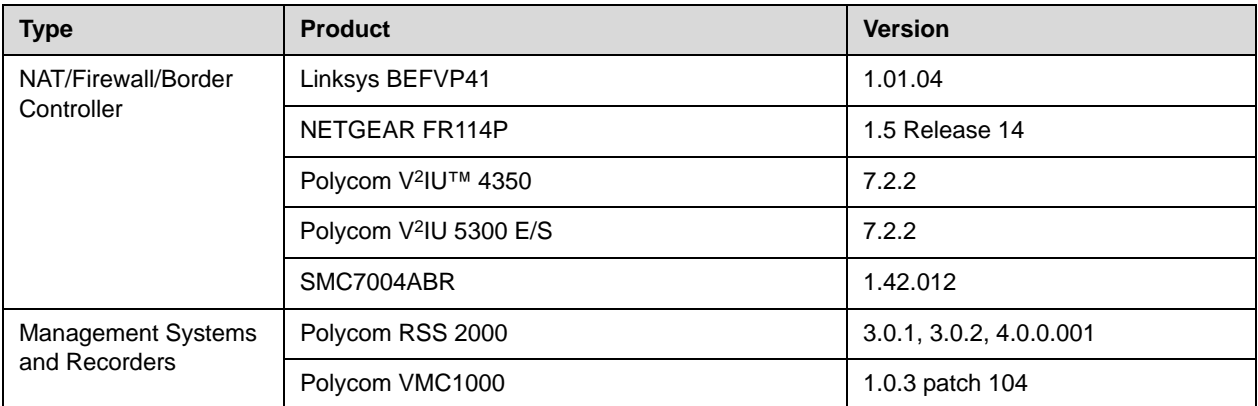

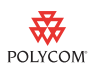

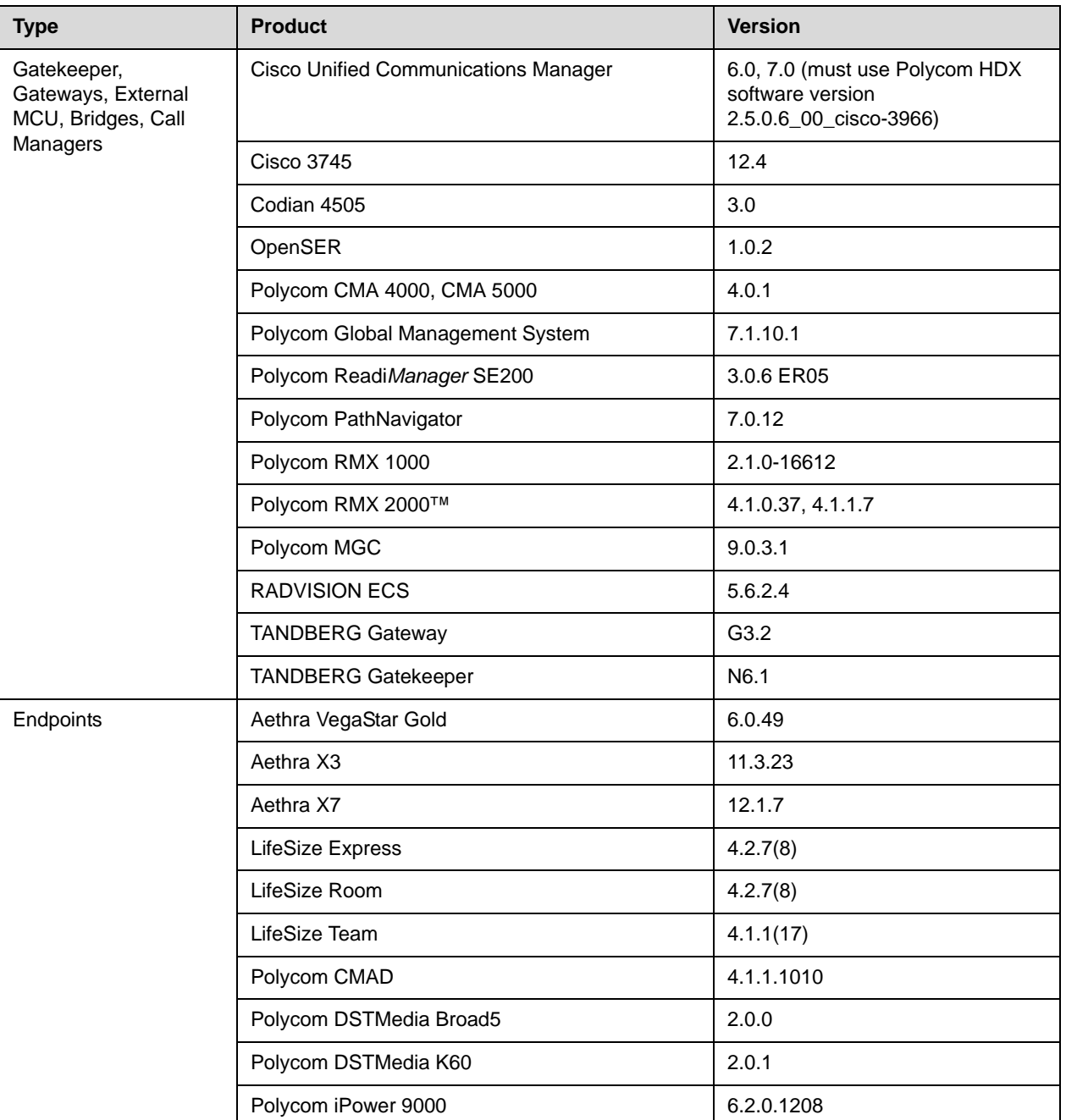

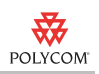

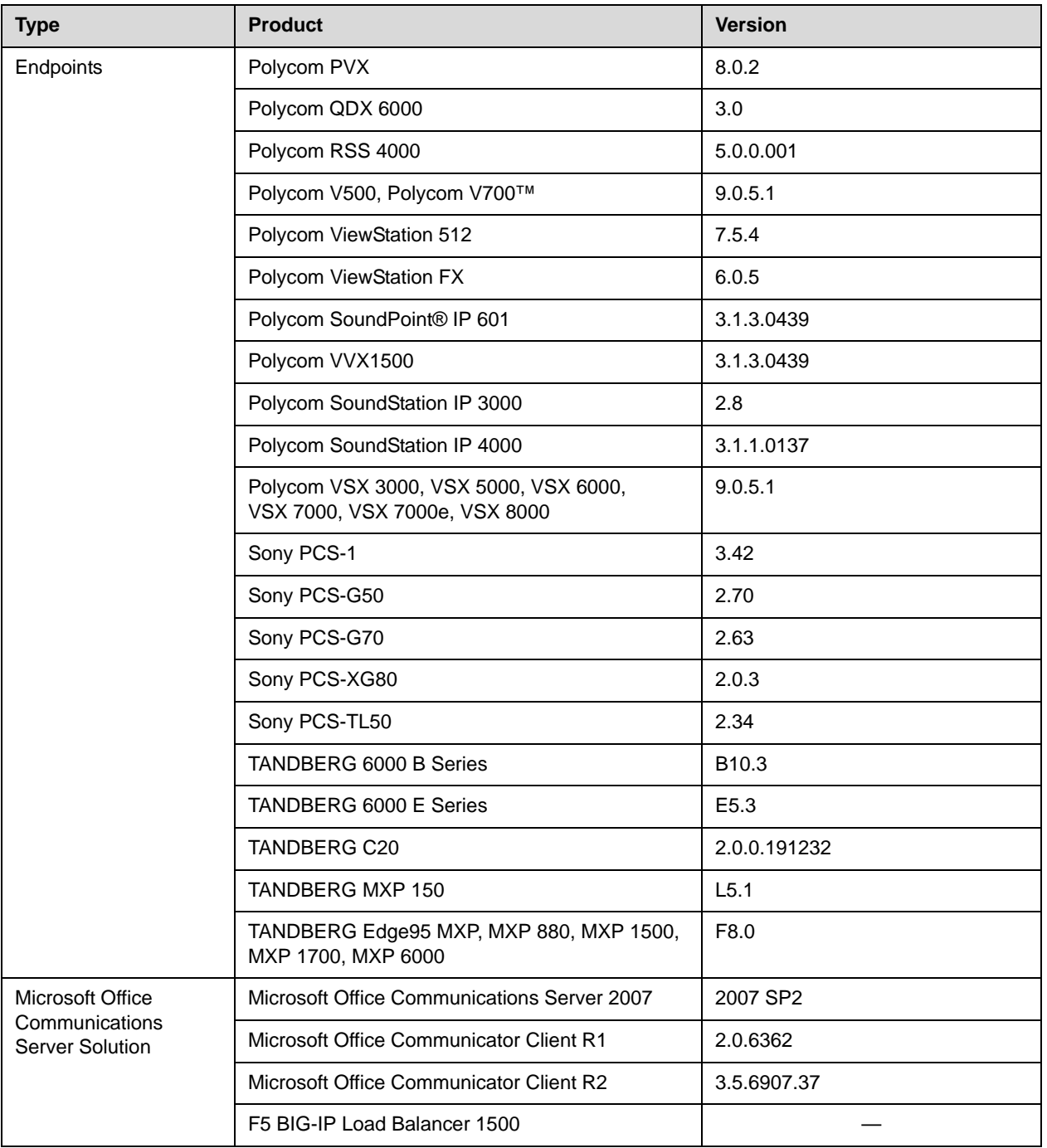

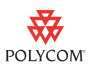

## **Copyright Information**

© 2010 Polycom, Inc. All rights reserved.

No part of this document may be reproduced or transmitted in any form or by any means, electronic or mechanical, for any purpose, without the express written permission of Polycom, Inc.

Polycom, Inc. retains title to, and ownership of, all proprietary rights with respect to the software contained within its products. The software is protected by United States copyright laws and international treaty provision.

### **License Issues**

#### **OpenSSL License**

Copyright (c) 1998-2007 The OpenSSL Project. All rights reserved.

Redistribution and use in source and binary forms, with or without modification, are permitted provided that the following conditions are met:

1. Redistributions of source code must retain the above copyright notice, this list of conditions and the following disclaimer.

2. Redistributions in binary form must reproduce the above copyright notice, this list of conditions and the following disclaimer in the documentation and/or other materials provided with the distribution.

3. All advertising materials mentioning features or use of this software must display the following acknowledgment:

"This product includes software developed by the OpenSSL Project for use in the OpenSSL Toolkit. (http://www.openssl.org/)"

4. The names "OpenSSL Toolkit" and "OpenSSL Project" must not be used to endorse or promote products derived from this software without prior written permission. For written permission, please contact openssl-core@openssl.org.

5. Products derived from this software may not be called "OpenSSL" nor may "OpenSSL" appear in their names without prior written permission of the OpenSSL Project.

6. Redistributions of any form whatsoever must retain the following acknowledgment:

"This product includes software developed by the OpenSSL Project for use in the OpenSSL Toolkit (http://www.openssl.org/)"

THIS SOFTWARE IS PROVIDED BY THE OpenSSL PROJECT ``AS IS'' AND ANY EXPRESSED OR IMPLIED WARRANTIES, INCLUDING, BUT NOT LIMITED TO, THE IMPLIED WARRANTIES OF MERCHANTABILITY AND FITNESS FOR A PARTICULAR PURPOSE ARE DISCLAIMED. IN NO EVENT SHALL THE OpenSSL PROJECT OR ITS CONTRIBUTORS BE LIABLE FOR ANY DIRECT, INDIRECT, INCIDENTAL, SPECIAL, EXEMPLARY, OR CONSEQUENTIAL DAMAGES (INCLUDING, BUT NOT LIMITED TO, PROCUREMENT OF SUBSTITUTE GOODS OR SERVICES; LOSS OF USE, DATA, OR PROFITS; OR BUSINESS INTERRUPTION) HOWEVER CAUSED AND ON ANY THEORY OF LIABILITY,

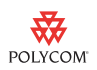

WHETHER IN CONTRACT, STRICT LIABILITY, OR TORT (INCLUDING NEGLIGENCE OR OTHERWISE) ARISING IN ANY WAY OUT OF THE USE OF THIS SOFTWARE, EVEN IF ADVISED OF THE POSSIBILITY OF SUCH DAMAGE.

This product includes cryptographic software written by Eric Young (eay@cryptsoft.com). This product includes software written by Tim Hudson (tjh@cryptsoft.com).

#### **Original SSLeay License**

Copyright (C) 1995-1998 Eric Young (eay@cryptsoft.com) All rights reserved.

This package is an SSL implementation written by Eric Young (eay@cryptsoft.com). The implementation was written so as to conform with Netscape's SSL.

This library is free for commercial and non-commercial use as long as the following conditions are adhered to. The following conditions apply to all code found in this distribution, be it the RC4, RSA, lhash, DES, etc., code; not just the SSL code. The SSL documentation included with this distribution is covered by the same copyright terms except that the holder is Tim Hudson (tjh@cryptsoft.com).

Copyright remains Eric Young's, and as such any Copyright notices in the code are not to be removed.

If this package is used in a product, Eric Young should be given attribution as the author of the parts of the library used. This can be in the form of a textual message at program startup or in documentation (online or textual) provided with the package.

Redistribution and use in source and binary forms, with or without modification, are permitted provided that the following conditions are met:

1. Redistributions of source code must retain the copyright notice, this list of conditions and the following disclaimer.

2. Redistributions in binary form must reproduce the above copyright notice, this list of conditions and the following disclaimer in the documentation and/or other materials provided with the distribution.

3. All advertising materials mentioning features or use of this software must display the following acknowledgement:

"This product includes cryptographic software written by Eric Young (eay@cryptsoft.com)"

The word 'cryptographic' can be left out if the routines from the library being used are not cryptographic related :-).

4. If you include any Windows specific code (or a derivative thereof) from the apps directory (application code) you must include an acknowledgement:

"This product includes software written by Tim Hudson (tjh@cryptsoft.com)"

THIS SOFTWARE IS PROVIDED BY ERIC YOUNG ``AS IS'' AND ANY EXPRESS OR IMPLIED WARRANTIES, INCLUDING, BUT NOT LIMITED TO, THE IMPLIED WARRANTIES OF MERCHANTABILITY AND FITNESS FOR A PARTICULAR PURPOSE ARE DISCLAIMED. IN NO EVENT SHALL THE AUTHOR OR CONTRIBUTORS BE LIABLE FOR ANY DIRECT, INDIRECT, INCIDENTAL, SPECIAL, EXEMPLARY, OR CONSEQUENTIAL DAMAGES (INCLUDING, BUT NOT LIMITED TO, PROCUREMENT OF SUBSTITUTE GOODS OR SERVICES; LOSS OF USE, DATA, OR PROFITS; OR BUSINESS INTERRUPTION) HOWEVER CAUSED AND ON ANY THEORY OF LIABILITY, WHETHER IN CONTRACT, STRICT

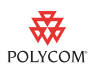

LIABILITY, OR TORT (INCLUDING NEGLIGENCE OR OTHERWISE) ARISING IN ANY WAY OUT OF THE USE OF THIS SOFTWARE, EVEN IF ADVISED OF THE POSSIBILITY OF SUCH DAMAGE.

The license and distribution terms for any publically available version or derivative of this code cannot be changed. i.e. this code cannot simply be copied and put under another distribution license [including the GNU Public License.]

## **Disclaimer**

This software is provided 'as is' with no explicit or implied warranties in respect of its properties, including, but not limited to, correctness and fitness for purpose.

## **Trademark Information**

© 2010, Polycom, Inc. All rights reserved. POLYCOM®, the Polycom "Triangles" logo and the names and marks associated with Polycom's products are trademarks and/or service marks of Polycom, Inc. and are registered and/or common law marks in the United States and various other countries. All other trademarks are property of their respective owners. No portion hereof may be reproduced or transmitted in any form or by any means, for any purpose other than the recipient's personal use, without the express written permission of Polycom.